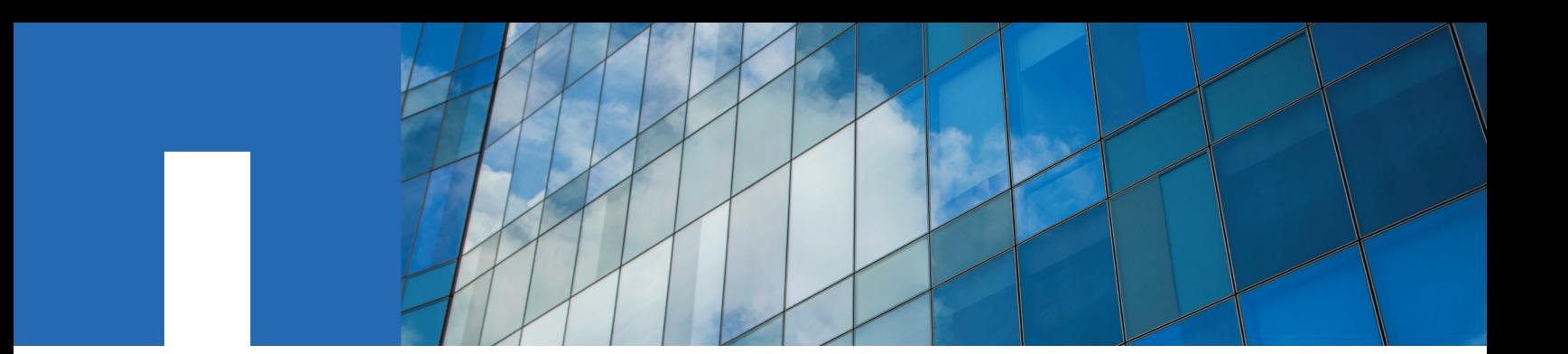

**Solaris**® **Host Utilities 6.2**

# **Installation and Setup Guide**

May 2019 | 215-12364\_B0 doccomments@netapp.com

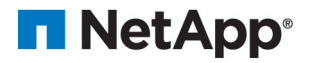

## **Contents**

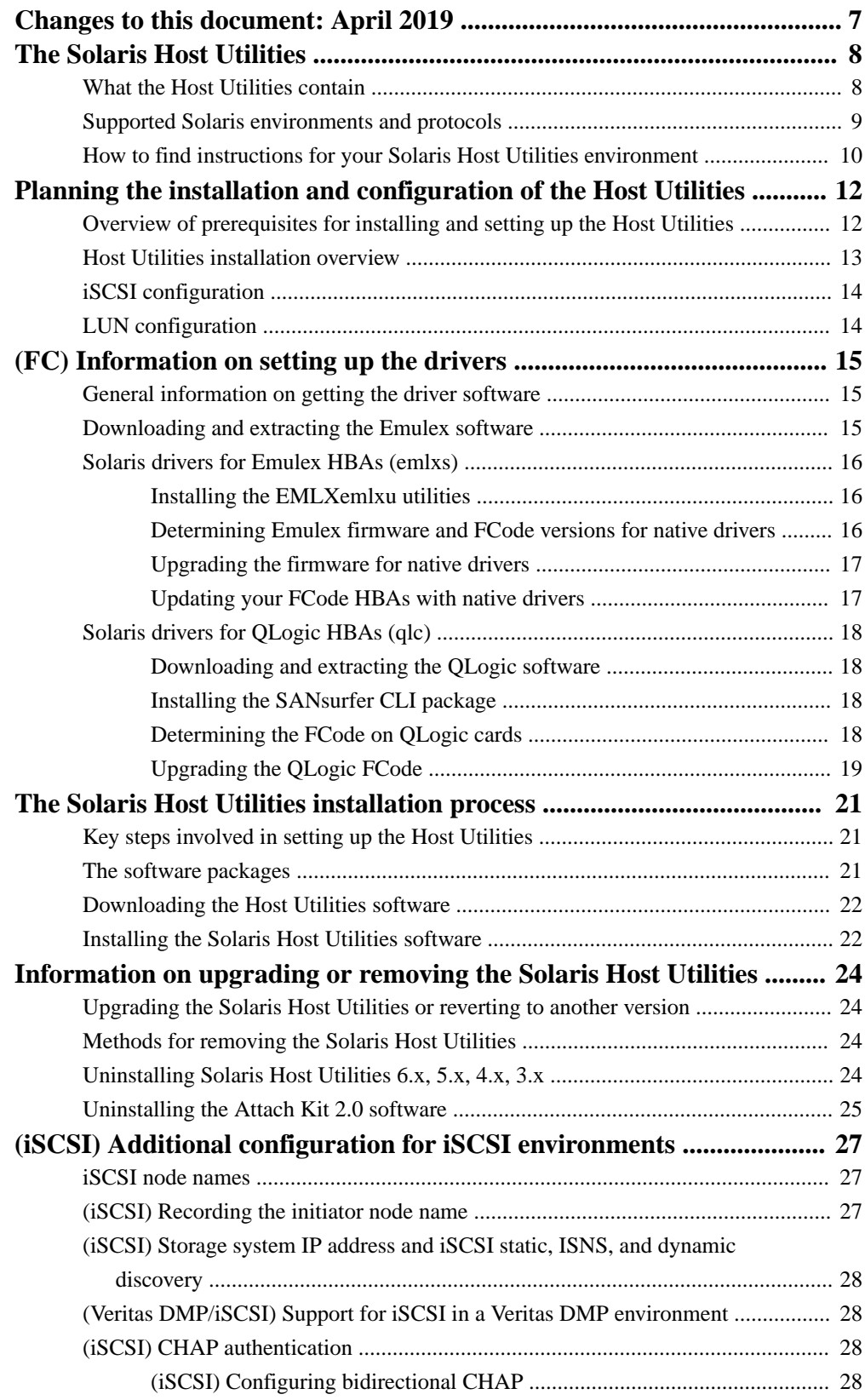

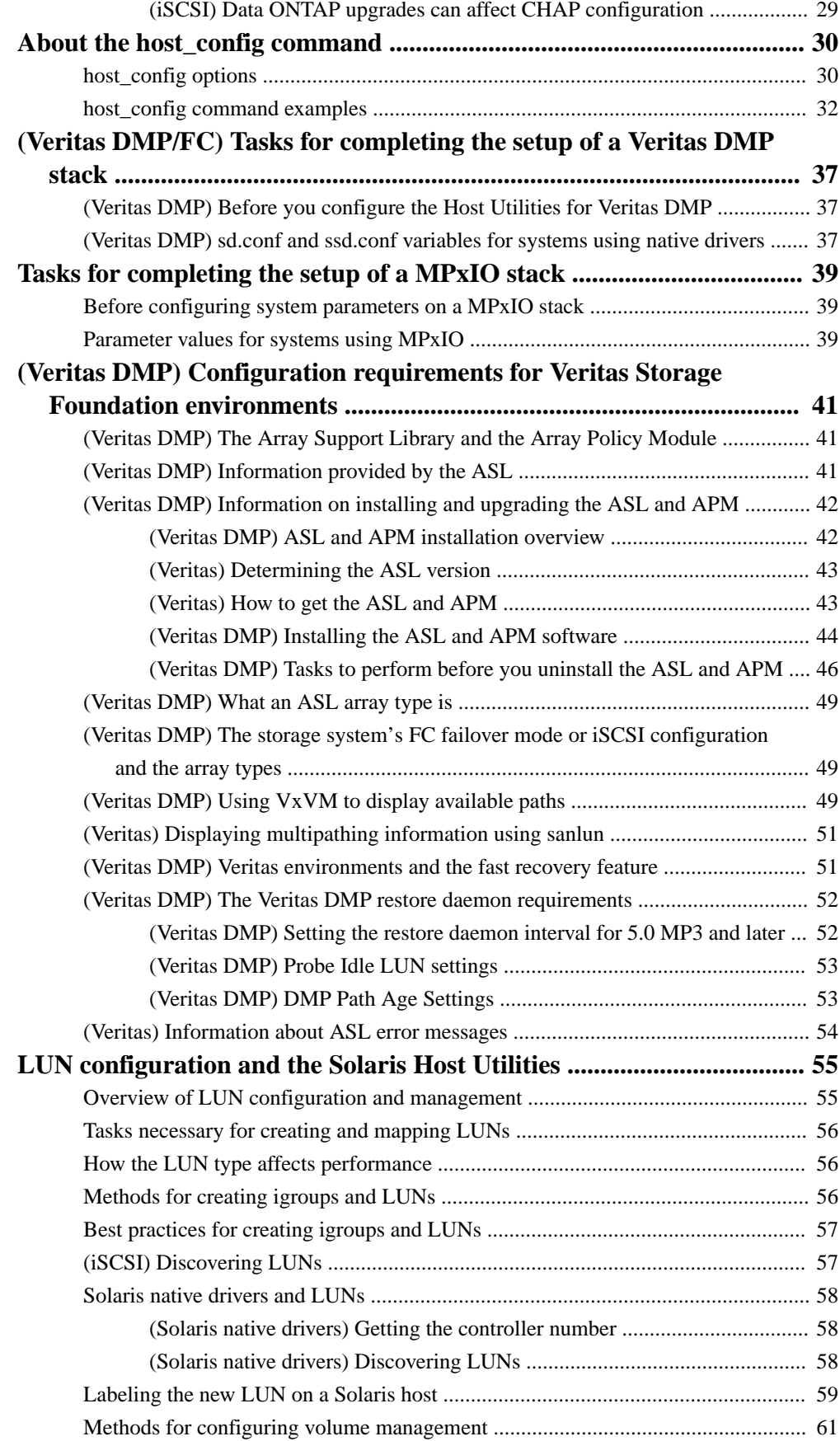

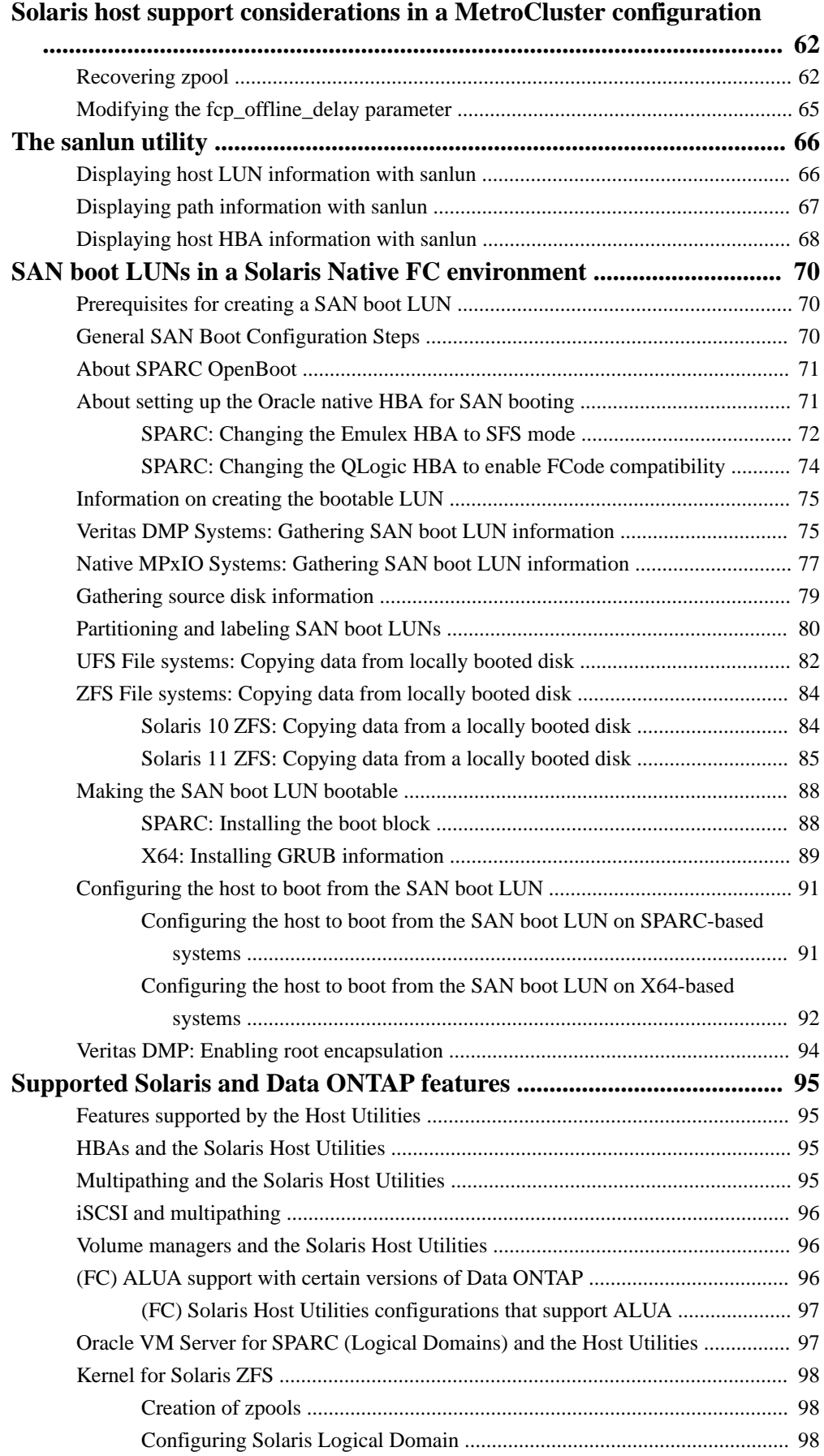

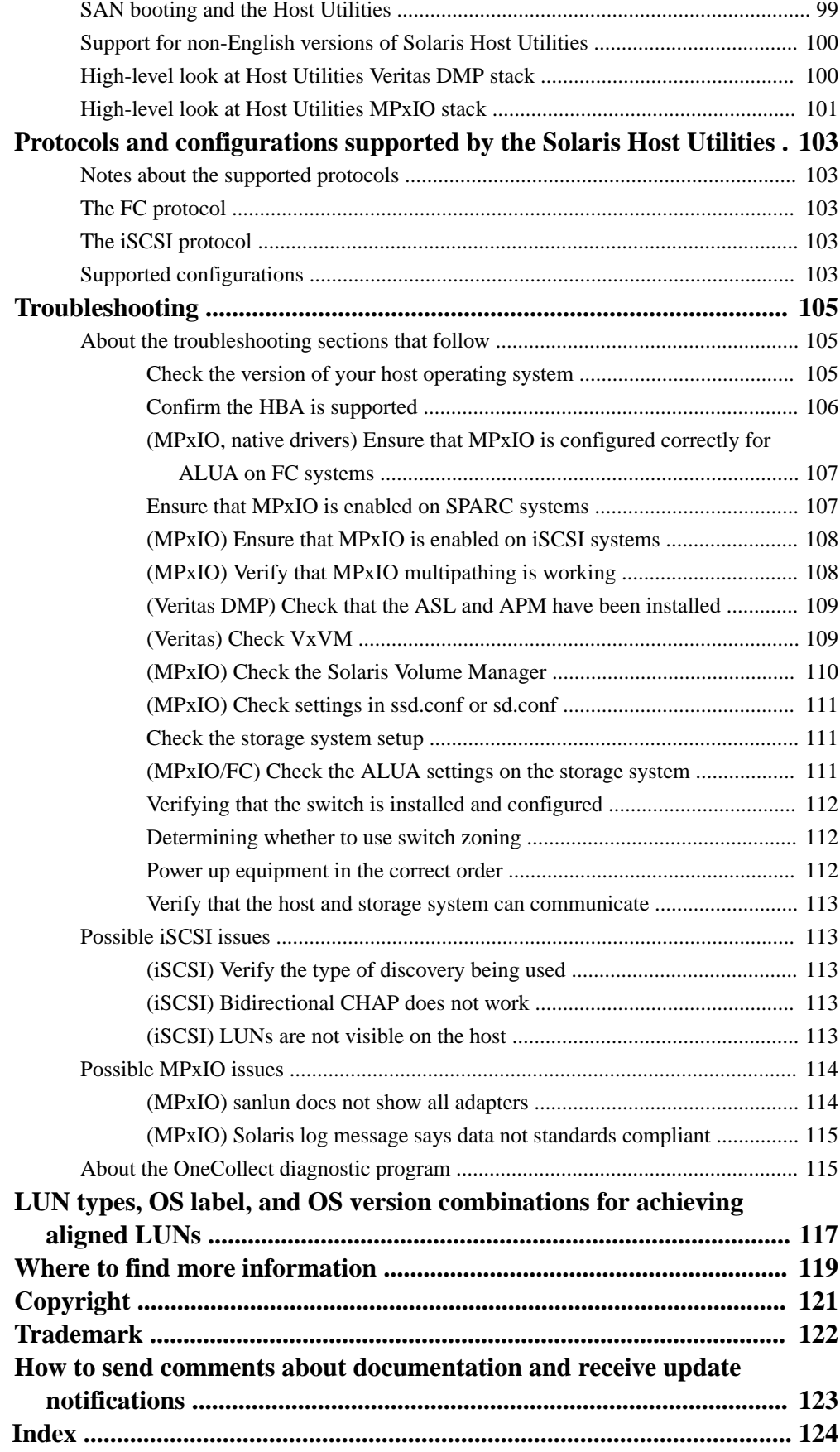

## <span id="page-6-0"></span>**Changes to this document: April 2019**

Several changes have been made to this document since it was published for the Solaris Host Utilities 6.1 release.

This document has been updated with the following information:

- An update to the support considerations in a MetroCluster configuration.
- An update to the Solaris 11 recommended path for sd.conf and ssd.conf file.
- Beginning with Solaris Host Utilities 6.2, the collectinfo script and options are deprecated.
- An update on the additional requirement to have the vdc.conf file correctly configured on Logical Domain resources.
- An update on installing and configuring Solaris Zettabyte File System (ZFS) to improve performance.

## <span id="page-7-0"></span>**The Solaris Host Utilities**

The Solaris Host Utilities are a collection of components that enable you to connect Solaris hosts to NetApp storage systems running Data ONTAP.

Once connected, you can set up logical storage units known as LUNs (Logical Unit Numbers) on the storage system.

**Note:** Previous versions of the Host Utilities were called FCP Solaris Attach Kits and iSCSI Support Kits.

The following sections provide an overview of the Solaris Host Utilities environments, and information on what components the Host Utilities supply.

## **What the Host Utilities contain**

The Host Utilities bundle numerous software tools into a SAN Toolkit.

This toolkit is common across all the Host configurations: FCP and iSCSI with MPxIO and Veritas DMP. As a result, some of its contents apply to one configuration, but not another. Having a program or file that does not apply to your configuration does not affect performance.

The toolkit contains the following components:

- san\_version command. This command displays the version of the SAN Toolkit that you are running.
- sanlun utility. This utility displays information about LUNs on the storage system that are available to this host.
- host\_config command. This command modifies the SCSI retry and timeout values in the following files:
	- Solaris 10 SPARC and earlier: /kernel/drv/ssd.conf
	- Solaris 10 x86 and earlier: /kernel/drv/sd.conf
	- Solaris 11 SPARC and later: /etc/driver/drv/ssd.conf
	- Solaris 11 x86 and later: /etc/driver/drv/sd.conf

It also adds or deletes the symmetric-option and NetApp VIP/PID in the /kernel/drv/ scsi\_vhci.conf file for Solaris 10 and /etc/driver/drv/scsi\_vhci.conf file for Solaris 11.

The man pages for sanlun and the diagnostic utilities.

**Note:** Previous versions of the Host Utilities also included diagnostics programs. These programs have been replaced by the OneCollect program used to collect diagnostic data about your NetApp storage and connected switches and hosts. OneCollect replaces the nSANity program that was previously used to collect SAN diagnostic data.

• Documentation

The documentation provides information on installing, setting up, using, and troubleshooting the Host Utilities. The documentation consists of:

- This Installation and Setup Guide
- Release Notes

<span id="page-8-0"></span>**Note:** The Release Notes are updated whenever new information about the Host Utilities is available. You should check the Release Notes, which are available on the NetApp Support site, before installing the Host Utilities to see if there is new information about installing and working with the Host Unities.

◦ Host Settings Changed by the Host Utilities

You can download the documentation from the NetApp Support site when you download the Host Utilities software.

## **Supported Solaris environments and protocols**

The Host Utilities support several Solaris environments.

For details on which environments are supported, see the online NetApp Interoperability Matrix.

The following table summarizes key aspects of the two main environments.

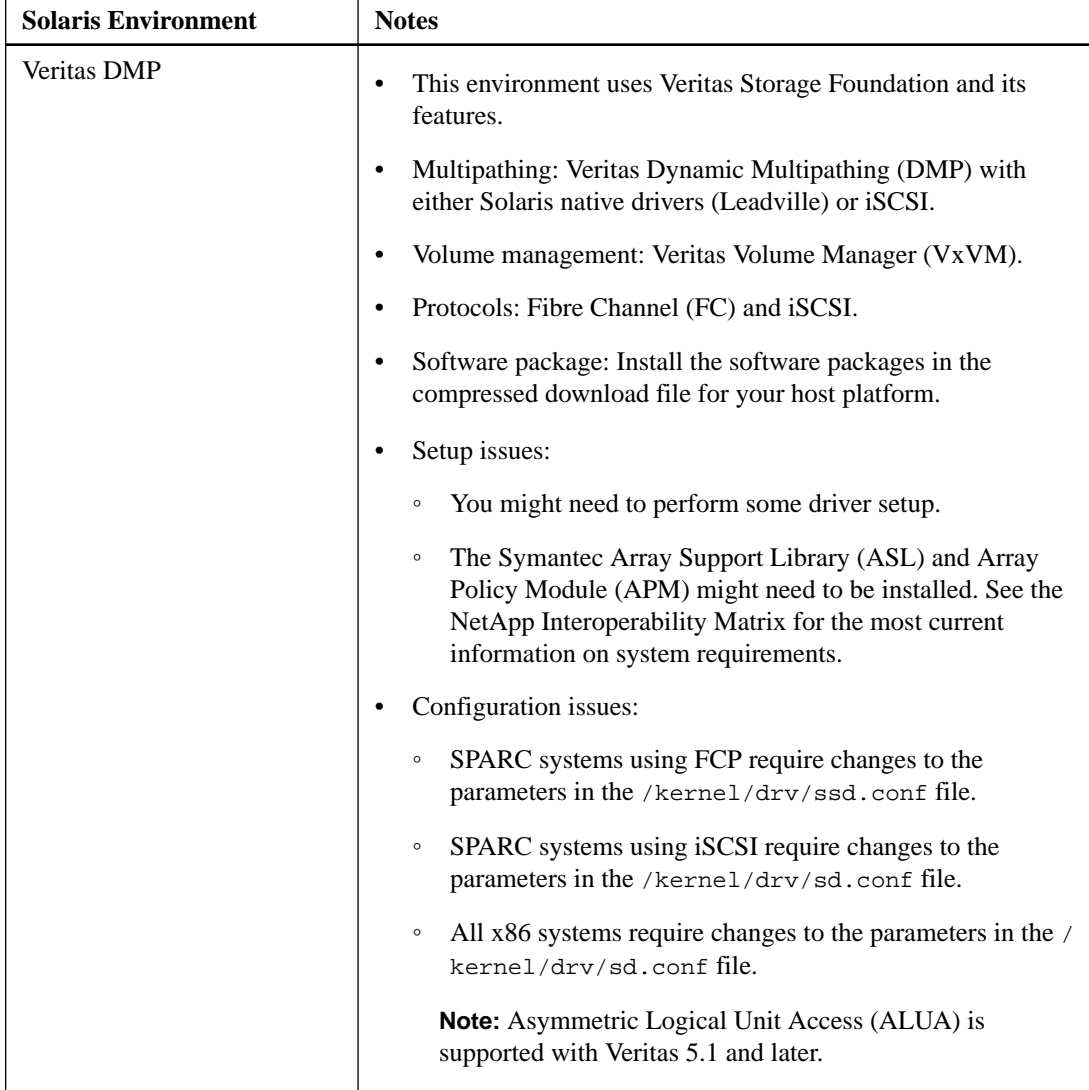

<span id="page-9-0"></span>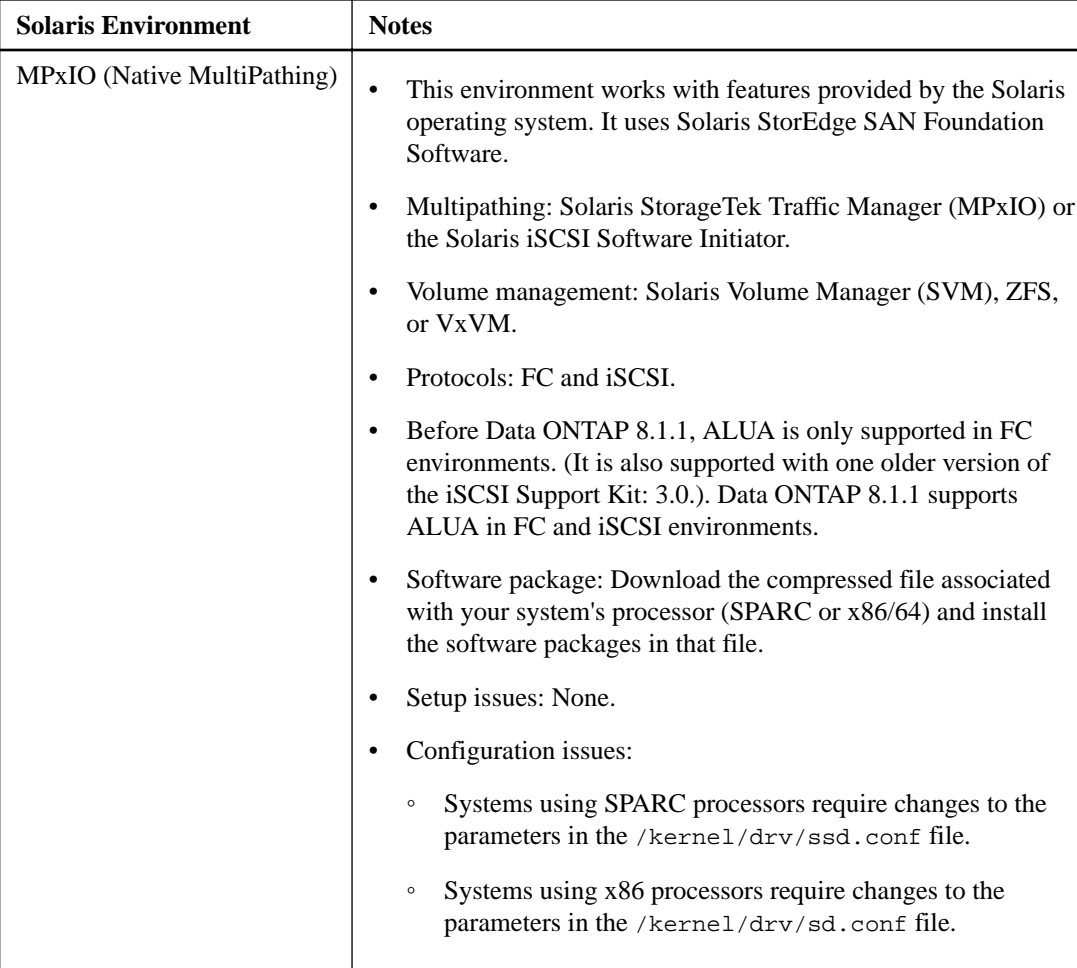

#### **Related information**

[NetApp Interoperability](https://mysupport.netapp.com/NOW/products/interoperability)

## **How to find instructions for your Solaris Host Utilities environment**

Many instructions in this manual apply to all the environments supported by the Host Utilities. In some cases, though, commands or configuration information varies based on your environment.

To make finding information easier, this guide places a qualifier, such as "**PowerVM**," in the title if a section applies only to a specific Host Utilities environment. That way you can quickly determine whether a section applies to your Host Utilities environment and skip the sections that do not apply.

If the information applies to all supported Solaris Host Utilities environments, there is no qualifier in the title.

This guide uses the following qualifiers to identify the different Solaris Host Utilities environments:

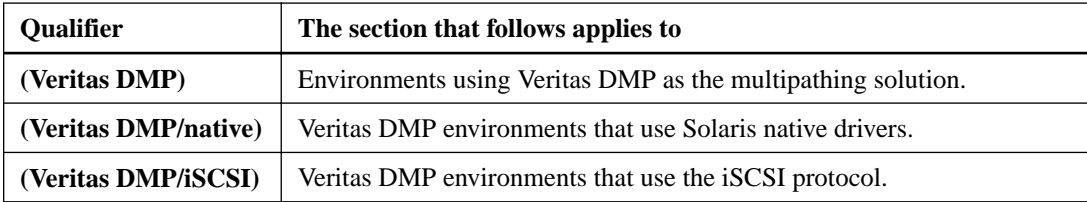

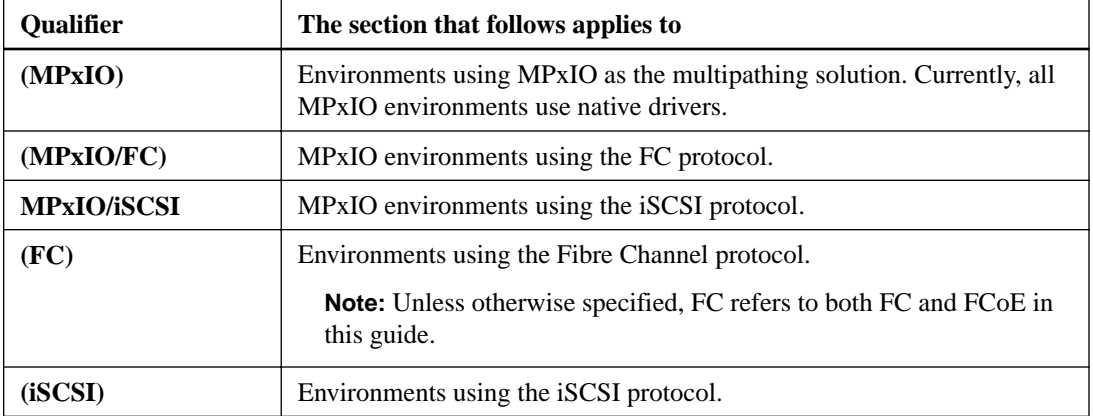

There is also information about using the Host Utilities in a Solaris environment in the Release Notes and the Solaris Host Utilities reference documentation. You can download all the Host Utilities documentation from the NetApp Support Site.

## <span id="page-11-0"></span>**Planning the installation and configuration of the Host Utilities**

Installing the Host Utilities and setting up your system involves a number of tasks that are performed on both the storage system and the host.

You should plan your installation and configuration before you install the Host Utilities. The following sections help you do this by providing a high-level look at the different tasks you need to perform to complete the installation and configuration of the Host Utilities. The detailed steps for each of these tasks are provided in the chapters that follow these overviews.

**Note:** Occasionally there are known problems that can affect your system setup. Review the Solaris Host Utilities Release Notes before you install the Host Utilities. The Release Notes are updated whenever an issue is found and might contain information that was discovered after this manual was produced.

## **Overview of prerequisites for installing and setting up the Host Utilities**

As you plan your installation, keep in mind that there are several tasks that you should perform before you install the Host Utilities.

The following is a summary of the tasks you should perform before installing the Host Utilities:

- **1.** Verify your system setup:
	- Host operating system and appropriate updates
	- HBAs or software initiators
	- Drivers
	- **Veritas environments only:** Veritas Storage Foundation, the Array Support Library (ASL) for the storage controllers, and if you are using Veritas Storage Foundation 5.0, the Array Policy Module (APM)

**Note:** Make sure you have the Veritas Volume Manager (VxVM) installed before you install the ASL and APM software. The ASL and APM are available from the Symantec Web site.

- Volume management and multipathing, if used.
- Storage system with Data ONTAP installed.
- **iSCSI environments only:** Record or set the host's iSCSI node name.
- **FC environments only:** Switches, if used.

**Note:** For information about supported topologies, see the

[SAN configuration](https://docs.netapp.com/ontap-9/topic/com.netapp.doc.dot-cm-sanconf/home.html)

For the most current information about system requirements, see the Interoperability Matrix.

- **2.** Verify that your storage system is:
	- Licensed correctly for the protocol you are using and running that protocol service.
- <span id="page-12-0"></span>• For Data ONTAP operating in 7-Mode only: Using the recommended cfmode (singleimage).
- Configured to work with the target HBAs, as needed by your protocol.
- Set up to work with the Solaris host and the initiator HBAs or software initiators, as needed by your protocol.
- **FC active/active environments only:** Set up to work with ALUA, if it is supported by your multipathing solution.

**Note:** For Data ONTAP operating in 7-Mode, ALUA is not supported with iSCSI.

- Set up with working volumes and qtrees (if desired).
- **3. FC environments only:** If you are using a switch, verify that it is:
	- Set up correctly
	- Zoned
	- Cabled correctly according to the instructions in the [SAN configuration](https://docs.netapp.com/ontap-9/topic/com.netapp.doc.dot-cm-sanconf/home.html)
	- Powered on in the correct order: switches, disk shelves, storage systems, and then the host
- **4.** Confirm that the host and the storage system can communicate.
- **5.** If you currently have the Host Utilities installed, remove that software.

## **Host Utilities installation overview**

The actual installation of the Host Utilities is fairly simple. As you plan the installation, you need to consider the tasks you must perform to get the Host Utilities installed and set up for your environment.

The following is a high-level overview of the tasks required to install the Host Utilities. The chapters that follow provide details on performing these tasks.

- **1.** Get a copy of the compressed Host Utilities file, which contains the software package for your multipathing solution and the SAN Toolkit software package.
	- Download the compressed file containing the packages from the Support site for your multipathing solution.
	- Extract the software packages from the compressed file that you downloaded.
- **2.** Install the Host Utilities software packages. You must be logged in as root to install the software.
	- From the directory containing the extracted software packages, use the pkgadd -d command to install the Host Utilities package for your stack.
	- Set the driver and system parameters. You do this using the host\_config command.

**Note:** You can also set the parameters manually.

- **3.** Complete the configuration based on your environment.
	- **(iSCSI)** There are several tasks you need to perform to get your iSCSI environment set up. They include recording the iSCSI node name, setting up the initiator, and, optionally, setting up CHAP.

<span id="page-13-0"></span>• **(Veritas)** Make sure you have the ASL and APM correctly installed and set up if required for your Veritas version. See the NetApp Interoperability Matrix for the most current information on system requirements.

## **iSCSI configuration**

If you are using the iSCSI protocol, then you must perform some additional configuration to set it up correctly for your environment.

- **1.** Record the host's iSCSI node name.
- **2.** Configure the initiator with the IP address for each storage system. You can use static, ISNS, or sendtargets.
- **3. Veritas iSCSI environment only:** Make sure MPxIO is disabled. If you had an earlier version of the Host Utilities installed, you might need to remove the MPxIO settings that it set up and then reboot your host. To remove these settings, do one of the following:
	- Use the host\_config command to remove both the NetApp VID/PID and the symmetricoption from the /kernel/drv/scsi\_vhci.conf file for Solaris 10 or /etc/driver/drv/ scsi vhci.conf file for Solaris 11.
	- Manually edit the /kernel/drv/scsi\_vhci.conf for Solaris 10 or /etc/driver/drv/ scsi\_vhci.conf file for Solaris 11 and remove the VID/PID entries.
- **4.** (Optional) Configure CHAP on the host and the storage system.
- **5.** If you are running Solaris 10u9 or later in conjunction with Data ONTAP 8.1 or later, adjust the value of conn-login-max to 60 on the client iSCSI initiator using the following command:
	- # iscsiadm modify initiator-node -T conn-login-max=60

## **LUN configuration**

To complete your setup of the Host Utilities, you need to create LUNs and get the host to see them.

Configure the LUNs by performing the following tasks:

- Create at least one igroup and at least one LUN and map the LUN to the igroup. One way to create igroups and LUNs is to use the lun setup command. Specify solaris as the value for the ostype attribute. You will need to supply a WWPN for each of the host's HBAs or software initiators.
- **MPxIO FC environments only:** Enable ALUA, if you have not already done so.
- Configure the host to discover the LUNs.
	- **Native drivers:** Use the /usr/sbin/cfgadm –c configure cx command, where x is the controller number of the HBA where the LUN is expected to be visible.
- Label the LUNs using the Solaris format utility (/usr/sbin/format).
- Configure the volume management software.
- Display information about the LUNs and HBA. You can use the sanlun command to do this.

## <span id="page-14-0"></span>**(FC) Information on setting up the drivers**

For Emulex-branded HBAs, the Emulex Utilities are required to update the firmware and boot code. These utilities can be downloaded directly from Emulex.

## **General information on getting the driver software**

You can get the driver software from the company web site for your HBA.

To determine which drivers are supported with the Host Utilities, check the Interoperability Matrix.

- Emulex HBAs with Solaris native drivers: The Emulex software, including the Emulex utility programs and documentation, is available from the Solaris OS download section on the Emulex site.
- QLogic-branded HBAs: The QLogic SANsurfer CLI software and documentation are available on the QLogic support site. QLogic provides a link to its NetApp partner sites. You only need this software if you have to manipulate the FCode versions on QLogic-branded HBAs for SAN booting.
- Oracle-branded HBAs: You can also use certain Oracle-branded HBAs. For more information on working with them, see the patch Readme file that Oracle provides.

#### **Related information**

[NetApp Interoperability](https://mysupport.netapp.com/NOW/products/interoperability) [Emulex partner site - http://www.emulex.com/support](http://www.emulex.com/support) [QLogic partner site - http://driverdownloads.qlogic.com/QLogicDriverDownloads\\_UI/](http://driverdownloads.qlogic.com/QLogicDriverDownloads_UI/DefaultNewSearch.aspx) [DefaultNewSearch.aspx](http://driverdownloads.qlogic.com/QLogicDriverDownloads_UI/DefaultNewSearch.aspx)

### **Downloading and extracting the Emulex software**

The following steps tell you how to download and extract the Emulex software and firmware.

#### **About this task**

If your HBA uses an earlier version of the firmware than is supported by the Host Utilities, you need to download new firmware when you download the rest of the Emulex software. To determine which firmware versions are supported, check the Interoperability Matrix.

#### **Steps**

- **1.** On the Solaris host, create a download directory for the Emulex software, such as: mkdir /tmp/ emulex, and change to that directory.
- **2.** To download the Emulex driver and firmware, go to the location on the Emulex Web site for the type of drivers you are using:
	- For Emulex HBAs using Solaris native drivers, go to the Solaris OS download section.
- **3.** Follow the instructions on the download page to get the driver software and place it in the /tmp/ emulex directory you created.
- **4.** Use the tar xvf command to extract the software from the files you downloaded.

<span id="page-15-0"></span>**Note:** If you are using Emulex Utilities for Solaris native drivers, the .tar file you download contains two additional .tar files, each of which contains other .tar files. The file that contains the EMLXemlxu package for native drivers is emlxu\_kit-<version>-sparc.tar.

The following command line show how to extract the software from the files for the Emulex Utility bundle for use with Solaris Native drivers:

tar xvf solaris-HBAnyware\_version-utlity\_version-subversion.tar

#### **Related information**

[NetApp Interoperability Matrix](https://mysupport.netapp.com/NOW/products/interoperability)

## **Solaris drivers for Emulex HBAs (emlxs)**

The Host Utilities supports Emulex HBAs with Solaris native drivers. The Emulex software for these drivers is provided as .tar files. You need the .tar files containing the Emulex Fibre Channel Adapter (FCA) Utilities (EMLXemlxu).

The FCA utilities manage the firmware and FCode of the Emulex HBAs with Solaris native drivers. To install and use these utilities, follow the instructions in the Emulex FCA Utilities Reference Manual.

The sections that follow contain information on what you need to do to set up these drivers for the Host Utilities' Veritas DMP environment.

#### **Installing the EMLXemlxu utilities**

After you extract the EMLXemlxu utilities, you must install the EMLXemlxu package.

#### **Step**

- **1.** Run the emlxu\_install command to install the EMLXemlxu package:
	- # ./emlxu\_install

**Note:** For more information on installing and using these utilities, see the Emulex FCA Utilities Reference Manual.

#### **Determining Emulex firmware and FCode versions for native drivers**

Make sure you are using the Emulex firmware recommended for the Host Utilities when using Emulex-branded HBAs.

#### **About this task**

To determine which version of firmware you should be using and which version you are actually using, complete the following steps:

#### **Steps**

- **1.** Check the NetApp Support Site Interoperability Matrix to determine the current firmware requirements.
- **2.** Run the emlxadm utility. Enter:

/opt/EMLXemlxu/bin/emlxadm

The software displays a list of available adapters.

<span id="page-16-0"></span>**3.** Select the device that you want to check.

The software displays a menu of options.

**4.** Exit the emlxadm utility by entering q at the emlxadm> prompt.

#### **Upgrading the firmware for native drivers**

If you are not using the Emulex firmware recommended for the Host Utilities using native drivers, you must upgrade your firmware.

#### **About this task**

**Note:** Oracle-branded HBAs have the proper firmware version pushed to the card by the native driver.

#### **Steps**

**1.** Run the emlxadm utility. Enter:

/opt/EMLXemlxu/bin/emlxadm

The software displays a list of available adapters.

**2.** At the emlxadm> prompt, enter:

download\_fw filename

The firmware is loaded onto the selected adapter.

- **3.** Exit the emlxadm utility by entering q at the emlxadm> prompt.
- **4.** Reboot your host.

#### **Updating your FCode HBAs with native drivers**

If you are not using the correct FCode for HBAs using native drivers, you must upgrade it.

#### **Steps**

**1.** Run the emlxadm utility. Enter:

/opt/EMLXemlxu/bin/emlxadm

The software displays a list of available adapters.

- **2.** Select the device you want to check. The software displays a menu of options.
- **3.** At the emlxadm> prompt, enter:

download\_fcode filename

The FCode is loaded onto the selected adapter.

**4.** Exit the emlxadm utility by entering q at the emlxadm> prompt

### <span id="page-17-0"></span>**Solaris drivers for QLogic HBAs (qlc)**

The Host Utilities support QLogic-branded and Oracle-branded QLogic OEM HBAs that use the native driver (qlc) software. The following sections provide information on setting up these drivers.

#### **Downloading and extracting the QLogic software**

If you are using QLogic drivers, you must download and extract the QLogic software and firmware.

#### **Steps**

**1.** On the Solaris host, create a download directory for the QLogic software. Enter:

mkdir /tmp/qlogic

- **2.** To download the SANsurfer CLI software, go to the QLogic website (www.qlogic.com) and click the Downloads link.
- **3.** Under "OEM Models," click NetApp.
- **4.** Click the link for your card type.
- **5.** Choose the latest multiflash or bios image available and save it to the  $/\text{tmp}/q$ logic directory on your host
- **6.** Change to the /tmp/qlogic directory and uncompress files that contain the SANsurfer CLI software package. Enter:

uncompress scli-version.SPARC-X86.Solaris.pkg.Z

#### **Installing the SANsurfer CLI package**

After you extract the QLogic files, you need to install the SANsurfer CLI package.

#### **Steps**

**1.** Install the SANsurfer CLI package using the pkgadd command. Enter:

pkgadd –d /tmp/qlogic/scli-version.SPARC-X86.Solaris.pkg

- **2.** From the directory where you extracted the QLogic software, unzip the FCode package. Enter: unzip fcode\_filename.zip
- **3.** For instructions about updating the FCode, please see the "Upgrading the QLogic FCode."

#### **Related tasks**

[Upgrading the QLogic FCode](#page-18-0) on page 19

#### **Determining the FCode on QLogic cards**

If you are not using the FCode recommended for the Host Utilities, you must upgrade it.

#### **Steps**

- **1.** Check the NetApp Interoperability Matrix to determine the current FCode requirements.
- **2.** Run the scli utility to determine whether your FCode is current or needs updating. Enter: /usr/sbin/scli

The software displays a menu.

- <span id="page-18-0"></span>**3.** Select option 3 (HBA Information Menu). The software displays the HBA Information Menu.
- **4.** Select option 1 (Information).

The software displays a list of available ports.

- **5.** Select the adapter port for which you want information. The software displays information about that HBA port.
- **6.** Write down the FCode version and press Return. The software displays a list of available ports.
- **7.** Repeat steps 5 and 6 for each adapter you want to query. When you have finished, select option 0 to return to the main menu.

The software displays the main menu.

**8.** To exit the scli utility, select option 13 (Quit).

#### **Upgrading the QLogic FCode**

If you are not using the correct FCode for HBAs using QLogic, you must upgrade it.

#### **Steps**

**1.** Run the scli utility. Enter:

/usr/sbin/scli

The software displays a menu.

**2.** Select option 8 (HBA Utilities).

The software displays a menu.

**3.** Select option 3 (Save Flash).

The software displays a list of available adapters.

**4.** Select the number of the adapter for which you want information.

The software displays a file name to use.

- **5.** Enter the name of the file into which you want to save the flash contents. The software backs up the flash contents and then waits for you to press Return.
- **6.** Press Return.

The software displays a list of available adapters.

- **7.** If you are upgrading more than one adapter, repeat steps 4 through 6 for each adapter.
- **8.** When you have finished upgrading the adapters, select option 0 to return to the main menu.
- **9.** Select option 8 (HBA Utilities). The software displays a menu.
- 10. Select option 1 (Update Flash). The software displays a menu of update options.
- **11.** Select option 1 (Select an HBA Port)

The software displays a list of available adapters.

**12.** Select the appropriate adapter number.

The software displays a list of Update ROM options.

13. Select option 1 (Update Option ROM).

The software requests a file name to use.

**14.** Enter the file name of the multiflash firmware bundle that you extracted from the file you downloaded from QLogic. The file name should be similar to q24mf129.bin

The software upgrades the FCode.

**15.** Press Return.

The software displays a menu of update options.

- **16.** If you are upgrading more than one adapter, repeat steps 11 through 15 for each adapter.
- **17.** When you have finished, select option 0 to return to the main menu.
- **18.** To exit the scli utility, select option 13 (Quit).

## <span id="page-20-0"></span>**The Solaris Host Utilities installation process**

The Solaris Host Utilities installation process involves several tasks. You must make sure your system is ready for the Host Utilities, download the correct copy of the Host Utilities installation file, and install the software. The following sections provide information on tasks making up this process.

## **Key steps involved in setting up the Host Utilities**

Setting up the Host Utilities on your system involves both installing the software package for your stack and then performing certain configuration steps based on your stack.

Before you install the software, confirm the following:

- Your host system meets requirements and is set up correctly. Check the Interoperability Matrix to determine the current hardware and software requirements for the Host Utilities.
- **(Veritas DMP)** If you are using a Veritas environment, make sure Veritas is set up. For some Veritas versions, you will need to install the Symantec Array Support Library (ASL) and Array Policy Module (APM) for NetApp storage systems. See the online NetApp Interoperability Matrix for specific system requirements.
- You do not currently have a version of the Solaris Host Utilities, Solaris Attach Kit, or the iSCSI Support kit installed. If you previously installed one of these kits, you must remove it before installing a new kit.
- You have a copy of the Host Utilities software. You can download a compressed file containing the Host Utilities software from the Support site.

When you have installed the software, you can use the host\_config script it provides to complete your setup and configure your host parameters.

After you install the Host Utilities software, you will need to configure the host system parameters. The configuration steps you perform depend on which environment you are using:

- Veritas DMP
- MPxIO

In addition, if you are using the iSCSI protocol, you must perform some additional setup steps.

### **The software packages**

There are two Host Utilities software distribution packages.

You only need to install the file that is appropriate for your system. The two packages are:

- **SPARC processor systems:** Install this software package if you have either a Veritas DMP environment or an MPxIO environment that is using a SPARC processor.
- **x86/64 systems:** Install this software package if you have either a Veritas environment or an MPxIO environment that is using an x86/64 processor.

### <span id="page-21-0"></span>**Downloading the Host Utilities software**

You can download the Host Utilities software package for your environment from the Support site.

#### **About this task**

Both the FC protocol and the iSCSI protocol use the same version of the Host Utilities software.

#### **Step**

**1.** Log in to the NetApp Support site and go to the Software Download page. **Downloads > Software**.

#### **After you finish**

Next you need to uncompress the software file and then install the software using a command such as pkgadd to add the software to your host.

#### **Related information**

[NetApp Interoperability](https://mysupport.netapp.com/NOW/products/interoperability)

### **Installing the Solaris Host Utilities software**

Installing the Host Utilities involves uncompressing the files and adding the correct software package to your host.

#### **Before you begin**

Make sure you have downloaded the compressed file containing the software package for the Host Utilities.

In addition, it is a good practice to check the *Solaris Host Utilities Release Notes* to see if there have been any changes or new recommendations for installing and using the Host Utilities since this installation guide was produced.

#### **Steps**

- **1.** Log in to the host system as root.
- **2.** Place the compressed file for your processor in a directory on your host and go to that directory.

At the time this documentation was prepared, the compressed files were called:

- SPARC CPU: netapp\_solaris\_host\_utilities\_6\_2\_sparc.tar.gz
- x86/x64 CPU: netapp\_solaris\_host\_utilities\_6\_2\_amd.tar.gz

**Note:** The actual file names for the Host Utilities software might be slightly different from the ones shown in these steps. These are provided as examples of what the filenames look like, and to use in the examples that follow. The files you download are correct.

If you are installing the netapp\_solaris\_host\_utilities\_6\_2\_sparc.tar.gz file on a SPARC system, you might put it in the /tmp directory on your Solaris host.

The following example places the file in the /tmp directory and then moves to that directory:

```
# cp netapp_solaris_host_utilities_6_2_sparc.tar.gz /tmp
# cd /tmp
```
**3.** Unzip the file using the gunzip command.

The software unzips the tar.gz files.

The following example unzips files for a SPARC system:

# gunzip netapp\_solaris\_host\_utilities\_6\_2\_sparc.tar.gz

**4.** Untar the file. You can use the tar xvf command to do this.

The Host Utilities scripts are extracted to the default directory.

The following example uses the tar xvf command to extract the Solaris installation package for a SPARC system:

# tar xvf netapp\_solaris\_host\_utilities\_6\_2\_sparc.tar

**5.** Add the packages that you extracted from tar file to your host. You can use the pkgadd command to do this.

The packages are added to the /opt/NTAP/SANToolkit/bin directory.

The following example uses the pkgadd command to install the Solaris installation package:

```
# pkgadd -d ./NTAPSANTool.pkg
```
**6.** Confirm that the toolkit was successfully installed by using the pkginfo command or the  $\frac{1}{s}$  al command.

```
# ls -alR /opt/NTAP/SANToolkit
/opt/NTAP/SANToolkit:
total 598
drwxr-xr-x 3 root sys 512 May 9 12:26 ./
drwxr-xr-x 3 root sys 512 May 9 12:26 ../
-r-xr-xr-x 1 root sys 292220 Jan 6 13:02 NOTICES.PDF*
drwxr-xr-x 3 root sys 512 May 9 12:26 ../<br>-r-xr-xr-x 1 root sys 292220 Jan 6 13:02 NOTI<br>drwxr-xr-x 2 root sys 512 May 9 12:26 bin/
/opt/NTAP/SANToolkit/bin:
total 16520<br>drwxr-xr-x 2 root
drwxr-xr-x 2 root sys 512 May 9 12:26 ./
drwxr-xr-x 3 root sys 512 May 9 12:26 ../
-r-xr-xr-x 1 root sys 2086688 May 8 23:37 host_config*
-r-xr-xr-x 1 root sys 995 May 8 23:36 san_version*
-r-xr-xr-x 1 root sys 1606568 May 8 23:37 sanlun*
-r-xr-xr-x 1 root sys 677 May 8 23:36 vidpid.dat*
# (cd /usr/share/man/man1; ls -al host_config.1 sanlun.1)
-r-xr-xr-x 1 root sys 9424 May 8 23:36 host_config.1*
-r-xr-xr-x 1 root sys 9044 May 8 23:36 sanlun.1*
```
#### **After you finish**

To complete the installation, you must configure the host parameters for your environment:

- Veritas DMP
- MPxIO

If you are using iSCSI, you must also configure the initiator on the host.

## <span id="page-23-0"></span>**Information on upgrading or removing the Solaris Host Utilities**

You can easily upgrade the Solaris Host Utilities to a new version or remove an older version. If you are removing the Host Utilities, the steps you perform vary based on the version of the Host Utilities or Attach Kit that is currently installed. The following sections provide information on upgrading and removing the Host Utilities.

## **Upgrading the Solaris Host Utilities or reverting to another version**

You can upgrade to a newer version of the Host Utilities or revert to a previous version without any effect on system I/O.

#### **Steps**

**1.** Use the Solaris pkgrm command to remove the Host Utilities software package you no longer need.

**Note:** Removing the software package does not remove or change the system parameter settings for that I/O stack. To remove the settings you added when you configured the Host Utilities, you must perform additional steps. You do not need to remove the settings if you are upgrading the Host Utilities.

**2.** Use the Solaris pkgadd command to add the appropriate Host Utilities software package.

### **Methods for removing the Solaris Host Utilities**

There are two standard methods for uninstalling the Host Utilities or Attach Kit from your system. The method you use depends on the version of the kit that is installed.

- For Solaris Host Utilities 6.x, 5.x, 4.x, or 3.x, use the  $pkgram$  command to remove the software package.
- For Solaris Attach Kit 2.0, use the uninstall script included with the Attach Kit to uninstall the software package.

### **Uninstalling Solaris Host Utilities 6.x, 5.x, 4.x, 3.x**

If you have the Solaris Host Utilities 6.x, 5.x, 4.x, or 3.0 installed, you can use the pkgrm command to remove the software. If you want to revert to the saved parameter values, you must perform additional steps.

#### **Steps**

- **1.** If you want to remove the parameters that were set when you ran the host\_config command or that you set manually after installing the Host Utilities and restore the previous values, you can do one of the following:
	- Replace the system files with the backup files you made before changing the values.
- <span id="page-24-0"></span>◦ **(Solaris native drivers)** Solaris 10 and earlier SPARC systems and systems: /kernel/drv/ ssd.conf.
- **(Solaris native drivers)** Solaris 11 and later SPARC systems and systems: /etc/driver/drv/ ssd.conf.
- **(Solaris native drivers)** Solaris 10 and earlier x86/64 systems: /kernel/drv/sd.conf.
- **(Solaris native drivers)** Solaris 11 and later x86/64 systems: /etc/driver/drv/sd.conf.
- **(Veritas DMP)** Replace /kernel/drv/sd.conf
- Use the host\_config -cleanup command to revert to the saved values.

**Note:** You can only do this once.

**2.** Use the pkgrm command to remove the Solaris Host Utilities software from the /opt/NTAP/ SANToolkit/bin directory.

The following command line removes the Host Utilities software package.

# pkgrm NTAPSANTool

- **3.** You can disable MPxIO by using stmsboot:
	- **(For FCP):**

```
# /usr/sbin/stmsboot -D fp -d
```
Answer "n" when prompted to reboot your host.

• **(For iSCSI):**

```
# /usr/sbin/stmsboot -D iscsi -d
```
Answer "n" when prompted to reboot your host.

**4.** To enable the changes, reboot your system using the following commands:

```
# touch /reconfigure
# init 6
```
## **Uninstalling the Attach Kit 2.0 software**

If you have the Solaris Attach Kit 2.0 installed, complete the following steps to remove the software.

#### **Steps**

- **1.** Ensure that you are logged in as root.
- **2.** Locate the Solaris Attach Kit 2.0 software. By default, the Solaris Attach Kit is installed in /opt/ NTAPsanlun/bin.
- **3.** From the /opt/NTAPsanlun/bin directory, enter the ./uninstall command to remove the existing software.

You can use the following command to uninstall the existing software.

# ./uninstall

**Note:** The uninstall script automatically creates a backup copy of the /kernel/drv/lpfc.conf and sd.conf files as part of the uninstall procedure. It is a good practice, though, to create a separate backup copy before you begin the uninstall.

**4.** At the prompt "Are you sure you want to uninstall lpfc and sanlun packages?" enter **y**.

The uninstall script creates a backup copy of the /kernel/drv/lpfc.conf and sd.conf files to /usr/tmp and names them:

- lpfc.conf.save
- sd.conf.save

If a backup copy already exists, the install script prompts you to overwrite the backup copy.

**5.** Reboot your system.

You can use the following commands to reboot your system.

```
# touch /reconfigure
# init 6
```
## <span id="page-26-0"></span>**(iSCSI) Additional configuration for iSCSI environments**

When you are using the iSCSI protocol, you need to perform some additional tasks to complete the installation of the Host Utilities.

You must:

- Record the host's initiator node name. You need this information to set up your storage.
- Configure the initiator with the IP address for each storage system using either static, ISNS, or dynamic discovery.
- (Optionally) configure CHAP.

The following sections explain how to perform these tasks.

## **iSCSI node names**

To perform certain tasks, you need to know the iSCSI node name.

Each iSCSI entity on a network has a unique iSCSI node name. This is a logical name that is not linked to an IP address.

Only initiators (hosts) and targets (storage systems) are iSCSI entities. Switches, routers, and ports are TCP/IP devices only and do not have iSCSI node names.

The Solaris software initiator uses the iqn-type node name format:

iqn.yyyy-mm.backward\_naming\_authority:unique\_device\_name

- $yyyy$  is the year and  $mm$  is the month in which the naming authority acquired the domain name.
- backward\_naming\_authority is the reverse domain name of the entity responsible for naming this device. An example reverse domain name is com.netapp.
- unique\_device\_name is a free-format unique name for this device assigned by the naming authority.

The following example shows a default iSCSI node name for a Solaris software initiator:

```
iqn.1986-03.com.sun:01:0003ba0da329.43d53e48
```
### **(iSCSI) Recording the initiator node name**

You need to get and record the host's initiator node name. You use this node name when you configure the storage system.

#### **Steps**

**1.** On the Solaris host console, enter the following command:

iscsiadm list initiator-node

The system displays the iSCSI node name, alias, and session parameters.

**2.** Record the node name for use when configuring the storage system.

## <span id="page-27-0"></span>**(iSCSI) Storage system IP address and iSCSI static, ISNS, and dynamic discovery**

The iSCSI software initiator needs to be configured with one IP address for each storage system. You can use static, ISNS, or dynamic discovery.

When you enable dynamic discovery, the host uses the iSCSI SendTargets command to discover all of the available interfaces on a storage system. Be sure to use the IP address of an interface that is enabled for iSCSI traffic.

**Note:** See the Solaris Host Utilities Release Notes for issues with regard to using dynamic discovery.

Follow the instructions in the *Solaris System Administration Guide: Devices and File Systems* to configure and enable iSCSI SendTargets discovery. You can also refer to the iscsiadm man page on the Solaris host.

## **(Veritas DMP/iSCSI) Support for iSCSI in a Veritas DMP environment**

The Host Utilities support iSCSI with certain versions of Veritas DMP.

Check the Interoperability Matrix to determine whether your version of Veritas DMP supports iSCSI.

To use iSCSI with Veritas DMP, make sure that MPxIO is disabled. If you previously ran the Host Utilities on the host, you might need to remove the MPxIO settings in order to allow Veritas DMP to provide multipathing support.

#### **Related information**

[NetApp Interoperability](https://mysupport.netapp.com/NOW/products/interoperability)

## **(iSCSI) CHAP authentication**

If you choose, you can also configure CHAP authentication. The Solaris initiator supports both unidirectional and bidirectional CHAP.

The initiator CHAP secret value that you configure on the Solaris host must be the same as the inpassword value you configured on the storage system. The initiator CHAP name must be the same as the inname value you configured on the storage system.

**Note:** The Solaris iSCSI initiator allows a single CHAP secret value that is used for all targets. If you try to configure a second CHAP secret, that second value overwrites the first value that you set.

#### **(iSCSI) Configuring bidirectional CHAP**

Configuring bidirectional CHAP involves several steps.

#### **About this task**

For bidirectional CHAP, the target CHAP secret value you configure on the Solaris host must be the same as the outpassword value you configured on the storage system. The target CHAP username must be set to the target's iSCSI node name on the storage system. You cannot configure the target CHAP username value on the Solaris host.

<span id="page-28-0"></span>**Note:** Make sure you use different passwords for the inpassword value and the outpassword value.

#### **Steps**

**1.** Set the username for the initiator.

iscsiadm modify initiator-node --CHAP-name solarishostname

**2.** Set the initiator password. This password must be at least 12 characters and cannot exceed 16 characters.

iscsiadm modify initiator-node --CHAP-secret

**3.** Tell the initiator to use CHAP authentication.

iscsiadm modify initiator-node -a chap

**4.** Configure bidirectional authentication for the target.

iscsiadm modify target-param -B enable targetIQN

**5.** Set the target username.

iscsiadm modify target-param --CHAP-name filerhostname targetIQN

**6.** Set the target password. Do not use the same password as the one you supplied for the initiator password. This password must be at least 12 characters and cannot exceed 16 characters.

iscsiadm modify target-param --CHAP-secret targetIQN

**7.** Tell the target to use CHAP authentication.

iscsiadm modify target-param -a chap targetIQN

**8.** Configure security on the storage system.

```
iscsi security add -i initiatorIQN -s CHAP -p initpassword -n
solarishostname -o targetpassword -m filerhostname"
```
#### **(iSCSI) Data ONTAP upgrades can affect CHAP configuration**

In some cases, if you upgrade the Data ONTAP software running on the storage system, the CHAP configuration on the storage system is not saved.

To avoid losing your CHAP settings, run the iscsi security add command. You should do this even if you have already configured the CHAP settings.

## <span id="page-29-0"></span>**About the host\_config command**

The host\_config command enables you to configure your system and automatically set recommended system values. You can use the same options for the host\_config command across all the environments supported by the Host Utilities.

The host\_config command has the following format:

```
host_config <-setup> <-protocol fcp|iscsi|mixed> <-multipath mpxio|dmp|
non> [-noalua] [-mcc 60|90|120]
```
**Note:** The host\_config command replaces the basic\_config command, which was used with the versions of the Host Utilities before 6.0.

This command replaces the basic\_config command and the basic\_config command options used before 6.0.

You must be logged on as root to run the host\_config command. The host\_config command does the following:

- Makes setting changes for the Fibre Channel and SCSI drivers for both X86 and SPARC systems
- Provides SCSI timeout settings for both the MPxIO and DMP configurations
- Sets the VID/PID information
- Enables or disables ALUA
- Configures the ALUA settings used by MPxIO and the SCSI drivers for both X86 and SPARC systems.

**Note:** iSCSI is not supported with ALUA if you are running Data ONTAP operating in 7-Mode or Data ONTAP operating in Cluster-Mode before release 8.2.3.

## **host\_config options**

The host\_config command has several options you can use. These options apply to all environments. This command is executed on the host.

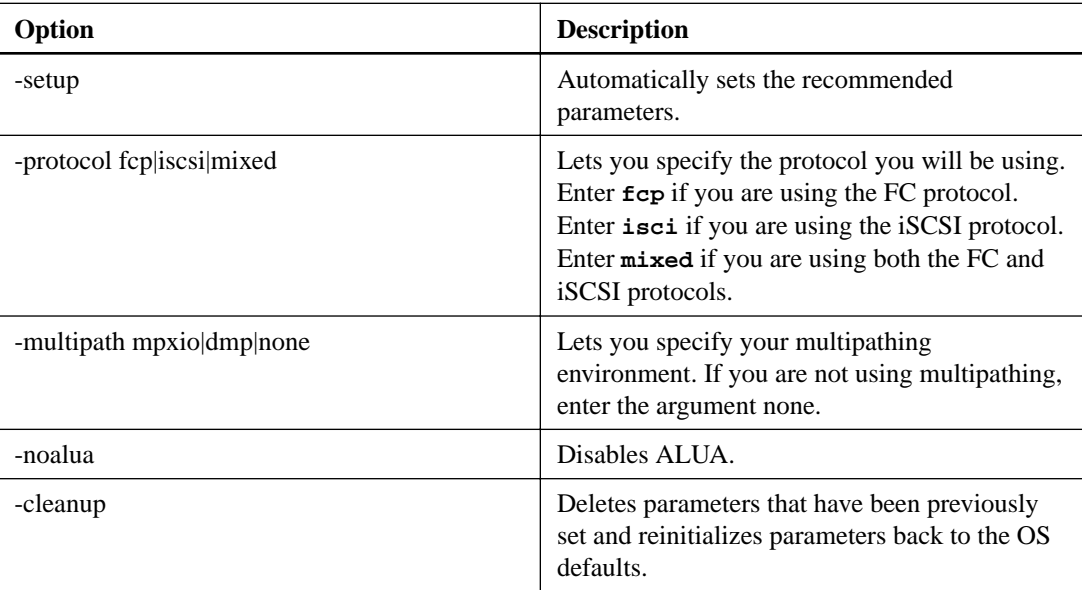

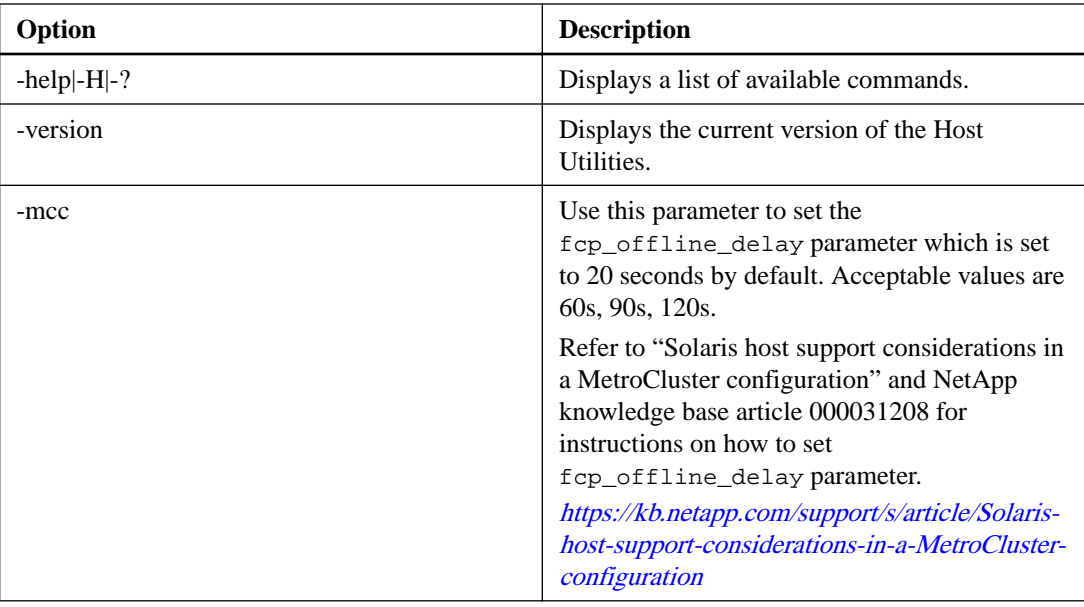

#### **Valid host\_config -setup combinations for Data ONTAP operating in Cluster-Mode**

The following parameter combinations can be used with the host\_config command when your storage system is running Data ONTAP operating in Cluster-Mode.

- host\_config -setup -protocol fcp -multipath mpxio
- host\_config -setup -protocol fcp -multipath dmp
- host\_config -setup -protocol iscsi -multipath mpxio
- host\_config -setup -protocol iscsi -multipath dmp
- host\_config -setup -protocol mixed -multipath mpxio
- host\_config -setup -protocol mixed -multipath dmp

#### **Valid host\_config -setup combinations for Data ONTAP operating in 7-Mode**

The following parameter combinations can be used with the host\_config command when your storage system is running Data ONTAP operating in 7-Mode.

- host\_config -setup -protocol fcp -multipath mpxio
- host\_config -setup -protocol fcp -multipath dmp
- host\_config -setup -protocol fcp -multipath dmp -noalua
- host\_config -setup -protocol fcp -multipath none -noalua
- host\_config -setup -protocol iscsi -multipath mpxio -noalua
- host\_config -setup -protocol iscsi -multipath dmp -noalua
- host\_config -setup -protocol iscsi -multipath none -noalua

### <span id="page-31-0"></span>host config command examples

The following examples step you through the process of using the host\_config command to configure your system.

**Note:** If you need to remove these changes, run the host\_config <-cleanup> command.

```
Native FCP Driver with MPxIO Usage (SPARC) - Solaris 10
 Note: The host config removes only the NetApp entry parameter name from the /
 kernel/drv/scsi_vhci.conf file.
# host_config -setup -protocol fcp -multipath mpxio
The following lines will be ADDED to the /kernel/drv/ssd.conf file
ssd-config-list="NETAPP LUN", "physical-block-size:4096, retries-
busy:30, retries-reset:30, retries-notready:300, retries-timeout:
10, throttle-max:64, throttle-min:8";
########
The following lines will be REMOVED from the /kernel/drv/
scsi vhci.conf file
########
device-type-scsi-options-list =
"NETAPP LUN", "symmetric-option";
symmetric-option = 0x1000000;
Do you want to continue (y/n): y
To complete the configuration, please run the following commands:
/usr/sbin/stmsboot -D fp -e
                      (Do not reboot if prompted)
/usr/sbin/shutdown -y -g0 -i 6
```
#### Native FCP Drive with MPxIO Usage (SPARC) - Solaris 11

10, throttle-max:64, throttle-min:8";

**Note:** The host\_config removes only the NetApp entry parameter name from the /etc/ driver/drv/scsi\_vhci.conf file.

```
# host config -setup -protocol fcp -multipath mpxio
##The following lines will be ADDED to the /etc/driver/drv/ssd.conf
file
##ssd-config-list="NETAPP LUN", "physical-block-size:4096, retries-
busy:30, retries-reset:30, retries-notready:300, retries-timeout:
```

```
############
The following lines will be REMOVED from the /etc/driver/drv/
scsi_vhci.conf file
###########
scsi-vhci-failover-override =
"NETAPP LUN", "f_sym";
Do you want to continue (y/n): y
To complete the configuration, please run the following commands:
/usr/sbin/stmsboot -D fp -e
                 (Do not reboot if prompted)
/usr/sbin/shutdown -y -q0 -i 6
```
#### Native Driver with DMP and ALUA Usage (SPARC)

# host config -setup -protocol fcp -multipath dmp

The following lines will be ADDED to the /kernel/drv/ssd.conf file 

ssd-config-list="NETAPP LUN", "physical-block-size:4096, retriesbusy:30, retries-reset:30, retries-notready:300, retries-timeout: 10, throttle-max:8, throttle-min:2";

Do you want to continue  $(y/n)$ : y

To complete the configuration, please run the following commands: 

/usr/sbin/stmsboot -D fp -d (Do not reboot if prompted) /usr/sbin/shutdown -y -g0 -i 6

#### **iSCSI with DMP and No ALUA Usage (SPARC)**

# host\_config -setup -protocol iscsi -multipath dmp -noalua

The following lines will be ADDED to the /kernel/drv/sd.conf file 

sd-config-list="NETAPP LUN", "physical-block-size:4096, retriesbusy:30, retries-reset:30, retries-notready:300, retries-timeout: 10, throttle-max:8, throttle-min:2";

Do you want to continue  $(y/n)$ : y

To complete the configuration, please run the following commands: 

```
/usr/sbin/stmsboot -D iscsi -d (Do not reboot if prompted)
/usr/sbin/shutdown -y -g0 -i 6
```

```
iSCSI with MPxIO and ALUA Usage (SPARC) - Solaris 10
# host_config -setup -protocol iscsi -multipath mpxio
The following lines will be ADDED to the /kernel/drv/ssd.conf file
ssd-config-list="NETAPP LUN", "physical-block-size:4096, retries-
busy:30, retries-reset:30, retries-notready:300, retries-timeout:
10, throttle-max:64, throttle-min:8";
########
The following lines will be REMOVED from the /kernel/drv/
scsi vhci.conf file
########
device-type-scsi-options-list =
"NETAPP LUN", "symmetric-option";
symmetric-option = 0x1000000;
Do you want to continue (y/n): y
To complete the configuration, please run the following commands:
/usr/sbin/stmsboot -D iscsi -e (Do not reboot if prompted)
```

```
/usr/sbin/shutdown -y -g0 -i 6
```
#### **iSCSI with MPxIO and NO ALUA (SPARC) - Solaris 10**

```
# host config -setup -protocol iscsi -multipath mpxio -noalua
The following lines will be ADDED to the /kernel/drv/ssd.conf file
ssd-config-list="NETAPP LUN", "physical-block-size:4096, retries-
busy:30, retries-reset:30, retries-notready:300, retries-timeout:
10, throttle-max:64, throttle-min:8";
####
The following lines will be ADDED to the /kernel/drv/scsi_vhci.conf
filA####
device-type-scsi-options-list =
"NETAPP LUN", "symmetric-option";
symmetric-option = 0x1000000;
Do you want to continue (y/n): y
```
 $34<sup>1</sup>$ 

To complete the configuration, please run the following commands: /usr/sbin/stmsboot -D iscsi -e (Do not reboot if prompted) /usr/sbin/shutdown -y -g0 -i 6

#### **iSCSI with MPxIO and ALUA Usage (SPARC) - Solaris 11**

# host config -setup -protocol iscsi -multipath mpxio

The following lines will be ADDED to the /etc/driver/drv/ssd.conf file 

ssd-config-list="NETAPP LUN", "physical-block-size:4096, retries-busy: 30, retries-reset:30, retries-notready:300, retries-timeout:10, throttle $max:64$ , throttle-min:8";

```
###
The following lines will be REMOVED from the /etc/driver/drv/
scsi vhci.conf file
###
```

```
scsi-vhci-failover-override =
"NETAPP LUN", "f_sym";
```
Do you want to continue  $(y/n)$ : y

To complete the configuration, please run the following commands: 

```
/usr/sbin/stmsboot -D iscsi -e (Do not reboot if prompted)
/usr/sbin/shutdown -y -g0 -i 6
```

```
iSCSI with MPxIO and No ALUA Usage (SPARC) - Solaris 11
# host config -setup -protocol iscsi -multipath mpxio -noalua
The following lines will be ADDED to the /etc/driver/drv/ssd.conf
filAssd-config-list="NETAPP LUN", "physical-block-size:4096, retries-
busy:30, retries-reset:30, retries-notready:300, retries-timeout:
10, throttle-max:64, throttle-min:8";
####
The following lines will be ADDED to the /etc/driver/drv/
scsi vhci.conf file
####
scsi-vhci-failover-override =
"NETAPP LUN", "f_sym";
```
Do you want to continue  $(y/n)$ : y

```
\begin{minipage}{0.9\textwidth} \begin{minipage}{0.9\textwidth} \begin{minipage}{0.9
```
/usr/sbin/stmsboot -D iscsi -e (Do not reboot if prompted)  $/usr/sbin/shutdown -y -g0 -i 6$
# **(Veritas DMP/FC) Tasks for completing the setup of a Veritas DMP stack**

To complete the Host Utilities installation when you're using a Veritas DMP stack, you must configure the system parameters.

The tasks you perform vary slightly depending on your driver.

- Solaris native drivers: You must modify the/kernel/drv/ssd.conf file for SPARC and / kernel/drv/sd.conf for x86
- iSCSI drivers: You must modify the/kernel/drv/sd.conf file for SPARC and x86

There are two ways to modify these files:

- Manually edit the files.
- Use the host\_config command to modify them. This command is provided as part of the Solaris Host Utilities and automatically sets these files to the correct values.

**Note:** The host\_config command does not modify the /kernel/drv/sd.conf file unless you are using an x86/x64 processor with MPxIO. For more information, see the information on configuring an MPxIO environment.

For a complete list of the host parameters that the Host Utilities recommend you change and an explanation of why those changes are recommended, see the *Host Settings Affected by the Host* Utilities document.

#### **Related information**

[Host Settings Affected by Solaris Host Utilities - https://library.netapp.com/ecm/](https://library.netapp.com/ecm/ecm_download_file/ECMLP2748980) [ecm\\_download\\_file/ECMLP2748980](https://library.netapp.com/ecm/ecm_download_file/ECMLP2748980)

## **(Veritas DMP) Before you configure the Host Utilities for Veritas DMP**

Before you configure the system parameters for a Veritas DMP environment, you need to create backup files.

• Create your own backup of the files you are modifying: For systems using Solaris native drivers, make a backup of the /kernel/drv/ssd.conf file for SPARC and the /kernel/drv/sd.conf for x86.

The host\_config command automatically creates backups for you, but you can revert to those backups only once. By manually creating the backups, you can revert to them as needed.

# **(Veritas DMP) sd.conf and ssd.conf variables for systems using native drivers**

If your system uses Solaris native drivers, you need to modify the values in /kernel/drv/ ssd.conf file for SPARC and in the /kernel/drv.sd.conf file for x86.

**Note:** Versions of the Host Utilities using native drivers always use single-image cfmode. If you are using native drivers and not using single-image mode, change your mode.

The required values are:

- throttle\_max=8
- not\_ready\_retries=300
- busy\_retries=30
- reset\_retries=30
- throttle\_min=2
- timeout\_retries=10
- physical\_block\_size=4096

The Solaris Host Utilities provides a best-fit setting for target and LUN queue depths.

NetApp provides documentation for determining host queue depths and sizing. For information on NetApp FC and iSCSI storage systems, see the

[SAN configuration](https://docs.netapp.com/ontap-9/topic/com.netapp.doc.dot-cm-sanconf/home.html)

# **Tasks for completing the setup of a MPxIO stack**

To complete the configuration when you're using a MPxIO stack, you must modify the parameters in either /kernel/drv/ssd.conf or /kernel/drv/sd.conf and set them to the recommended values.

To set the recommended values, you can either:

- Manually edit the file for your system.
- Use the host\_config command to automatically make the changes.

For a complete list of the host parameters that the Host Utilities recommend you change and an explanation of why those changes are recommended, see the Host Settings Affected by the Host Utilities document.

#### **Related information**

[Host Settings Affected by the Host Utilities](https://library.netapp.com/ecm/ecm_download_file/ECMLP2748980)

### **Before configuring system parameters on a MPxIO stack**

Before you configure the system parameters on a MPxIO stack using FC, you need to perform certain tasks.

- Create your own backup of the file you are modifying:
	- /kernel/drv/ssd.conf for systems using SPARC processors
	- /kernel/drv/sd.conf for systems using x86/x64 processors

The host\_config command automatically creates backups for you, but you can only revert to those backups once. By manually creating the backups, you can revert to them as many times as needed.

• If MPxIO was previously installed using the Host Utilities or a Host Attach Kit before 3.0.1 and ALUA was not enabled, you must remove it.

**Note: iSCSI** is not supported with ALUA if you are running Data ONTAP operating in 7-Mode or Data ONTAP before 8.1.1. operating in Cluster-Mode. ALUA is supported in the iSCSI Solaris Host Utilities 3.0 and the Solaris Host Utilities using the FC protocol. However, it is not supported with the iSCSI protocol for the Host Utilities 5.x, the iSCSI Solaris Host Utilities 3.0.1, or Solaris 10 Update 3.

### **Parameter values for systems using MPxIO**

You can manually set the parameter values for systems using MPxIO with the FC protocol by modifying /kernel/drv/ssd.conf (SPARC processor systems) or /kernel/drv/sd.conf (x86/x64 processor systems).

Both SPARC processor systems and x86/x64 processor systems using MPxIO use the same valves. The required values are:

- throttle\_max=64
- not ready retries=300
- reset\_retries=30
- throttle\_min=8
- timeout retries=10
- physical\_block\_size=4096

You must also set the VIP/PID information to "NETAPP LUN". You can use the host\_config command to configure this information.

# **(Veritas DMP) Configuration requirements for Veritas Storage Foundation environments**

There are several tasks you must perform to set up your Veritas DMP environment. Some of them, such as whether you need to install the Array Support Library (ASL) and the Array Policy Module (APM), depend on your version of Veritas Storage Foundation.

To determine whether you need to install the ASL and APM, check your version of Veritas Storage Foundation:

- If you have Veritas Storage Foundation 5.1 or later, you do not need to install the ASL and APM. They are included with the Veritas Storage Foundation product.
- If you have Veritas Storage Foundation 5.0, you must manually install the ASL and APM.

With the ASL and APM installed, you can use either the sanlun utility or VxVM to display information about the paths to the LUNs on the storage system.

In addition to confirming that you have the correct ASL and APM installed for your system, you should also set the Veritas restore daemon values for the restore policy and the polling interval to the recommended values for Host Utilities. The section (Veritas DMP) Setting the restore daemon interval contains information the values you should use.

# **(Veritas DMP) The Array Support Library and the Array Policy Module**

The ASL and APM for NetApp storage systems are necessary if you want to use Veritas with the Host Utilities. While the ASL and APM are qualified for the Host Utilities, they are provided and supported by Symantec.

To get the ASL and APM, you must go to the Symantec Web site and download them.

**Note:** If you encounter a problem with the ASL or APM, contact Symantec customer support.

To determine which versions of the ASL and APM you need for your version of the Host Utilities, check the Interoperability Matrix. This information is updated frequently. After you know the version you need, go to the Symantec Web site and download the ASL and APM.

The ASL is a NetApp-qualified library that provides information about storage array attributes configurations to the Device Discovery Layer (DDL) of VxVM.

The DDL is a component of VxVM that discovers available enclosure information for disks and disk arrays that are connected to a host system. The DDL calls ASL functions during the storage discovery process on the host. The ASL in turn "claims" a device based on vendor and product identifiers. The claim associates the storage array model and product identifiers with the device.

The APM is a kernel module that defines I/O error handling, failover path selection, and other failover behavior for a specific array. The APM is customized to optimize I/O error handling and failover path selection for the NetApp environment.

## **(Veritas DMP) Information provided by the ASL**

The ASL provides enclosure-based naming information and array information about SAN-attached storage systems.

The ASL lets you obtain the following information about the LUNs:

• Enclosure name.

With enclosure-based naming, the name of the Veritas disk contains the model name of its enclosure, or disk array, and not a raw device name. The ASL provides specific information to VxVM about SAN-attached storage systems, instead of referring to them as Just a Bunch of Disks (JBOD) devices or raw devices. The enclosure-based naming feature used by VxVM creates a disk name based on the name of its enclosure, or disk array, and not a raw device name.

• Multipathing policy. The storage is accessed as either an active/active (A/A-NETAPP) disk array or an active/passive concurrent (A/P-C-NETAPP) disk array. The ASL also provides information about primary and secondary paths to the storage.

For details about system management, see Veritas Volume Manager Administrator's Guide. Veritas documents are available at Veritas Storage Foundation DocCentral, which, at the time this document was prepared, was available online at <http://sfdoccentral.symantec.com/>.

# **(Veritas DMP) Information on installing and upgrading the ASL and APM**

If you are using a Veritas environment, you must use the ASL and APM. While the ASL and APM are included with Veritas Storage Foundation 5.1 or later, other versions of Veritas Storage Foundation require that you install them.

If you are using Veritas Storage Foundation 5.0 or later, you must install both the ASL and the APM.

Before you can install the ASL and APM, you must first remove any currently installed versions of the ASL and the APM.

The basic installation of the ASL and the APM involves the following tasks:

- Verify that your configuration meets system requirements. See the NetApp Interoperability Matrix at Interoperability Matrix for current information about the system requirements.
- If you currently have the ASL installed, determine its version to see if it is the most up-to-date version for your system.
- If you need to install newer versions of the ASL and APM, remove the older versions before you install the new versions.

You can add and remove ASLs from a running VxVM system. You do not need to reboot the host. You can use the pkgrm command to uninstall the ASL and APM.

**Note:** In a Veritas Storage Foundation RAC cluster, you must stop clustering on a node before you remove the ASL.

- Download the new ASL and the APM from Symantec.
- Follow the instructions in the Symantec TechNote as well as the steps provided in this chapter to install the new version of the ASL and APM.

#### **(Veritas DMP) ASL and APM installation overview**

If you are using DMP with Veritas Storage Foundation 5.0 or later, you must install the ASL and the APM.

The basic installation of the ASL and the APM involves the following tasks:

- Verify that your configuration meets system requirements. For current information about system requirements, see Interoperability Matrix
- If you currently have the ASL installed, determine its version.

• If you need to install a newer version of the ASL and APM, remove the older versions before you install the new versions.

You can add and remove ASLs from a running VxVM system. You do not need to reboot the host.

**Note:** In a Veritas Storage Foundation RAC cluster, you must stop clustering on a node before you remove the ASL.

- Obtain the new ASL and the APM.
- Follow tech note instructions from Symantec (Veritas) to install new versions of ASL and APM. to install the new version of the ASL and APM.

#### **Related information**

[NetApp Interoperability](https://mysupport.netapp.com/NOW/products/interoperability)

#### **(Veritas) Determining the ASL version**

If you currently have the ASL installed, you should check its version to determine whether you need to update it.

#### **Step**

**1.** Use the Veritas vxddladm listversion command to determine the ASL version.

The vxddladm listversion command generates the following output:

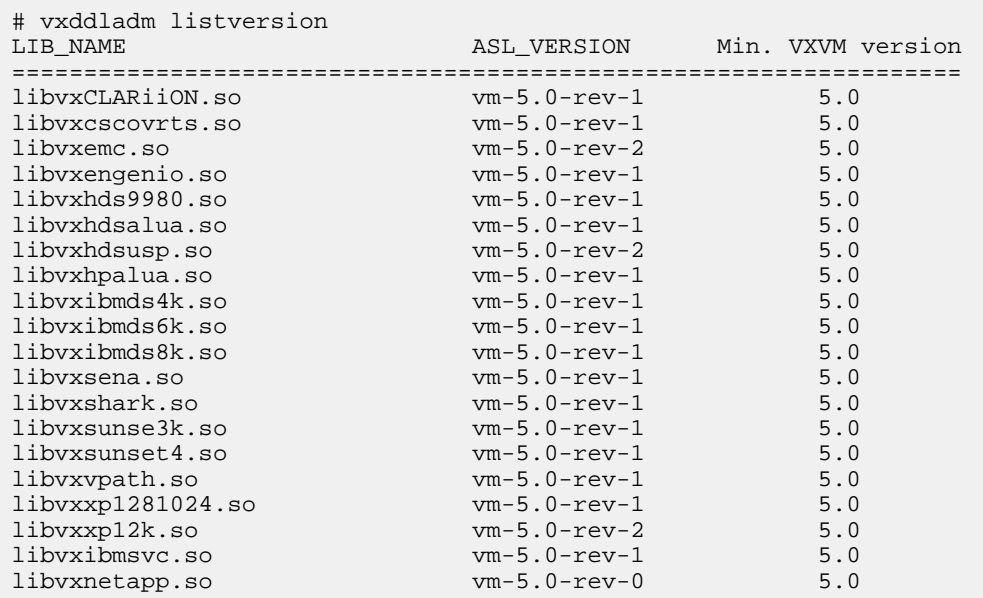

#### **(Veritas) How to get the ASL and APM**

The ASL and APM are available from the Symantec Web site. They are not included with the Host Utilities.

To determine which versions of the ASL and APM you need for your version of the host operating system, check the *[mysupport.netapp.com/matrix](http://mysupport.netapp.com/matrix)*. This information is updated frequently. When you know which version you need, go to the Symantec Web site and download the ASL and APM.

**Note:** Because the ASL and APM are Symantec (Veritas) products, Symantec provides technical support if you encounter a problem using them.

**Note:** From Veritas Storage Foundation 5.1 onwards, the ASL and APM are included in the Veritas Storage Foundation product.

For Veritas Storage Foundation 5.0 or later, the Symantec TechNote download file contains the software packages for both the ASL and the APM. You must extract the software packages and then install each one separately as described in the TechNote.

Information about getting the Symantec TechNote for the ASL and APM is provided on the [mysupport.netapp.com/matrix](http://mysupport.netapp.com/matrix).

#### **(Veritas DMP) Installing the ASL and APM software**

To install a fresh version of the ASL and APM that you downloaded from Symantec involves several steps.

#### **Before you begin**

- Make sure you obtain the ASL and APM TechNote, which you can view at the Symantec Web site. The TechNote contains the Symantec instructions for installing the ASL and APM.
- You should have your LUNs set up before you install the ASL and APM.

#### **Steps**

- **1.** Log in to the VxVM system as the root user.
- **2.** If you have your NetApp storage configured as JBOD in your VxVM configuration, remove the JBOD support for the storage by entering:

vxddladm rmjbod vid=NETAPP

- **3.** Verify that you have downloaded the correct version of the ASL and APM by checking the NetApp Interoperability Matrix. If you do not already have the correct version or the ASL and APM TechNote, you can follow the link in the matrix to the correct location on the Symantec Web site.
- **4.** Install the ASL and APM according to the installation instructions provided by the ASL/APM TechNote on the Symantec Web site.
- **5.** If your host is connected to NetApp storage, verify your installation by entering:

```
vxdmpadm listenclosure all
```
By locating the NetApp Enclosure Type in the output of this command, you can verify the installation. The output shows the model name of the storage device if you are using enclosurebased naming with VxVM.

In the example that follows, the vxdmpadm listenclosure all command shows the Enclosure Types as FAS3020. To make this example easier to read, the line for the NetApp storage is shown in **bold**.

```
# vxdmpadm listenclosure all
ENCLR_NAME ENCLR_TYPE ENCLR_SNO STATUS ARRAY_TYPE LUN_COUNT
===================================================================
disk Disk DISKS CONNECTED Disk 2<br>fas31700 FAS3170 80008431 CONNECTED ALUA 83
fas31700 FAS3170 80008431 CONNECTED ALUA 83
```
**6.** If your host is not connected to storage, use the following command:

vxddladm listsupport all

The following is a sample of the output you see when you enter the vxddladm listsupport all command. To make this example easier to read, the line for the NetApp storage is shown in **bold**.

```
# vxddladm listsupport all
LIBNAME VID
================================================
libvxCLARiiON.so DGC
libvxcscovrts.so CSCOVRTS
libvxemc.so EMC
libvxengenio.so SUN
libvxhds9980.so HITACHI
libvxhdsalua.so HITACHI
libvxhdsusp.so HITACHI
libvxhpalua.so HP, COMPAQ
libvxibmds4k.so IBM
libvxibmds6k.so IBM
libvxibmds8k.so IBM
libvxsena.so SENA
libvxshark.so IBM
libvxsunse3k.so SUN
libvxsunset4.so SUN
libvxvpath.so IBM
libvxxp1281024.so HP
libvxxp12k.so HP
libvxibmsvc.so IBM
libvxnetapp.so NETAPP
```
**7.** Verify that the APM is installed by entering following command:

**vxdmpadm listapm all**

#### **Example**

The vxdmpadm listapm all command produces information similar to the following.

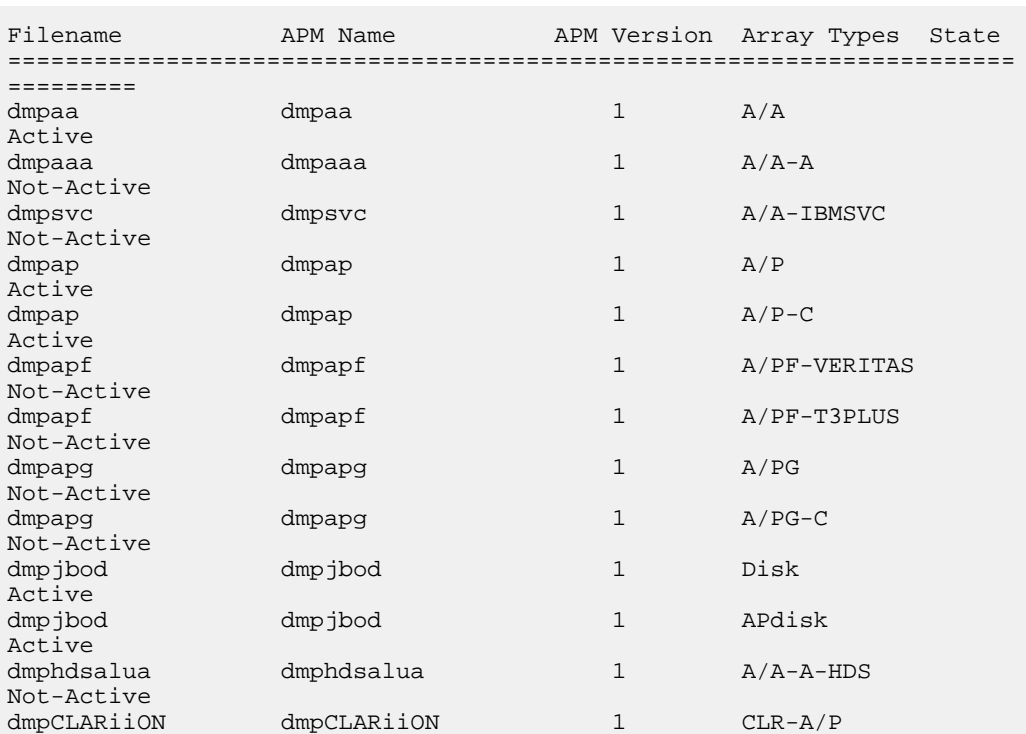

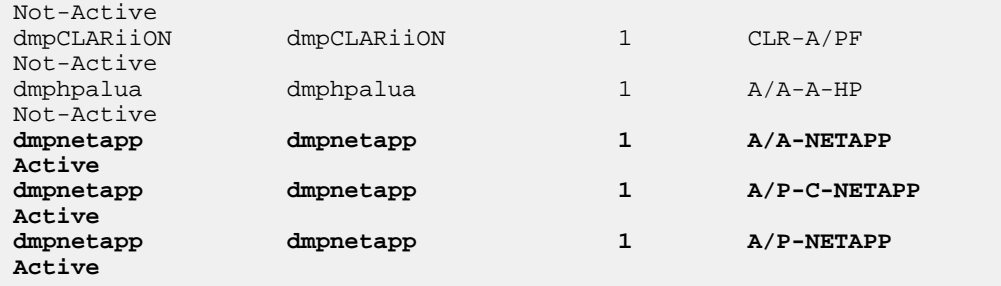

#### **After you finish**

After you install the ASL and APM, you should perform the following procedures:

- If you have Data ONTAP 7.1 or later, it is recommended that you change the cfmode setting of your clustered systems to single-image mode, and then reconfigure your host to discover the new paths to the disk.
- On the storage system, create LUNs and map them to the igroups containing the WWPNs of the host HBAs.
- On the host, discover the new LUNs and configure them to be managed by VxVM.

#### **Related information**

[NetApp Interoperability](https://mysupport.netapp.com/NOW/products/interoperability)

#### **(Veritas DMP) Tasks to perform before you uninstall the ASL and APM**

Before you uninstall the ASL and APM, you should perform certain tasks.

- Quiesce I/O
- Deport the disk group

#### **(Veritas) Example of uninstalling the ASL and the APM**

The following is an example of uninstalling the ASL and the APM when you have Veritas Storage Foundation 5.0.

If you were actually doing this uninstall, your output would vary slightly based on your system setup. Do not expect to get identical output on your system.

```
# swremove VRTSNTAPapm
======= 05/20/08 18:28:17 IST BEGIN swremove SESSION
(non-interactive) (jobid=hpux_19-0149)
 * Session started for user "root@hpux_19".
* Beginning Selection
* Target connection succeeded for "hpux_19:/".
* Software selections:
VRTSNTAPapm.APM_FILES,l=/,r=5.0,v=VERITAS,fr=5.0,fa=HPUX_
B.11.23_PA
* Selection succeeded.
* Beginning Analysis
* Session selections have been saved in the file
"/.sw/sessions/swremove.last".
* The analysis phase succeeded for "hpux_19:/".
* Analysis succeeded.
* Beginning Execution
* The execution phase succeeded for "hpux_19:/".
* Execution succeeded.
NOTE: More information may be found in the agent
logfile using the
```

```
command "swjob -a log hpux_19-0149 @ hpux_19:/".
======= 05/20/08 18:28:35 IST END swremove SESSION
(non-interactive)
(jobid=hpux_19-0149)
# swremove VRTSNTAPasl
======= 05/20/08 18:29:01 IST BEGIN swremove SESSION
(non-interactive) (jobid=hpux_19-0150)
* Session started for user "root@hpux_19".
* Beginning Selection
* Target connection succeeded for "hpux_19:/".
* Software selections:
VRTSNTAPasl.ASL_FILES,l=/,r=5.0,a=HPUX_
B.11.23 IA/PA, v=VERITAS, fr=5.0, fa=HP-UX_B.11.23_PA
* Selection succeeded.
# swremove VRTSNTAPasl
======= 05/20/08 18:29:01 IST BEGIN swremove SESSION
(non-interactive) (jobid=hpux_19-0150)
* Session started for user "root@hpux_19".
* Beginning Selection
* Target connection succeeded for "hpux_19:/".
* Software selections:
VRTSNTAPasl.ASL_FILES,l=/,r=5.0,a=HPUX_
B.11.23_IA/PA,v=VERITAS,fr=5.0,fa=HP-UX_B.11.23_PA
* Selection succeeded.
```
#### **(Veritas DMP) Example of installing the ASL and the APM**

The following is a sample installation of the ASL and the APM when you have Veritas Storage Foundation 5.0.

If you were actually doing this installation, your output would vary slightly based on your system setup. Do not expect to get identical output on your system.

```
# pkgadd -d . VRTSNTAPasl
Processing package instance "VRTSNTAPasl" from "/tmp"
Veritas NetApp Array Support Library(sparc) 5.0,REV=11.19.2007.14.03
Copyright © 1990-2006 Symantec Corporation. All rights reserved. 
Symantec and the Symantec Logo are trademarks or registered 
trademarks of 
Symantec Corporation or its affiliates in the U.S. and other 
countries. Other
names may be trademarks of their respective owners. 
The Licensed Software and Documentation are deemed to be 
"commercial computer
software" and "commercial computer software documentation" as 
defined in FAR
Sections 12.212 and DFARS Section 227.7202.
Using "/etc/vx" as the package base directory.
## Processing package information.
## Processing system information.
   3 package pathnames are already properly installed.
## Verifying disk space requirements.
## Checking for conflicts with packages already installed.
## Checking for setuid/setgid programs.
This package contains scripts which will be executed with super-user
permission during the process of installing this package.
Do you want to continue with the installation of "VRTSNTAPasl"
```

```
[y,n,?] y
Installing Veritas NetApp Array Support Library as "VRTSNTAPasl"
## Installing part 1 of 1.
/etc/vx/aslkey.d/libvxnetapp.key.2
/etc/vx/lib/discovery.d/libvxnetapp.so.2
[ verifying class "none" ]
## Executing postinstall script.
Adding the entry in supported arrays
Loading The Library
Installation of "VRTSNTAPasl" was successful.
# 
# pkgadd -d . VRTSNTAPapm
Processing package instance "VRTSNTAPapm" from "/tmp"
Veritas NetApp Array Policy Module.(sparc) 5.0,REV=09.12.2007.16.16
      Copyright 1996-2005 VERITAS Software Corporation. All rights 
reserved.
      VERITAS, VERITAS SOFTWARE, the VERITAS logo and all other 
VERITAS
      product names and slogans are trademarks or registered
       trademarks of VERITAS Software Corporation in the USA and/or 
other
       countries. Other product names and/or slogans mentioned 
herein may
      be trademarks or registered trademarks of their respective 
companies.
Using "/" as the package base directory.
## Processing package information.
## Processing system information.
   9 package pathnames are already properly installed.
## Verifying disk space requirements.
## Checking for conflicts with packages already installed.
## Checking for setuid/setgid programs.
This package contains scripts which will be executed with super-user
permission during the process of installing this package.
Do you want to continue with the installation of "VRTSNTAPapm" 
[y,n,?] y
Installing Veritas NetApp Array Policy Module. as "VRTSNTAPapm"
## Installing part 1 of 1.
/etc/vx/apmkey.d/32/dmpnetapp.key.SunOS_5.10
/etc/vx/apmkey.d/32/dmpnetapp.key.SunOS_5.8
/etc/vx/apmkey.d/32/dmpnetapp.key.SunOS_5.9
/etc/vx/apmkey.d/64/dmpnetapp.key.SunOS_5.10
/etc/vx/apmkey.d/64/dmpnetapp.key.SunOS_5.8
/etc/vx/apmkey.d/64/dmpnetapp.key.SunOS_5.9
/kernel/drv/vxapm/dmpnetapp.SunOS_5.10
/kernel/drv/vxapm/dmpnetapp.SunOS_5.8
/kernel/drv/vxapm/dmpnetapp.SunOS_5.9
/kernel/drv/vxapm/sparcv9/dmpnetapp.SunOS_5.10
/kernel/drv/vxapm/sparcv9/dmpnetapp.SunOS_5.8
/kernel/drv/vxapm/sparcv9/dmpnetapp.SunOS_5.9
[ verifying class "none" ]
## Executing postinstall script.
Installation of "VRTSNTAPapm" was successful.
```
### **(Veritas DMP) What an ASL array type is**

The ASL reports information about the multipathing configuration to the DD and specifies the configuration as a disk array type.

The configuration is identified as one of the following disk array types:

- Active/active NetApp (A/A-NETAPP)—All paths to storage are active and simultaneous I/O is supported on all paths. If a path fails, I/O is distributed across the remaining paths.
- Active/passive concurrent -NetApp (A/P-C-NETAPP)—The array supports concurrent I/O and load balancing by having multiple primary paths to LUNs. Failover to the secondary (passive) path occurs only if all the active primary paths fail.
- ALUA—The array supports ALUA. The I/O activity is on the primary paths as reported by the RTPG response, and I/O is distributed according to the load balancing policy. The failover to the secondary paths occurs only if all the active primary paths fail.

For additional information about system management, see the Veritas Volume Manager Administrator's Guide.

# **(Veritas DMP) The storage system's FC failover mode or iSCSI configuration and the array types**

In clustered storage configurations, the array type corresponds to the storage system cfmode settings or the iSCSI configuration.

If you use the standby cfmode or iSCSI configuration, the array type will be A/A-NETAPP; otherwise, it will be A/P-C-NETAPP.

**Note:** The ASL also supports direct-attached, non-clustered configurations, including NearStore models. These configurations have no cfmode settings. ASL reports these configurations as Active/ Active (A/A-NETAPP) array types.

### **(Veritas DMP) Using VxVM to display available paths**

If a LUN is being managed by VxVM, then you can use VxVM to display information about available paths to that LUN.

#### **Steps**

**1.** View all the devices by entering:

**vxdisk list**

The VxVM management interface displays the vxdisk device, type, disk, group, and status. It also shows which disks are managed by VxVM.

The following example shows the type of output you see when you enter the vxdisk list command.

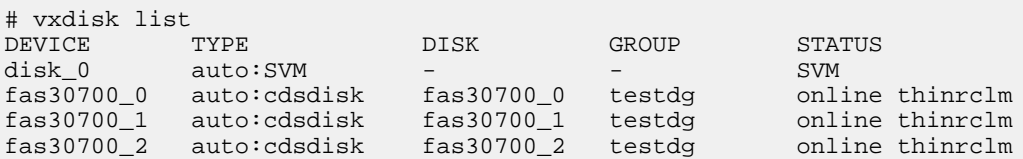

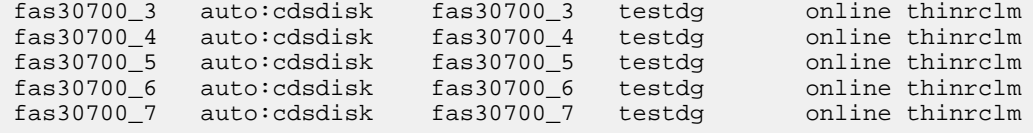

This output has been truncated to make the document easier to read.

**2.** On the host console, display the path information for the device you want by entering:

#### **vxdmpadm getsubpaths dmpnodename=device**

where *device* is the name listed under the output of the vxdisk list command.

The following example shows the type of output you see when you enter this command.

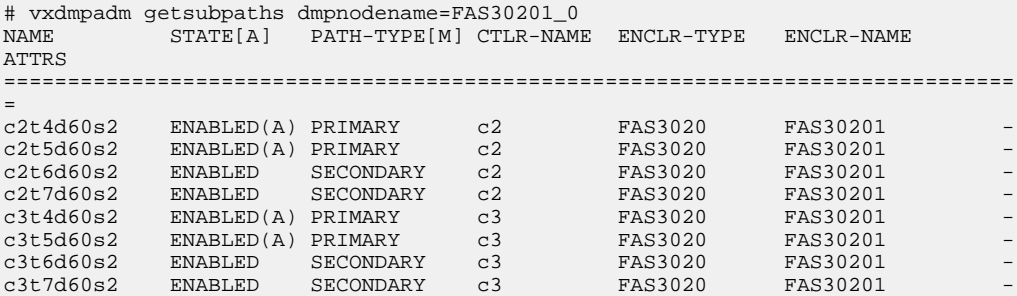

**3.** To obtain path information for a host HBA, enter:

#### **vxdmpadm getsubpaths ctlr=controller\_name**

controller\_name is the controller displayed under CTLR-NAME in the output of the vxdmpadm getsubpaths dmpnodename command you entered in Step 2.

The output displays information about the paths to the storage system (whether the path is a primary or secondary path). The output also lists the storage system that the device is mapped to.

The following example shows the type of output you see when you enter this command

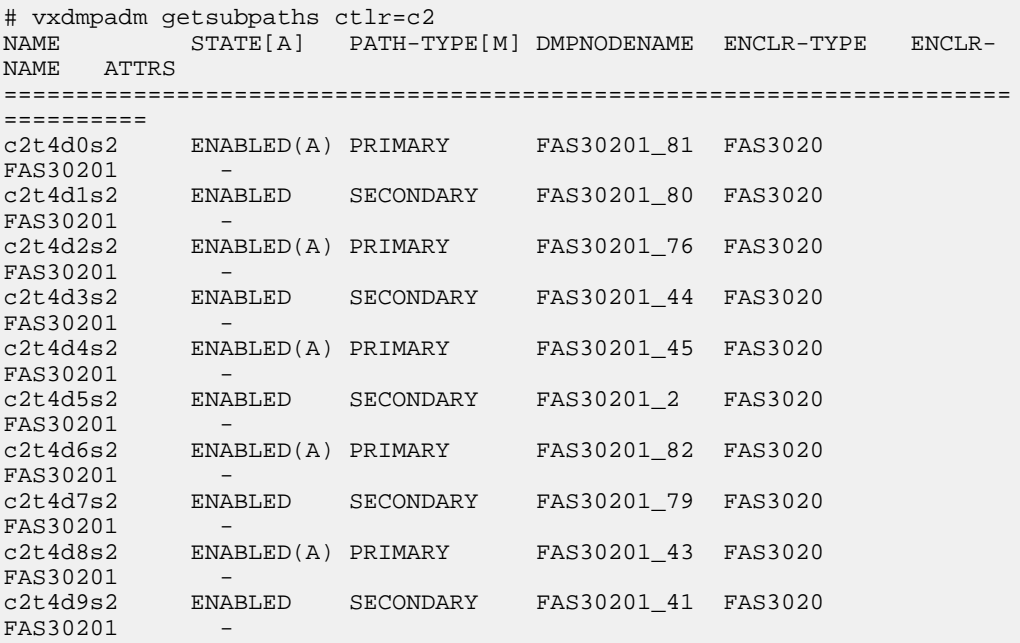

This output has been truncated to make the document easier to read.

### **(Veritas) Displaying multipathing information using sanlun**

You can use the Host Utilities sanlun utility to display information about the array type and paths to LUNs on the storage system in Veritas DMP environments using ASL and APM.

#### **About this task**

When the ASL is installed and the LUN is controlled by VxVM, the output of the sanlun command displays the Multipath\_Policy as either A/P-C or A/A.

#### **Step**

**1.** On the host, enter the following command:

#### **# sanlun lun show -p**

The sanlun utility displays path information for each LUN; however, it only displays the native multipathing policy. To see the multipathing policy for other vendors, you must use vendorspecific commands.

The example below displays the output that the sanlun command produces when run with the Solaris Host Utilities.

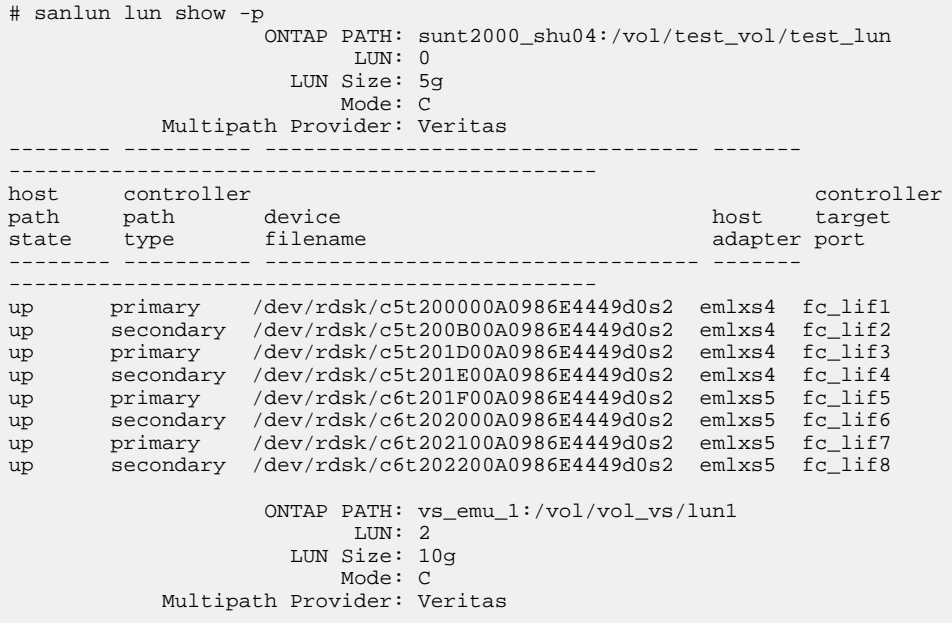

# **(Veritas DMP) Veritas environments and the fast recovery feature**

Whether you need to enable or disable the Veritas Storage Foundation 5.0 fast recovery feature depends on your environment.

For example, if your host is using DMP for multipathing and running Veritas Storage Foundation 5.0 with the APM installed, you must have fast recovery **enabled**.

However, if your host is using MPxIO with Veritas, then you must have fast recovery **disabled**.

For details on using fast recovery with different Host Utilities Veritas environments, see the Solaris Host Utilities 6.2 Release Notes.

# **(Veritas DMP) The Veritas DMP restore daemon requirements**

You must set the Veritas restore daemon values for the restore policy and the polling interval to the Host Utilities recommended values.

These settings determine how frequently the Veritas daemon checks paths between the host and the storage system. By default, the restore daemon checks for disabled paths every 300 seconds.

The Host Utilities recommended settings for these values are a restore policy of "disabled" and a polling interval of "60".

Check the Release Notes to see if these recommendations have changed.

#### **(Veritas DMP) Setting the restore daemon interval for 5.0 MP3 and later**

You can change the value of the restore daemon interval to match the recommendation for the Host Utilities. Doing this improves the I/O failover handling.

#### **About this task**

At the time this document was prepared, NetApp recommended that you set the restore daemon interval value to 60 seconds to improve the recovery of previously failed paths and the restore policy to disabled. The following steps take you through the process of setting the values.

**Note:** To see if there are new recommendations, check the Release Notes.

#### **Steps**

**1.** Change the restore daemon setting to 60 and set the policy to

**check\_disabled**

/usr/sbin/vxdmpadm settune dmp\_restore\_interval=60 /usr/sbin/vxdmpadm settune dmp\_restore\_policy=check\_disabled

**Note:** This step reconfigures and restarts the restore daemon without the need for an immediate reboot.

**2.** Verify the changes.

```
/usr/sbin/vxdmpadm gettune dmp_restore_interval
/usr/sbin/vxdmpadm gettune dmp_restore_policy
```
The command output shows the status of the vxrestore daemon. Below is a sample of the type of output the command displays.

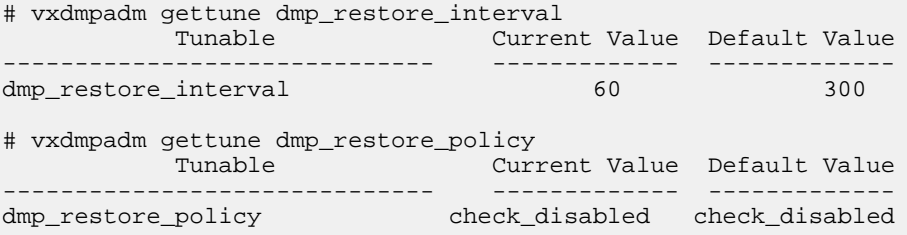

#### **(Veritas DMP) Probe Idle LUN settings**

Symantec requires that the probe idle lun setting be disabled in versions 5.0 MP3 and later. I/Os are not issued on LUNs affected by controller failover, and during error analysis they are marked as idle. If the probe idle LUN setting is enabled, DMP proactively checks LUNs that are not carrying I/O by sending SCSI inquiry probes. The SCSI inquiry probes performed on paths that are marked idle as a result of controller failover will fail, causing DMP to mark the path as failed.

#### **Steps**

**1.** Execute the following command to disable the setting.

/usr/sbin/vxdmpadm settune dmp\_probe\_idle\_lun=off

**2.** Execute the following command to verify the setting.

/usr/sbin/vxdmpadm gettune dmp\_probe\_idle\_lun

Below is a sample of the output displayed by the above command.

```
# vxdmpadm gettune dmp_probe_idle_lun
           Tunable Current Value Default Value
------------------------------ ------------- -------------
dmp_probe_idle_lun
```
#### **(Veritas DMP) DMP Path Age Settings**

If the state of the LUN path changes too quickly, DMP will mark the path as suspect. After the path is marked as suspect, it will be monitored and not be used for I/O for the duration of the dmp\_path\_age. The default monitor time is 300 seconds. Starting in 5.1 SP1, Symantec recommends reducing the default time to 120 seconds to allow for quicker recovery.

#### **About this task**

**Note:** These steps apply to 5.1 SP1 and later.

#### **Steps**

**1.** Execute the following command to disable the setting.

/usr/sbin/vxdmpadm settune dmp\_path\_age=120

**2.** Execute the following command to verify the setting.

/usr/sbin/vxdmpadm gettune dmp\_path\_age

This is a sample of the output displayed by the above command:

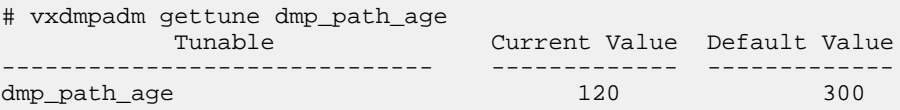

# **(Veritas) Information about ASL error messages**

Normally, the ASL works silently and seamlessly with the VxVM DDL. If an error, malfunction, or misconfiguration occurs, messages from the library are logged to the console using the host's logging facility. The ASL error messages have different levels of severity and importance.

If you receive one of these messages, call Symantec Technical Support for help. The following table lists the importance and severity of these messages.

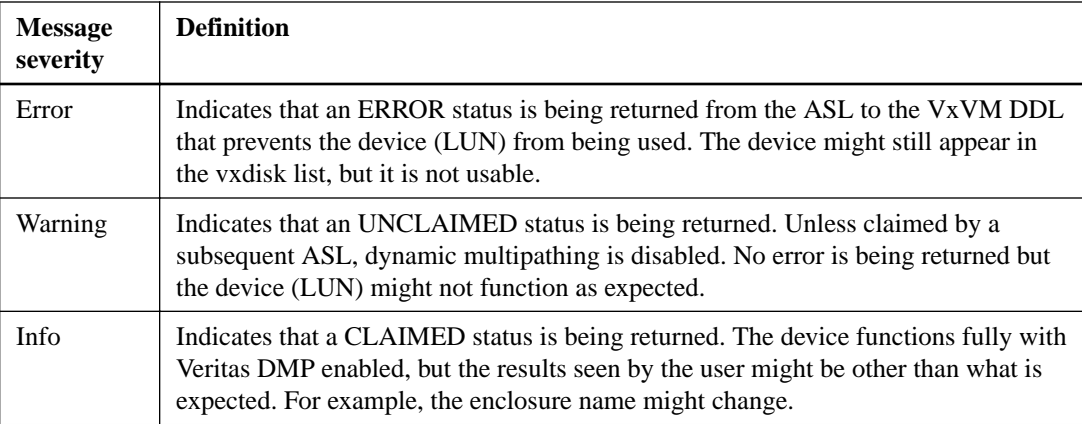

# **LUN configuration and the Solaris Host Utilities**

Configuring and managing LUNs involves several tasks. Whether you are executing the Host Utilities in a Veritas DMP environment or an MPxIO environment determines which tasks you need to perform. The following sections provide information on working with LUNs in all the Host Utilities environments.

## **Overview of LUN configuration and management**

LUN configuration and management involves a number of tasks.

The following table summarizes the tasks for all the supported Solaris environments. If a task does not apply to all environments, the table specifies the environments to which it does apply. You need to perform only the tasks that apply to your environment.

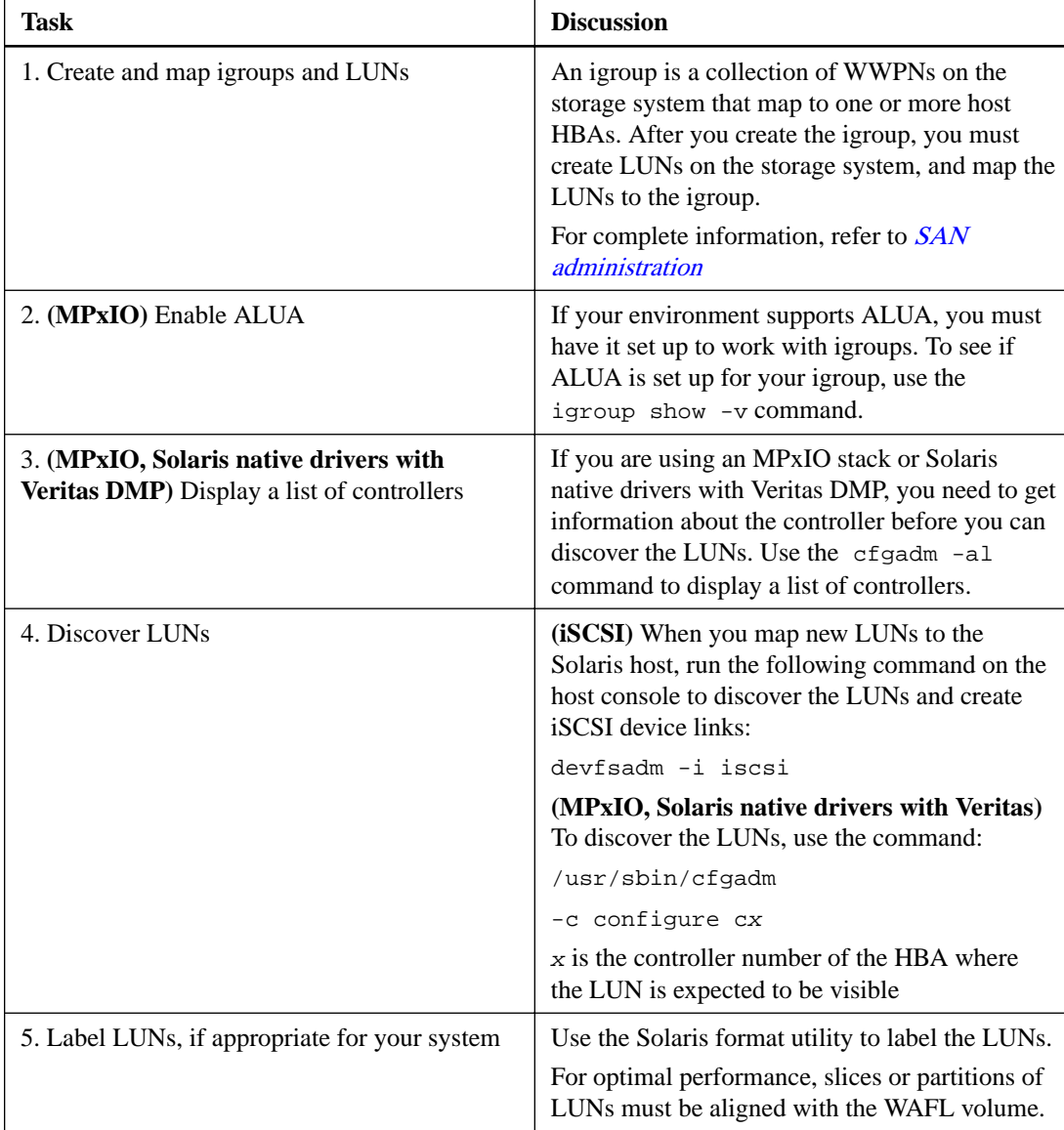

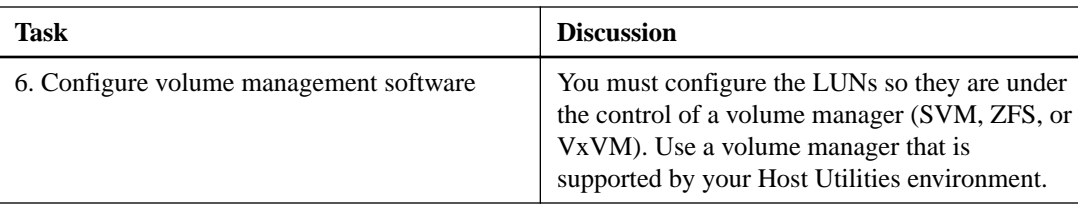

#### **Related information**

[NetApp Interoperability](https://mysupport.netapp.com/NOW/products/interoperability) [ONTAP 9 Documentation Center](http://docs.netapp.com/ontap-9/index.jsp)

### **Tasks necessary for creating and mapping LUNs**

Before you can work with LUNs, you must set them up.

To set LUNs up, do the following:

• Create an igroup.

**Note:** If you have an active/active configuration, you must create a separate igroup on each system in the configuration.

• Create one or more LUNs and map the LUNs to an igroup.

### **How the LUN type affects performance**

When you create a LUN, the value that you specify for the  $\sigma$ stype parameter can affect performance.

For optimal performance, slices or partitions of LUNs must be aligned with the WAFL volume. To achieve optimal performance, you must provide the correct value for ostype for your system. There are two values for ostype:

• solaris

You must select this type for UFS and VxFS file systems, and for LUNs used with ZFS zpools. The resizing of the solaris ostype LUN is not supported.

• solaris\_efi

You must select this type for LUNs that are larger than 2 TB. If this type is not available, refer Solaris Host Utilities Release Notes, for detailed steps to align the partitions to the WAFL volume.

#### **Related references**

[LUN types, OS label, and OS version combinations for achieving aligned LUNs](#page-116-0) on page 117

### **Methods for creating igroups and LUNs**

There are several methods for creating igroups and LUNs.

You can create igroups and LUNs on a storage system by entering the following command(s) on the storage system:

• lun setup

This method prompts you through the process of creating a LUN, creating an igroup, and mapping the LUN to the igroup.

• A series of individual commands such as lun create, igroup create, and lun map You can use this method to create one or more LUNs and igroups in any order.

For detailed information about creating and managing LUNs, see the *[SAN administration](https://docs.netapp.com/ontap-9/topic/com.netapp.doc.dot-cm-sanag/home.html)*.

### **Best practices for creating igroups and LUNs**

There are several best practices you should consider when you create igroups and LUNs.

The best practices include:

- Disable scheduled snapshots.
- Map the igroup to an application. Make sure the igroup includes all the initiators that the application uses to access its data. (Multiple applications can use the same initiators.)
- Do not put LUNs in the root volume of a storage system. The default root volume is /vol/vol0.

## **(iSCSI) Discovering LUNs**

The method you use to discover new LUNs when you are using the iSCSI protocol depends on whether you are using iSCSI with MPxIO or Veritas DMP.

#### **Step**

- **1.** To discover new LUNs when you are using the iSCSI protocol, execute the commands that are appropriate for your environment.
	- **(MPxIO)** Enter the command:

/usr/sbin/devfsadm -i iscsi

• **(Veritas)** Enter the commands:

```
/usr/sbin/devfsadm -i iscsi
/usr/sbin/vxdctl enable
```
The system probes for new devices. When it finds the new LUNs, it might generate a warning about a corrupt label. This warning means that the host discovered new LUNs that need to be labeled as Solaris disks. You can use the format command to label the disk.

**Note:** Occasionally the /usr/sbin/devfsadm command does not find LUNs. If this occurs, reboot the host with the reconfigure option (touch /reconfigure; /sbin/init 6)

### **Solaris native drivers and LUNs**

There are several tasks you need to perform when using Solaris native drivers and working with LUNs. The following sections provide information about those tasks.

#### **(Solaris native drivers) Getting the controller number**

Before you discover the LUNs, you need to determine what the controller number of the HBA is.

#### **About this task**

You must do this regardless of whether you are using Solaris native drivers with MPxIO or Veritas DMP.

#### **Step**

**1.** Use the cfgadm -al command to determine what the controller number of the HBA is. If you use the /usr/sbin/cfgadm -c configure c x command to discover the LUNs, you need to replace x with the HBA controller number.

The following example uses the cfgadm -al command to determine the controller number of the HBA. To make the information in the example easier to read, the key lines in the output are shown in **bold**.

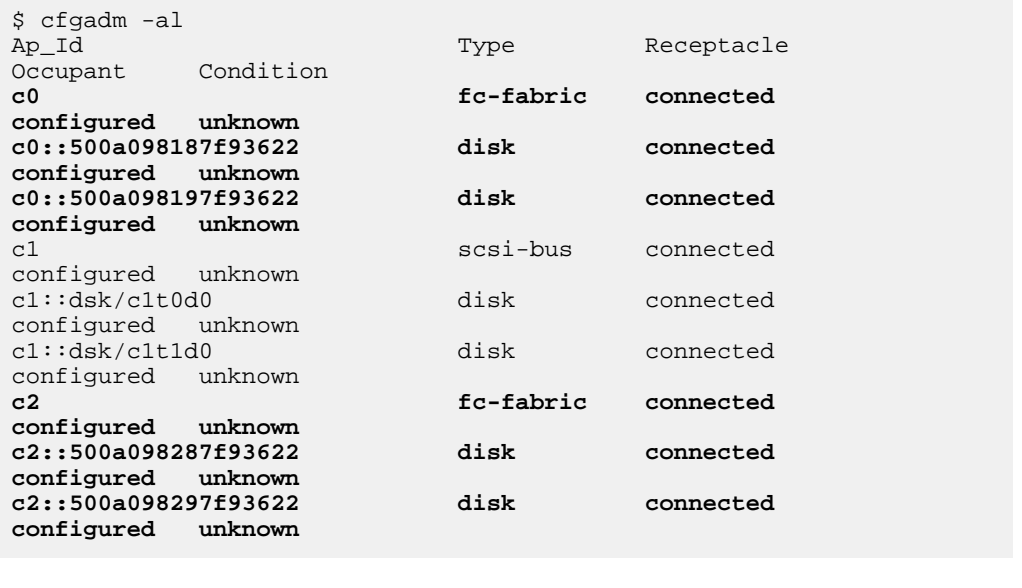

### **(Solaris native drivers) Discovering LUNs**

You must both ensure that the host discovers the new LUNs and validate that the LUNs are visible on the host.

#### **About this task**

You must do this regardless of whether you are using Solaris native drivers with MPxIO or with Veritas DMP.

#### **Step**

**1.** To discover new LUNs, enter:

/usr/sbin/cfgadm -c configure c x

where  $x$  is the controller number of the HBA where the LUN is expected to be visible.

If you do not see the HBA in the output, check your driver installation to make sure it is correct.

The system probes for new devices. When it finds the new LUNs, it might generate a warning about a corrupt label. This warning means that the host discovered new LUNs that need to be labeled as Solaris disks.

### **Labeling the new LUN on a Solaris host**

You can use the format utility to format and label new LUNs. This utility is a menu-driven script that is provided on the Solaris host. It works with all the environments supported by the Host **Utilities** 

#### **Steps**

**1.** On the Solaris host, enter:

/usr/sbin/format

- **2.** At the format> prompt, select the disk you want to modify
- **3.** When the utility prompts you to label the disk, enter **y**. The LUN is now labeled and ready for the volume manager to use.
- **4.** When you finish, you can use the quit option to exit the utility.

The following examples show the type of output you would see on a system using LPFC drivers and on a system using Solaris native drivers.

**Example 1:** This example labels disk number 1 on a system using LPFC drivers. (Portions of this example have been removed to make it easier to review.)

```
# format
Searching for disks...done
AVAILABLE DISK SELECTIONS:
        0. c3t0d0 <SUN72G cyl 14087 alt 2 hd 24 sec 424>
           /pci@7c0/pci@0/pci@1/pci@0,2/LSILogic,sas@2/sd@0,0
        1. c4t0d0 <NETAPP-LUN-7310 cyl 1232 alt 2 hd 16 sec 128>
           /pci@7c0/pci@0/pci@1/pci@0,2/lpfc@1/sd@0,0
        2. c4t0d1 <NETAPP-LUN-7310 cyl 1232 alt 2 hd 16 sec 128>
           /pci@7c0/pci@0/pci@1/pci@0,2/lpfc@1/sd@0,1
        3. c4t0d2 <NETAPP-LUN-7310 cyl 1232 alt 2 hd 16 sec 128>
           /pci@7c0/pci@0/pci@1/pci@0,2/lpfc@1/sd@0,2
        4. c4t0d3 <NETAPP-LUN-7310 cyl 1232 alt 2 hd 16 sec 128>
           /pci@7c0/pci@0/pci@1/pci@0,2/lpfc@1/sd@0,3
Specify disk (enter its number): 1
selecting c4t0d0 
[disk formatted] 
... 
Disk not labeled. Label it now? y
```
**Example 2:** This example labels disk number 2 on a system that uses Solaris native drivers with Veritas DMP. (Portions of this example have been removed to make it easier to review.)

```
$ format
 Searching for disks...done
 AVAILABLE DISK SELECTIONS:
         0. c1t0d0 <SUN72G cyl 14087 alt 2 hd 24 sec 424>
             /pci@8,600000/SUNW,qlc@4/fp@0,0/ssd@w500000e01008eb71,0
         1. c1t1d0 <SUN72G cyl 14087 alt 2 hd 24 sec 424>
            /pci@8,600000/SUNW,qlc@4/fp@0,0/ssd@w500000e0100c6631,0
         2. c6t500A098387193622d0 <NETAPP-LUN-0.2 cyl 6398 alt 2 hd 
 16 sec 2048> 
             /pci@8,600000/emlx@1/fp@0,0/ssd@w500a098387193622,0
         3. c6t500A098197193622d0 <NETAPP-LUN-0.2 cyl 6398 alt 2 hd 
 16 sec 2048> 
             /pci@8,600000/emlx@1/fp@0,0/ssd@w500a098197193622,0
         4. c6t500A098187193622d0 <NETAPP-LUN-0.2 cyl 6398 alt 2 hd 
 16 sec 2048> 
            /pci@8,600000/emlx@1/fp@0,0/ssd@w500a098187193622,0
         5. c6t500A098397193622d0 <NETAPP-LUN-0.2 cyl 6398 alt 2 hd 
 16 sec 2048> 
             /pci@8,600000/emlx@1/fp@0,0/ssd@w500a098397193622,0
 Specify disk (enter its number): 2
 selecting c6t500A098387193622d0: TESTER
 [disk formatted]
 ...
 Disk not labeled. Label it now? y
Example 3: This example runs the fdisk command and then labels disk number 15 on an
x86/x64 system. You must run the fdisk command before you can label a LUN.
 $Specify disk (enter its number): 15
 selecting C4t60A9800043346859444A2D367047492Fd0
 [disk formatted]
 FORMAT MENU:<br>disk
                     - select a disk
          type - select (define) a disk type
          partition - select (define) a partition table
         current - describe the current disk
         format - format and analyze the disk<br>fdisk - run the fdisk program
                     - run the fdisk program
          repair - repair a defective sector
         label - write label to the disk<br>analyze - surface analysis
                     - surface analysis
         defect - defect list management
          backup - search for backup labels
          verify - read and display labels
         save - save new disk/partition definitions
          inquiry - show vendor, product and revision
         volname - set 8-character volume name<br>1>cm > - execute >cm > then return
                     - execute >cmd>, then return
          quit
 format> label
 Please run fdisk first.
 format> fdisk
 No fdisk table exists. The default partition for the disk is:
    a 100% "SOLARIS System" partition
 Type "y" to accept the default partition, otherwise type "n" to 
 edit the
  partition table.
 y
 format> label
 Ready to label disk, continue? y
 format>
```
### **Methods for configuring volume management**

When your configuration uses volume management software, you must configure the LUNs so they are under the control of the volume manager.

The tools you use to manage your volumes depend on the environment you are working in: Veritas DMP or MPxIO.

**Veritas DMP** If you are a Veritas DMP environment, even if you are using Solaris native drivers or the iSCSI protocol, you must use VxVM to manage the LUNs. You can use the following Veritas commands to work with LUNs:

- The Veritas /usr/sbin/vxdctl enable command brings new LUNs under Veritas control.
- The Veritas /usr/sbin/vxdiskadm utility manages existing disk groups.

**MPxIO** If you are in a MPxIO environment, you can manage LUNs using SVM, ZFS, or, in some cases, VxVM.

**Note:** To use VxVM in an MPxIO environment, first check the NetApp Interoperability Matrix Tool to see if your environment supports VxVM.

For additional information, refer to the documentation that shipped with your volume management software.

#### **Related information**

[NetApp Interoperability](https://mysupport.netapp.com/NOW/products/interoperability)

# **Solaris host support considerations in a MetroCluster configuration**

By default, Solaris OS can survive All Path Down (APD) up to 20 seconds; this is controlled by the fcp\_offline\_delay parameter. For the Solaris hosts to continue without any disruption during all MetroCluster configuration workflows, such as a negotiated switchover, switchback, TieBreaker unplanned switchover, and automatic unplanned switchover (AUSO), you should set the fcp\_offline\_delay parameter to 60 seconds.

**Note:** If the MetroCluster configuration without tie breaker, switchover time is 30 seconds or less, set the fcp\_offline\_delay to 60 seconds. If the MetroCluster configuration without tie breaker, switchover time is greater than 30 seconds, set the fcp\_offline\_delay to 120 seconds.

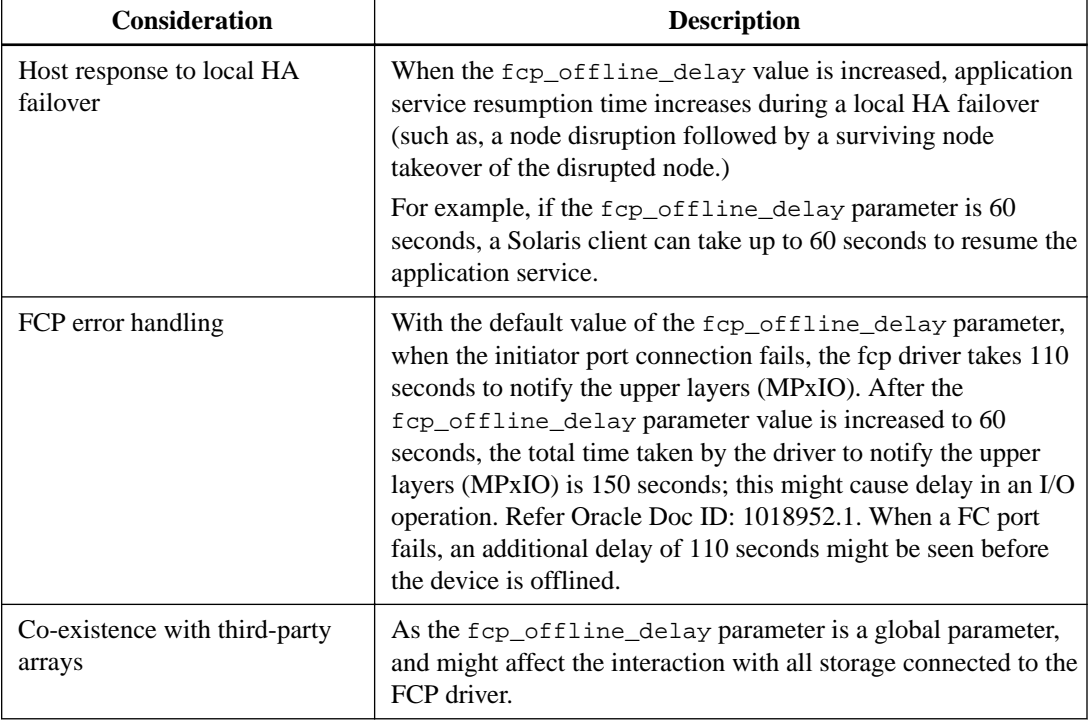

The following table provides the important support considerations in a MetroCluster configuration:

# **Recovering zpool**

In the event of a disaster failover or an unplanned switchover happening and taking abnormally long (exceeding 60 seconds) time, which might cause the host application to fail, see the example below before remediating the host applications:

#### **Steps**

**1.** Ensure all of the LUNs are online:

**# zpool list**

#### **Example**

```
# zpool list
NAME SIZE ALLOC FREE CAP HEALTH ALTROOT
n_zpool_site_a 99.4G 1.31G 98.1G 1% OFFLINE -
n_zpool_site_b 124G 2.28G 122G 1% OFFLINE -
```
**2.** Check the individual pool status:

```
# zpool status n_zpool_site_b
```
#### **Example**

```
# zpool status n_zpool_site_b
  pool: n_zpool_site_b
 state: SUSPENDED ==============è>>>>>>>>>>>>>> POOL SUSPENDED
status: One or more devices are faulted in response to IO failures.
action: Make sure the affected devices are connected, then run 'zpool clear'.
see: http://www.sun.com/msg/ZFS-8000-HC
scan: none requested
config:
       NAME STATE READ WRITE CKSUM a good site b contract the state of the state of the state of the state of the state of the state of the state of the state of the state of the state of the state of the state of the state of th
       n_zpool_site_b UNAVAIL 1 1.64K 0
experienced I/O failures
          c0t600A098051764656362B45346144764Bd0 UNAVAIL 1 0 0 
experienced I/O failures
          c0t600A098051764656362B453461447649d0 UNAVAIL 1 40 0 
experienced I/O failures
          c0t600A098051764656362B453461447648d0 UNAVAIL 0 38 0 
experienced I/O failures
          c0t600A098051764656362B453461447647d0 UNAVAIL 0 28 0 
experienced I/O failures
          c0t600A098051764656362B453461447646d0 UNAVAIL 0 34 0 
experienced I/O failures
          c0t600A09805176465657244536514A7647d0 UNAVAIL 0 1.03K 0 
experienced I/O failures
          c0t600A098051764656362B453461447645d0 UNAVAIL 0 32 0 
experienced I/O failures
          c0t600A098051764656362B45346144764Ad0 UNAVAIL 0 34 0 
experienced I/O failures
          c0t600A09805176465657244536514A764Ad0 UNAVAIL 0 1.03K 0 
experienced I/O failures
          c0t600A09805176465657244536514A764Bd0 UNAVAIL 0 1.04K 0 
experienced I/O failures
          c0t600A098051764656362B45346145464Cd0 UNAVAIL 1 2 0 
experienced I/O failures
```
The above pool has degraded

**3.** Clear the pool status:

**#zpool clear**

#### **Example**

#zpool clear n\_zpool\_site\_b

- **4.** Check the pool status again:
	- **# zpool status**

#### **Example**

```
# zpool status n_zpool_site_b
  pool: n_zpool_site_b
 state: ONLINE
status: One or more devices has experienced an error resulting in data
         corruption. Applications may be affected.
action: Restore the file in question if possible. Otherwise restore the
```

```
 entire pool from backup.
    see: http://www.sun.com/msg/ZFS-8000-8A
 scan: none requested
config:
        NAME STATE READ WRITE CKSUM
        n_zpool_site_b
           c0t600A098051764656362B45346144764Bd0 ONLINE 0 0 0
           c0t600A098051764656362B453461447649d0 ONLINE 0 0 0
           c0t600A098051764656362B453461447648d0 ONLINE 0 0 0
          c0t600A098051764656362B453461447647d0 ONLINE 0 0 0 0<br>c0t600A098051764656362B453461447646d0 ONLINE 0 0 0
           c0t600A098051764656362B453461447646d0 ONLINE 0 0 0
           c0t600A09805176465657244536514A7647d0 ONLINE 0 0 0
           c0t600A098051764656362B453461447645d0 ONLINE 0 0 0
           c0t600A098051764656362B45346144764Ad0 ONLINE 0 0 0
          \begin{array}{cccccccc} \texttt{c0t600A09805176465657244536514A764Ad0} & & \texttt{ONLINE} & & 0 & 0 & 0 \\ \texttt{c0t600A09805176465657244536514A764Bd0} & & \texttt{ONLINE} & & 0 & 0 & 0 \\ \texttt{c0t600A098051764656362B45346145464Cd0} & & \texttt{ONLINE} & & 0 & 0 & 0 \\ \end{array}c0t600A09805176465657244536514A764Bd0
           c0t600A098051764656362B45346145464Cd0 ONLINE 0 0 0
errors: 1679 data errors, use '-v' for a list
Check the pool status again; here a disk in the pool is degraded.
[22] 05:44:07 (root@host1) /
# zpool status n_zpool_site_b -v
cannot open '-v': name must begin with a letter
  pool: n_zpool_site_b
 state: DEGRADED
status: One or more devices has experienced an unrecoverable error. An
         attempt was made to correct the error. Applications are unaffected.
action: Determine if the device needs to be replaced, and clear the errors
         using 'zpool clear' or replace the device with 'zpool replace'.
    see: http://www.sun.com/msg/ZFS-8000-9P
 scan: scrub repaired 0 in 0h0m with 0 errors on Fri Dec 4 05:44:17 2015
config:
        NAME STATE READ WRITE CKSUM
         n_zpool_site_b DEGRADED 0 0 0
           c0t600A098051764656362B45346144764Bd0 ONLINE 0 0 0
          c0t600A098051764656362B453461447649d0 ONLINE 0 0 0<br>c0t600A098051764656362B453461447648d0 ONLINE 0 0
           c0t600A098051764656362B453461447648d0 ONLINE 0 0 0
           c0t600A098051764656362B453461447647d0 ONLINE 0 0 0
           c0t600A098051764656362B453461447646d0 ONLINE 0 0 0
          c0t600A09805176465657244536514A7647d0 DEGRADED 0 0 0 
too many errors
           c0t600A098051764656362B453461447645d0 ONLINE 0 0 0
           c0t600A098051764656362B45346144764Ad0 ONLINE 0 0 0
           c0t600A09805176465657244536514A764Ad0 ONLINE 0 0 0
           c0t600A09805176465657244536514A764Bd0 ONLINE 0 0 0
           c0t600A098051764656362B45346145464Cd0 ONLINE 0 0 0
```
errors: No known data errors

**5.** Clear the disk error:

**# zpool clear**

```
Example
```
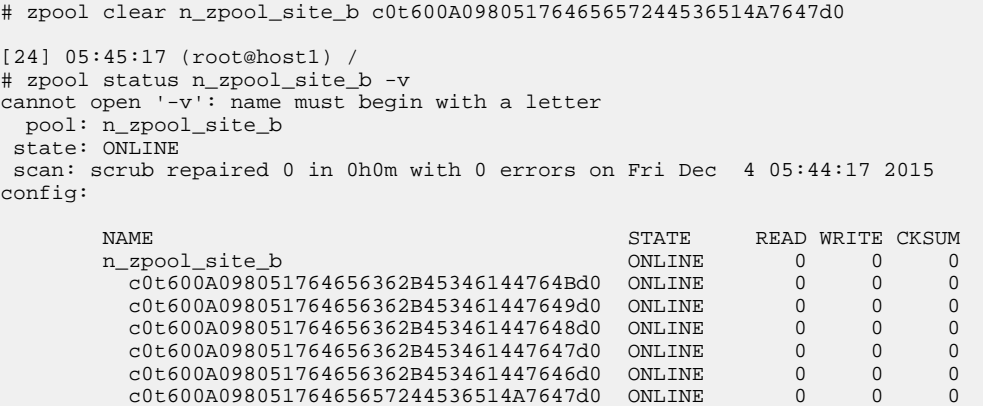

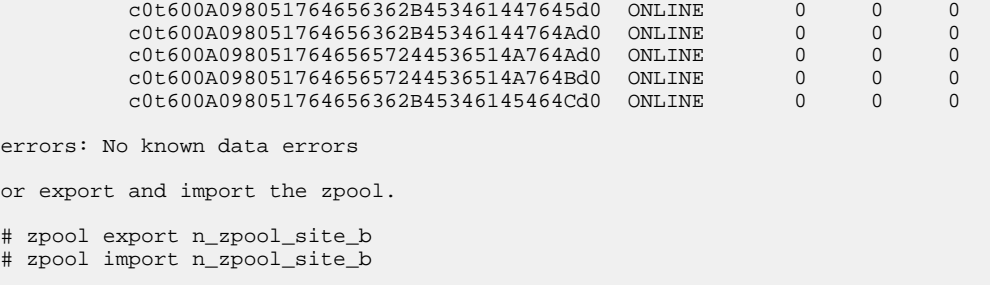

The pool is now online.

#### **After you finish**

If the above steps do not recover the pool, reboot the host.

# **Modifying the fcp\_offline\_delay parameter**

For Solaris hosts to continue without any disruption during all MetroCluster configuration workflows, such as a negotiated switchover, switchback, TieBreaker unplanned switchover, and automatic unplanned switchover (AUSO), you should set the fcp\_offline\_delay parameter to 60 seconds.

#### **Step**

**1.** Modify the fcp\_offline\_delay parameter to 60 seconds:

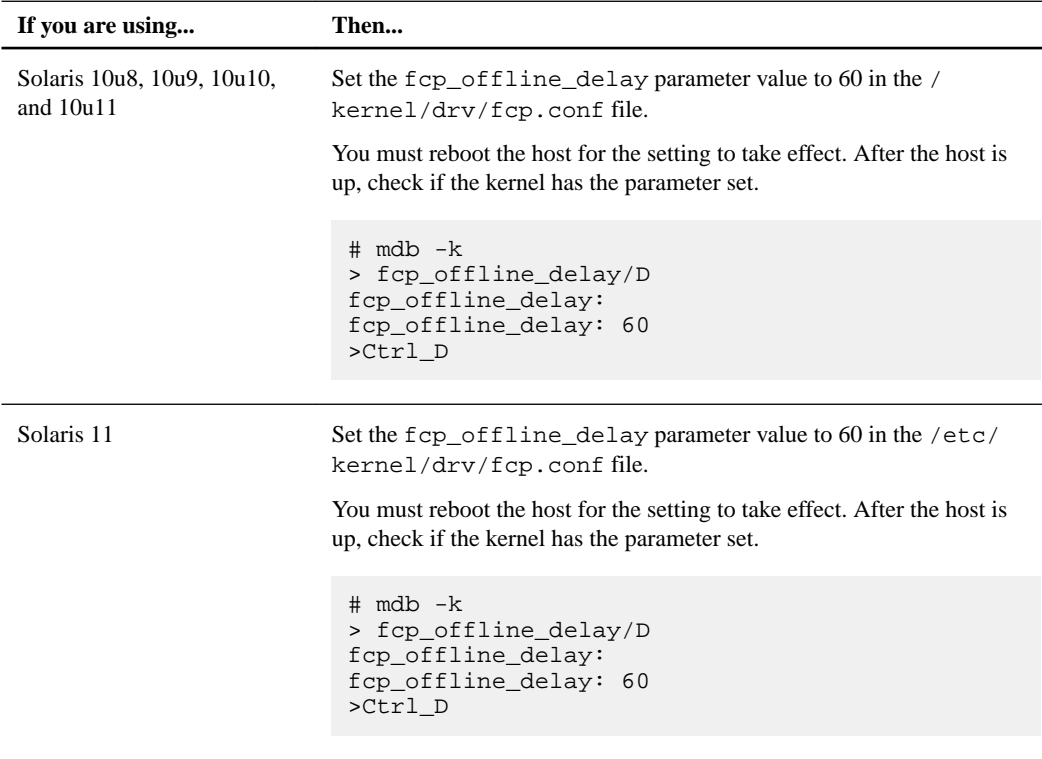

# **The sanlun utility**

The sanlun utility is a tool provided by the Host Utilities that helps collect and report information about paths to your devices and how they map to LUNs on the storage system. You can also use the sanlun command to display information about the host HBAs.

## **Displaying host LUN information with sanlun**

You can use sanlun to display information about the LUNs connected to the host.

#### **Steps**

- **1.** Ensure that you are logged in as root on the host.
- **2.** Change to the /opt/NTAP/SANToolkit/bin:

```
cd /opt/NTAP/SANToolkit/bin
```
**3.** Enter the sanlun lun show command to display LUN information. The command has the following format:

```
sanlun lun show [-v] [-d host device filename | all | controller/
vserver_name | controller/vserver_name:<path_name>]
```
For more information on the sanlun options, please refer sanlun man page.

**Note:** When you specify either the sanlun lun show <storage\_system\_name> or the sanlun lun show <storage\_system\_name:storage\_system\_pathname> command, the utility displays only the LUNs that have been discovered by the host. LUNs that have not been discovered by the host are not displayed.

The following is an example of the output you see when you use the sanlun show command in verbose mode.

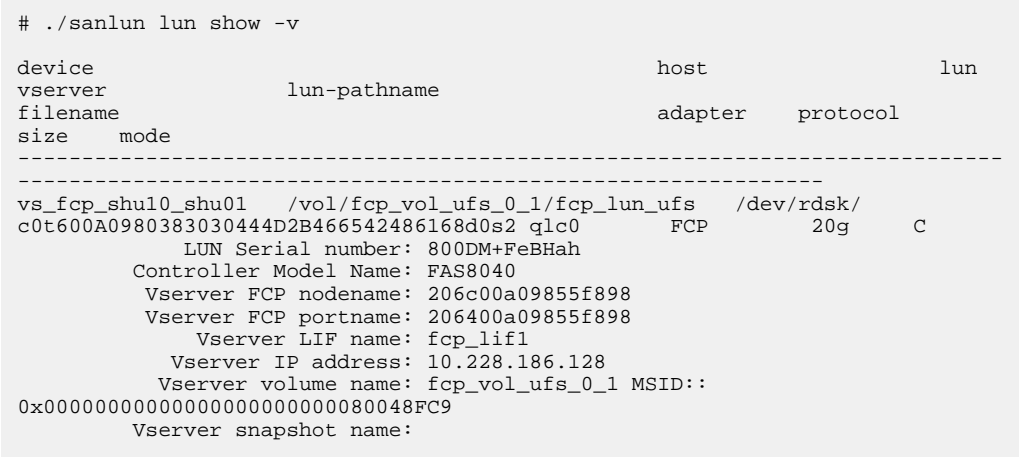

### **Displaying path information with sanlun**

You can use sanlun to display information about the paths to the storage system.

#### **Steps**

- **1.** Ensure that you are logged in as root on the host.
- **2.** Use the cd command to change to the /opt/NTAP/SANToolkit/bin directory.
- **3.** At the host command line, enter the following command to display LUN information:

sanlun lun show -p

-p provides information about the optimized (primary) and non-optimized (secondary) paths available to the LUN when you are using multipathing.

**Note: (MPxIO stack)** MPxIO makes the underlying paths transparent to the user. It only exposes a consolidated device such as /dev/rdsk/

c7t60A980004334686568343655496C7931d0s2. This is the name generated using the LUN's serial number in the IEEE registered extended format, type 6. The Solaris host receives this information from the SCSI Inquiry response. As a result, sanlun cannot display the underlying multiple paths. Instead it displays the target port group information. You can use the mpathadm or luxadm command to display the information if you need it.

all lists all storage system LUNs under /dev/rdsk.

```
The following example uses the -p option to display information about the paths.
# sanlun lun show -p
                    ONTAP PATH: sunt2000_shu04:/vol/test_vol/
test_lun
                          LUN: 0
                      LUN Size: 5g
                         Mode: C
            Multipath Provider: Veritas
 -------- ---------- ---------------------------------- ------- 
 ----------------------------------------------
host controller 
controller<br>path pa
       path device host
target
state type filename adapter port
 -------- ---------- ---------------------------------- ------- 
 ----------------------------------------------
 up primary /dev/rdsk/c5t200000A0986E4449d0s2 emlxs4 
fc_lif1
up secondary /dev/rdsk/c5t200B00A0986E4449d0s2 emlxs4 
fc_lif2
up primary /dev/rdsk/c5t201D00A0986E4449d0s2 emlxs4 
fc_lif3
up secondary /dev/rdsk/c5t201E00A0986E4449d0s2 emlxs4 
fc_lif4
up primary /dev/rdsk/c6t201F00A0986E4449d0s2 emlxs5 
fc_lif5
up secondary /dev/rdsk/c6t202000A0986E4449d0s2 emlxs5 
fc_lif6
up primary /dev/rdsk/c6t202100A0986E4449d0s2 emlxs5 
fc_lif7
up secondary /dev/rdsk/c6t202200A0986E4449d0s2 emlxs5 
fc_lif8
```
ONTAP PATH: vs\_emu\_1:/vol/vol\_vs/lun1

```
 LUN: 2
           LUN Size: 10g
              Mode: C
 Multipath Provider: Veritas
```
## **Displaying host HBA information with sanlun**

You can use sanlun to display information about the host HBA.

#### **Steps**

- **1.** Ensure that you are logged in as root on the host.
- **2.** Change to the /opt/NTAP/SANToolkit/bin directory.
- **3.** At the host command line, enter the following command to display host HBA information:

```
./sanlun fcp show adapter [-c] [-v] [adapter name | all]
```
-c option produces configuration instructions.

- -v option produces verbose output.
- all lists information for all FC adapters.

The FC adapter information is displayed.

The following command line displays information about the adapter on a system using the qlc driver.

```
# sanlun fcp show adapter -v
adapter name: qlc0<br>
\frac{q}{2100}WWPN: 2100000e1e12cad0
WWNN: 2000000e1e12cad0
driver name: qlc
model: 7023303
model description: 7101674, Sun Storage 16Gb FC PCIe Universal HBA, 
QLogic
serial number: 463916A+1329138935
hardware version: Not Available
driver version: 160623-5.06
firmware version: 8.05.00
Number of ports: 1 of 2
port type: Fabric
port type.<br>
port state: Operational<br>
\frac{1}{4} CPit/Sec.
supported speed: 4 GBit/sec, 8 GBit/sec, 16 GBit/sec
negotiated speed: 16 GBit/sec
OS device name: /dev/cfg/c7
adapter name:<br>WWPN:
                  qlc1<br>2100000e1e12cad1
WWNN: 2000000e1e12cad1
driver name: qlc
model: 7023303
model description: 7101674, Sun Storage 16Gb FC PCIe Universal HBA, 
QLogic
serial number: 463916A+1329138935
hardware version: Not Available<br>driver version: 160623-5.06
driver version:
firmware version: 8.05.00
Number of ports: 2 of 2<br>port type: Fabric
port type:
```
port state: Operational supported speed: 4 GBit/sec, 8 GBit/sec, 16 GBit/sec negotiated speed: 16 GBit/sec OS device name: /dev/cfg/c8

# **SAN boot LUNs in a Solaris Native FC environment**

You can set up a SAN boot LUN to work in a Veritas DMP environment or a Solaris MPxIO environment using the FC protocol and running the Solaris Host Utilities. The method you use to set up a SAN boot LUN can vary depending on your volume manager and file system.

To verify that SAN booting is supported in your configuration, see the NetApp Interoperability Matrix.

If you are using Solaris native drivers, refer to Solaris documentation for details about additional configuration methods. In particular, see the Oracle document, Sun StorEdge SAN Foundation Software 4.4 Configuration Guide.

#### **Related information**

[NetApp Interoperability](https://mysupport.netapp.com/NOW/products/interoperability) [Sun StorEdge SAN Foundation Software 4.4 Configuration Guide](http://docs.oracle.com/cd/E19310-01/817-3672-12/817-3672-12.pdf)

### **Prerequisites for creating a SAN boot LUN**

You need to have your system set up and the Host Utilities installed before you create a SAN boot LUN for a Veritas DMP environment.

**Note:** SAN booting is not supported with the iSCSI protocol.

Before attempting to create a SAN boot LUN, make sure the following prerequisites are in place:

- The Solaris Host Utilities software and supported firmware is installed.
- The host operating system is installed on a local disk and uses a UFS file system.
- Boot code/FCode is downloaded and installed on the HBA.
	- For Emulex HBAs, the FCode is available on the Emulex site.
	- For Qlogic-branded HBAs, the FCode is available on the QLogic site.
	- For Oracle-branded QLogic HBAs, the FCode is available as a patch from Oracle.
	- If you are using Emulex HBAs, you must have the Emulex FCA utilities with emlxdrv, emlxadm, and hbacmd commands.
	- If you are using Emulex-branded HBAs or Oracle-branded Emulex HBAs, make sure you have the current FCode, available on the Emulex site.
	- If you are using QLogic-branded HBAs, you must have the SANsurfer SCLI utility installed. You can download the SANsurfer SCLI utility from the QLogic website.

### **General SAN Boot Configuration Steps**

To configure a bootable LUN, you must perform several tasks.

#### **Steps**

**1.** Make sure the HBA is set to the appropriate boot code.

- **2.** Create the boot LUN
	- a. Create the LUN that you will use for the bootable LUN.
	- b. Display the size and layout of the partitions of the current Solaris boot drive.
	- c. Partition the bootable LUN to match the host boot drive.
- **3.** Select the method for installing to the SAN booted LUN.
	- a. If you are using UFS, perform a file system dump and restore to the LUN chosen to be used for SAN boot.
	- b. If you are using ZFS, create a new boot environment using the new LUN.
	- c. Directly install the boot blocks or GRUB information onto the bootable LUN.
- **4.** Modify the boot code.
	- a. Verify the boot code version.
	- b. Set the FC topology to the bootable LUN.
	- c. Bind the adapter target and the bootable LUN for x86 hosts.
	- d. For SPARC hosts, create an alias for the bootable LUN.
- **5.** Reboot the system.

### **About SPARC OpenBoot**

When you are setting up a SAN boot LUN, you can modify OpenBoot to create an alias for the bootable LUN. The alias substitutes for the device address during subsequent boot operations.

OpenBoot is firmware that the host uses to start the system. OpenBoot firmware also includes the hardware-level user interface that you use to configure the bootable LUN.

The steps you need to perform to modify OpenBoot differ depending on whether you are using Solaris native drivers.

### **About setting up the Oracle native HBA for SAN booting**

Part of configuring a bootable LUN when using Veritas DMP with Solaris native drivers is setting up your HBA. To do this, you might need to shut down the system and switch the HBA mode.

SAN booting supports two kinds of Oracle native HBAs. The actions you take to set up your HBA depend on the type of HBA you have.

- If you have an Emulex HBA on a SPARC system, you must make sure the HBA is in SFS mode.
- If you have a QLogic HBA on a SPARC system, you must change the HBA to enable FCode compatibility.

#### **SPARC: Changing the Emulex HBA to SFS mode**

To change the mode on an Emulex HBA from an SD compatible mode to an SFS mode, you must bring the system down and then change each HBA.

#### **About this task**

**Caution:** These steps will change the device definition from lpfc@ to emlxs@. Doing this will cause the controller instance to be incremented. Any currently existing devices that are being modified will receive new controller numbers. If you are currently mounting these devices by using the /etc/vfstab file, those entries will become invalid.

#### **Steps**

**1.** At the operating system prompt, issue the init 0 command.

# init 0

**2.** When the ok prompt appears, enter the setenv auto-boot? false command.

```
ok > setenv auto-boot? false
```
**3.** Enter the reset-all command.

ok reset-all

**4.** Issue the show-devs command to see the current device names.

The following example uses the show-devs command to see if the Emulex device has been set to SFS mode. In this case, executing the command shows that the device has not been set to SFS mode because the devices (shown in **bold**) are displayed as .../lpfc, not .../emlxs. See Step 5 for information setting the devices to SFS mode.

```
ok show-devs
controller@1,400000
/SUNW,UltraSPARC-III+@1,0
/memory-controller@0,400000
/SUNW,UltraSPARC-III+@0,0
/virtual-memory
/memory@m0,0
/aliases
/options
/openprom
/chosen
/packages
/pci@8,600000/SUNW,qlc@4
/pci@8,600000/SUNW,qlc@4/fp@0,0
/pci@8,600000/SUNW,qlc@4/fp@0,0/disk
/pci@8,700000/lpfc@3
/pci@8,700000/lpfc@1
/pci@8,700000/scsi@6,1
/pci@8,700000/scsi@6
/pci@8,700000/usb@5,3
```
**5.** Select the first Emulex device and set it to SFS mode using the set-sfs-boot command. Doing this changes the devices to emlxs devices.

In this example, the select command selects the device lpfc $@0$ . The set-sfs-boot command sets the HBA to SFS mode.
```
ok select /pci@8,700000/lpfc@1
ok set-sfs-boot
Flash data structure updated.
Signature 4e45504f
Valid_flag 4a
Host_did 0
Enable_flag 5
SFS_Support 1
Topology_flag 0
Link_Speed_flag 0
Diag_Switch 0
Boot_id 0
Lnk_timer f
Plogi-timer 0
LUN (1 byte) 0
DID 0
WWPN
LUN (8 bytes)
0000.0000.0000.0000
0000.0000.0000.0000
*** Type reset-all to update. ***
ok
```
- **6.** Repeat Step 5 for each Emulex device.
- **7.** Enter the reset-all command to update the devices.

In this example, the reset-all command updates the Emulex devices with the new mode.

ok reset-all Resetting ...

**8.** Issue the show-devs command to confirm that you have changed the mode on all the Emulex devices.

The following example uses the show-devs command to confirm that the Emulex devices are showing up as emlx devices. To continue the example shown in from Step 5, the device selected there, /pci@0/pci@0/pci@8/pci@0/pci@1/lpfc@0, has been changed to an emlxs device. In a production environment, you would want to change all the devices to emlxs.

```
ok> show-devs
controller@1,400000
/SUNW,UltraSPARC-III+@1,0
/memory-controller@0,400000
/SUNW,UltraSPARC-III+@0,0
/virtual-memory
/memory@m0,0
/aliases
/options
/openprom
/chosen
/packages
/pci@8,600000/SUNW,qlc@4
/pci@8,600000/SUNW,qlc@4/fp@0,0
 /pci@8,600000/SUNW,qlc@4/fp@0,0/disk 
/pci@8,700000/emlx@3 
/pci@8,700000/emlx@1
/pci@8,700000/scsi@6,1
/pci@8,700000/scsi@6
/pci@8,700000/usb@5,3
```
**9.** Set the auto-boot? back to true and boot the system with a reconfiguration boot.

This example uses the boot command to bring the system back up.

```
ok setenv auto-boot? true
ok boot -r
```
### **SPARC: Changing the QLogic HBA to enable FCode compatibility**

To enable FCode compatibility on a QLogic HBA, you must bring the system down and then change each HBA.

#### **Steps**

**1.** At the operating system prompt, issue the init 0 command.

# init 0

**2.** When the ok prompt is displayed, enter the setenv auto-boot? false command.

ok setenv auto-boot? false

**3.** Enter the reset-all command.

ok reset-all

**4.** Issue the show-devs command to see the current device names.

The following example uses the show-devs command to see whether there is FCode compatibility. The example has been truncated to make it easier to read.

```
ok show-devs
…
/pci@7c0/pci@0/pci@8/QLGC,qlc@0,1
/pci@7c0/pci@0/pci@8/QLGC,qlc@0
/pci@7c0/pci@0/pci@8/QLGC,qlc@0,1/fp@0,0
/pci@7c0/pci@0/pci@8/QLGC,qlc@0,1/fp@0,0/disk
/pci@7c0/pci@0/pci@8/QLGC,qlc@0/fp@0,0
/pci@7c0/pci@0/pci@8/QLGC,qlc@0/fp@0,0/disk
```
**5.** Select the first QLogic device.

This example uses the select command to select the first QLogic device.

```
ok select /pci@7c0/pci@0/pci@8/QLGC,qlc@0,1
QLogic QLE2462 Host Adapter Driver(SPARC): 1.16 03/10/06
```
**6.** If you need to set the compatibility mode to FCode, execute the set-mode command.

This command is not available nor required for all Qlogic HBAs.

The following example uses the set-mode command to set the compatibility mode to FCode.

```
ok set-mode
Current Compatibility Mode: fcode
Do you want to change it? (y/n)Choose Compatibility Mode:
0 - fcode
1 - bios
enter: 0
Current Compatibility Mode: fcode
```
**7.** Execute the set-fc-mode command to set the FCode mode to qlc.

The following example uses the set-mode command to set the mode to qlc.

```
ok set-fc-mode
Current Fcode Mode: qlc
Do you want to change it? (y/n)
Choose Fcode Mode:
0 - qlc1 - qla
enter: 0
Current Fcode Mode: glc
```
- **8.** Repeat the previous steps to configure each QLogic device.
- **9.** Enter the reset-all command to update the devices.

In this example, the reset-all command updates the QLogic devices with the new mode.

```
ok reset-all
Resetting ...
```
**10.** Set the auto-boot? back to true and boot the system with a reconfiguration boot.

This example uses the boot command to bring the system back up.

```
ok setenv auto-boot? true
ok boot -r
```
# **Information on creating the bootable LUN**

After setting up the HBAs, you must create the LUN you want to use as a bootable LUN.

Use standard storage system commands and procedures to create the LUN and map it to a host.

In addition, you must partition the bootable LUN so that it matches the partitions on the host boot device. Partitioning the LUN involves:

- Displaying information about the host boot device.
- Modifying the bootable LUN to model the partition layout of the host boot device.

# **Veritas DMP Systems: Gathering SAN boot LUN information**

Before copying any data, it is important to gather information about the LUN you are going to use for SAN booting. You will need this information to complete the boot process.

#### **Steps**

**1.** Run sanlun lun show to get a list of available SAN attached devices.

#### **Example**

```
# sanlun lun show
controller(7mode)/ 
vserver(Cmode) lun-
pathname 
-------------------------------------------------
fas3070-shu05 /vol/vol213/lun213 
device 
filename 
--------------------------------------------------
```

```
/dev/rdsk/c6t60A98000316B61386B5D425A38797065d0s2
```

```
host lun
adapter protocol size mode 
---------------------------------------------------
       FCP
```
**2.** Run vxdisk -e list to get a list of LUNs available to Veritas.

#### **Example**

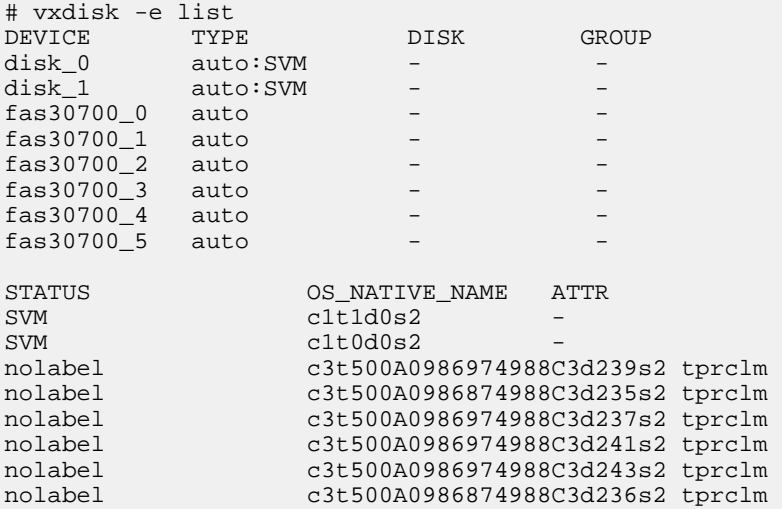

**3.** Choose a LUN and then run vxdisk list <device> on the device to get the list of primary and secondary paths.

#### **Example**

This example uses LUN fas30700 1.

```
# vxdisk list fas30700_1
Device: fas30700_1
devicetag: fas30700_1
type: auto
flags: nolabel private autoconfig
pubpaths: block=/dev/vx/dmp/fas30700_1 char=/dev/vx/rdmp/fas30700_1
guid: -
udid: NETAPP%5FLUN%5F30019945%5F1ka8k%5DBZ8yq6
site: -
errno: Disk is not usable
Multipathing information:
numpaths: 4
c3t500A0986874988C3d235s2 state=enabled type=secondary
c3t500A0986974988C3d235s2 state=enabled type=primary
c2t500A0985874988C3d235s2 state=enabled type=secondary
c2t500A0985974988C3d235s2 state=enabled type=primary
```
**4.** Run the luxadm display command to find the device path that is mapped to the WWPN of one of the primary paths.

luxadm will not designate primary and secondary status so you will need to use the vxdisk list and the luxadm display output to determine which paths are primary and which are secondary. The path in this example is in bold below.

```
# luxadm display /dev/rdsk/c3t500A0986974988C3d235s2
DEVICE PROPERTIES for disk: /dev/rdsk/c3t500A0986974988C3d235s2
  Vendor:<br>
Product ID: LUN<br>
LUN
  Product ID: LUN 
 Revision: 811a
 Serial Num: 1ka8k]BZ8yq6
 Unformatted capacity: 5120.000 MBytes<br>Read Cache: Enabled
 Read Cache: Enabled
 Minimum prefetch: 0x0
    Maximum prefetch: 0x0
  Device Type: Disk device
  Path(s):
   /dev/rdsk/c3t500A0986974988C3d235s2
   /devices/pci@7c0/pci@0/pci@9/QLGC,qlc@0,1/fp@0,0/
ssd@w500a0986974988c3,eb:c,raw<br>
LUN path port WWN: 500a0986974988c3
   LUN path port WWN:
     Host controller port WWN: 210100e08ba8bf2b
    Path status:
   /dev/rdsk/c2t500A0985874988C3d235s2
   /devices/pci@7c0/pci@0/pci@9/QLGC,qlc@0/fp@0,0/
ssd@w500a0985874988c3,eb:c,raw
   LUN path port WWN: 500a0985874988c3<br>Host controller port WWN: 210000e08b88bf2b<br>Path status: 0.K.
    Host controller port WWN:
    Path status:
   /dev/rdsk/c2t500A0985974988C3d235s2
   /devices/pci@7c0/pci@0/pci@9/QLGC,qlc@0/fp@0,0/
ssd@w500a0985974988c3,eb:c,raw
    LUN path port WWN: 500a0985974988c3
    Host controller port WWN: 210000e08b88bf2b
   Path status:
   /dev/rdsk/c3t500A0986874988C3d235s2
   /devices/pci@7c0/pci@0/pci@9/QLGC,qlc@0,1/fp@0,0/
ssd@w500a0986874988c3,eb:c,raw
     LUN path port WWN: 500a0986874988c3
    Host controller port WWN: 210100e08ba8bf2b
    Path status:
```
**5.** Document the device path, WWPN and LUN ID in hex.

# **Native MPxIO Systems: Gathering SAN boot LUN information**

Before copying any data, it is important to gather information about the LUN you are going to use for SAN booting. You will need this information to complete the boot process.

#### **Steps**

**1.** Run sanlun lun show to get a list of available SAN-attached devices.

#### **Example**

```
# sanlun lun show
controller(7mode)/ 
device 
vserver(Cmode) lun-pathname 
filename 
----------------------------------------------------------------------
--------------------
fas3070-shu05 /vol/vol213/lun213 /dev/rdsk/
c6t60A98000316B61386B5D425A38797065d0s2
```

```
host lun
adapter protocol size mode 
----------------------------------------------------------------------
  --------------------
emlxs2 FCP 80.0g 7
```
**2.** Run luxadm display <device>.

The value of <device> should be the /dev/rdsk path of the SAN boot LUN.

**3.** Identify and document the WWPN of a primary path to the LUN, the device path of the HBA, and the LUN ID in hex.

#### **Example**

In this example:

- The WWPN =  $500a0983974988c3$
- The HBA  $=$  /dev/cfg/c4
- The LUN  $ID = d5$

These values are highlighted in **bold** below.

```
# luxadm display /dev/rdsk/c6t60A98000316B61386B5D425A38797065d0s2
DEVICE PROPERTIES for disk: /dev/rdsk/
c6t60A98000316B61386B5D425A38797065d0s2
 Vendor:
 Product ID: LUN
 Revision: 811a
 Serial Num: 1ka8k]BZ8ype
 Unformatted capacity: 81926.000 MBytes
  Read Cache: Enabled
    Minimum prefetch: 0x0
 Maximum prefetch: 0x0<br>Device Type: Dis
               Disk device
  Path(s):
  /dev/rdsk/c6t60A98000316B61386B5D425A38797065d0s2
  /devices/scsi_vhci/disk@g60a98000316b61386b5d425a38797065:c,raw
 Controller /dev/cfg/c4
Device Address 500a0983874988c3,d5
    Host controller port WWN 10000000c96e9854
                            secondary
  State ONLINE<br>Controller /dev/cfg/c4
                    /dev/cfg/c4 Device Address
500a0983974988c3,d5
    Host controller port WWN 10000000c96e9854
   Class primary primary<br>State ONLINE
  State ONLINE<br>Controller /dev/cfq/c5
               \frac{\text{dev} \cdot \text{cfg}/\text{c5}}{500}Device Address 500a0984874988c3,d5
 Host controller port WWN 10000000c96e9855
   Class secondary
State ONLINE
 Controller /dev/cfg/c5
Device Address 500a0984974988c3,d5
    Host controller port WWN 10000000c96e9855
   Class primary primary<br>State ONLINE
                            ONLINE
```
**4.** If the HBA device path is  $\frac{dev/cfg}{c*}$ , then you need to decode that to the pci device path using the  $ls -1$  <path> command.

```
# ls -l /dev/cfg/c4
lrwxrwxrwx 1 root root 61 Nov 6 15:36 /dev/cfg/c4 -> 
../../devices/pci@0,0/pci8086,25f9@6/pci10df,fe00@0/fp@0,0:fc
```
In this example, the path you want to use is /pci@0,0/pci8086,25f9@6/pci10df,fe00@0/ fp@0,0.

# **Gathering source disk information**

Before copying any data, it is important to gather information about the LUN you are going to use for SAN booting. You will need this information to complete the boot process.

#### **Steps**

**1.** Run df / for UFS systems.

#### **Example**

```
# df /
Filesystem kbytes used avail capacity Mounted on<br>
/dev/dsk/c1t0d0s0 52499703 7298598 44676108 15% /
                             /dev/dsk/c1t0d0s0 52499703 7298598 44676108 15% /
```
**2.** Run zpool status rpool for ZFS systems.

#### **Example**

```
# zpool status rpool
 pool: rpool
 state: ONLINE
  scan: none requested
config:
NAME STATE READ WRITE CKSUM
 rpool ONLINE 0 0 0
       pool ONLINE 0 0<br>c4t0d0s0 ONLINE 0 0 0
errors: No known data errors
```
**3.** Run zfs list -t filesystem -r rpool for ZFS systems.

#### **Example**

```
# zfs list –t filesystem –r rpool
NAME USED AVAIL REFER MOUNTPOINT
rpool 16.0G 212G 50K /rpool
rpool/ROOT 9.83G 212G 31K legacy
rpool/ROOT/solaris 6.27M 212G 4.23G /
rpool/ROOT/solaris/var
```
**4.** Run prtvtoc on the /dev/rdsk path for the internal disk.

```
# prtvtoc /dev/rdsk/c1t0d0s2
* /dev/rdsk/c1t0d0s2 partition map
*
* Dimensions:
      512 bytes/sector
* 424 sectors/track
* 24 tracks/cylinder
   10176 sectors/cylinder
* 14089 cylinders
   14087 accessible cylinders
*
* Flags:
* 1: unmountable
   10: read-only
*
* First Sector Last
* Partition Tag Flags Sector Count Sector Mount Directory
 0 2 00 4202688 106613952 110816639 /
        \begin{array}{cccc} 0 & 2 & 00 & 4202688 & 106613952 & 110816639 \\ 1 & 3 & 01 & 0 & 4202688 & 4202687 \\ 2 & 5 & 00 & 0 & 143349312 & 143349311 \end{array}\begin{array}{ccccccccc} 1 & & 3 & & 01 & & 0 & & 4202688 & & 4202687 \\ 2 & & 5 & & 00 & & & 0 & 143349312 & 143349311 \\ 3 & & 0 & & 00 & 110816640 & & 29367936 & 140184575 \end{array}0 00 110816640 29367936 140184575 /altroot
         6 0 00 140184576 2106432 142291007 /globaldevices
                7 0 00 142291008 1058304 143349311
```
# **Partitioning and labeling SAN boot LUNs**

After you have selected the LUN that you are going to use for SAN booting, you will need to partition and label the device.

#### **About this task**

You should set up the slices on your SAN boot LUN so it matches your source boot LUN. A slice will need to be created on the target LUN for each slice you need to copy from the source LUN. If you have slices on the source LUN that you do not want to copy, then you do not need to create slices for them on the target device.

**Note:** If you have an X64 host, you need to put an fdisk partition on the LUN before you can partition and label it.

#### **Steps**

**1.** Run the format command.

#### **Example**

# format

**2.** Choose your SAN boot LUN from the menu.

#### **Example**

```
# format
Searching for disks...done
c6t60A98000316B61386B5D425A38797146d0: configured with capacity of 
79.98GB
AVAILABLE DISK SELECTIONS:
```

```
 0. c0t0d0 <SUN72G cyl 14087 alt 2 hd 24 sec 424>
           /pci@780/pci@0/pci@9/scsi@0/sd@0,0
        1. c0t1d0 <SUN72G cyl 14087 alt 2 hd 24 sec 424>
           /pci@780/pci@0/pci@9/scsi@0/sd@1,0
        2. c6t60A98000316B61386B5D425A38797146d0 <NETAPP-LUN-811a cyl 
6300 alt 2 hd 16 sec 1664>
           /scsi_vhci/ssd@g60a98000316b61386b5d425a38797146
Specify disk (enter its number): 2
```
**3.** Choose partition from the next menu.

#### **Example**

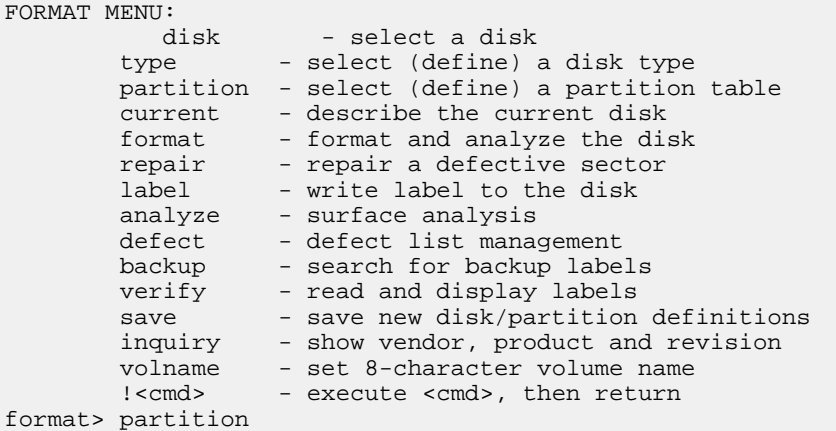

**4.** Partition the LUN by using the modify option and a free-hog slice.

The free hog-slice will contain all remaining available space after all other slices have been configured.

**Note:** The default free-hog slice is slice 6. If you are using this method for booting, then you should switch to slice 0.

#### **Example**

```
partition> modify 
Select partitioning base:
      0. Current partition table (default)
      1. All Free Hog
Choose base (enter number) [0]? 1
Part Tag Flag Cylinders Size Blocks
0 root wm 0 0 0<br>0/0/0) 0
(0/0/0) 0<br>1 swap wu
 1 swap wu 0 0 
(0/0/0) 0
 2 backup wu 0 - 6299 79.98GB (6300/0/0) 
167731200
3 unassigned wm 0 0 0
(0/0/0) 0
4 unassigned wm 0 0<br>(0/0/0) 0
(0/0/0) 0
 5 unassigned wm 0 0 
(0/0/0) 0
  6 usr wm 0 0 
(0/0/0)7 unassigned wm 0 0 0
(0/0/0) 0
```
Do you wish to continue creating a new partition table based on above table[yes]? yes

```
Free Hog partition[6]? 0
Enter size of partition '1' [0b, 0c, 0.00mb, 0.00gb]: 4g
Enter size of partition '3' [0b, 0c, 0.00mb, 0.00gb]: 
Enter size of partition '4' [0b, 0c, 0.00mb, 0.00gb]: 
Enter size of partition '5' [0b, 0c, 0.00mb, 0.00gb]: 
Enter size of partition '6' [0b, 0c, 0.00mb, 0.00gb]: 2g
Enter size of partition '7' [0b, 0c, 0.00mb, 0.00gb]: 512m
Part Tag Flag Cylinders Size Blocks<br>0 root wm 0 - 5785 73.46GB (5786/0/0)
  0 root wm 0 - 5785 73.46GB (5786/0/0) 
154046464
 1 swap wu 5786 - 6101 4.01GB (316/0/0)
8413184<br>2 backup
  2 backup wu 0 - 6299 79.98GB (6300/0/0) 
167731200
  3 unassigned wm 0 0 
(0/0/0) 0<br>4 unassigned wm
 4 unassigned wm 0 0 0
(0/0/0) 0
  5 unassigned wm 0 0 
(0/0/0) 6 usr wm 6102 - 6259 2.01GB (158/0/0) 
4206592
  7 unassigned wm 6260 - 6299 520.00MB (40/0/0) 
1064960
Okay to make this the current partition table[yes]? yes
Enter table name (remember quotes): "SANBOOT"
```
Ready to label disk, continue? y

**5.** Fill out the requested information for each slice you want to create.

Remember the following:

- You want to create slices for each slice represented on the source device.
- If you are using UFS, you will likely want a slice for swap.
- If you are using ZFS, there is no need to create a slice for swap. Swap will be cut out of the zpool.

#### **Related tasks**

[Labeling the new LUN on a Solaris host](#page-58-0) on page 59

# **UFS File systems: Copying data from locally booted disk**

The ufsdump command is used to copy the data from the source disk to the SAN boot LUN for UFS file systems. This could be either a native MPxIO system or a Veritas DMP system.

#### **Steps**

**1.** Use the newfs command to place a UFS file system on each slice you want to copy.

#### **Example**

This example uses only slice 0.

# newfs /dev/rdsk/c6t60A98000316B61386B5D425A38797065d0s0

**2.** Mount the file system that you will use as your target boot device.

# mount /dev/rdsk/c6t60A98000316B61386B5D425A38797065d0s0 /mnt/bootlun

**3.** Use the ufsdump command to copy the data from the source drive to the target drive.

#### **Example**

```
ufsdump 0f - <source_boot_device> | (cd /<mount_point_of_bootable_lun>;
ufsrestore rf -
```
**Note:** If your configuration boots off more than one device, you must create and configure a bootable LUN that matches each boot device on the host. If you are copying non-root boot partitions, see the Oracle Corporation document Sun StorEdge SAN Foundation Software 4.4 Configuration Guide which is available in PDF format on the Oracle site at [http://](http://docs.oracle.com/) [docs.oracle.com](http://docs.oracle.com/).

The following example copies the information from c0t0d0s0.

# ufsdump 0f - /dev/rdsk/c0t0d0s0 | (cd /mnt/bootlun; ufsrestore rf -)

**4.** Use the vi command to edit the /etc/vfstab file on the SAN LUN file system.

Change the swap, root, and other file systems you will be copying from the target disk to the SAN boot disk.

#### **Example**

```
# vi /mnt/bootlun/etc/vfstab
```
The following example shows the vfstab entry for the SAN boot LUN.

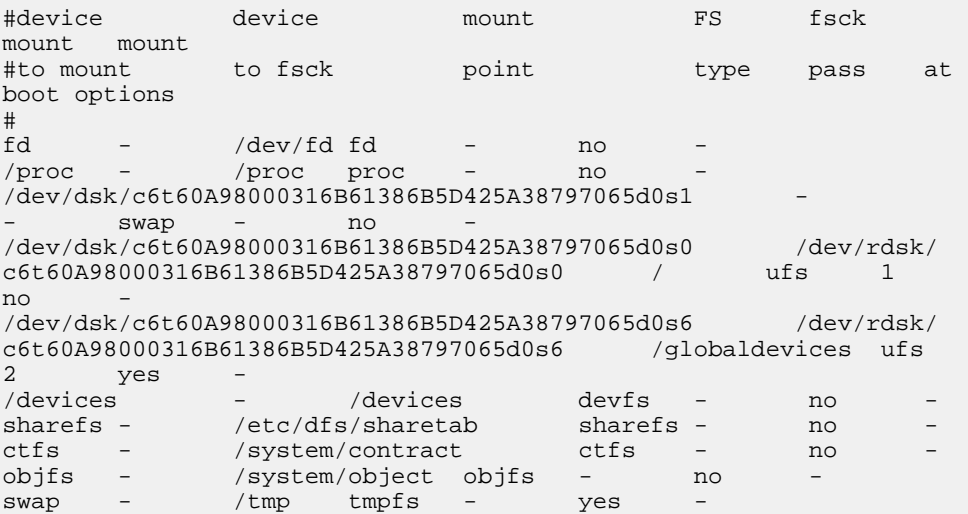

**5.** Unmount the file system on the SAN Boot LUN.

#### **Example**

# umount /mnt/bootlun

**6.** Repeat steps 1-3 for each file system that needs to be copied to the SAN boot LUN.

You do not need to repeat step 4 since that is only done on the root slice.

**7.** After the data has been copied, you will need to install the boot block or GRUB boot loader.

#### **Related concepts**

[Making the SAN boot LUN bootable](#page-87-0) on page 88

### **ZFS File systems: Copying data from locally booted disk**

The steps to copy the root zpool to the SAN boot LUN differ depending on whether you are using Solaris 10 or Solaris 11. Solaris 10 uses the Live Upgrade tools and Solaris 11 uses the beadm tools.

**Note:** If you have ZFS file systems in your root zpool with alternate mount points that do not use the form of /<zpool>/<filesystem>, you will need to take extra steps to copy them to the SAN boot zpool.

Your root zpool and SAN boot zpool cannot use the same mount point. Otherwise, you may have a failure during boot. Move any file systems on the source zpool that use the alternate mount point option to "legacy" mode before rebooting to the SAN boot LUN.

#### **Related tasks**

Solaris 10 ZFS: Copying data from a locally booted disk on page 84 [Solaris 11 ZFS: Copying data from a locally booted disk](#page-84-0) on page 85

### **Solaris 10 ZFS: Copying data from a locally booted disk**

For Solaris 10 hosts booted off of ZFS root pools, the system will be pre-configured with a Live Upgrade boot environment. To deploy a SAN booted LUN inside a root zpool, you can create and activate a new boot environment.

#### **About this task**

In the example below, the new boot environment is called Solaris10 SANBOOT and the new zpool is called rpool san.

At the time of this publication, there is an issue for Solaris X64 systems, where installgrub fails to install the boot loader on disks that do not use 512-byte aligned LUNs. Solaris Host Utilities 6.1 and later, defines the block size for NetApp LUNs as 4,096 (4K). If you want to SAN boot an X64 host there is a work around using LOFI devices to build the zpool. The -P option to lofiadm is a hidden option that is available in Solaris 10 when kernel patch 147441-19 or later is loaded on your X64 host. These steps are documented below.

#### **Steps**

- **1.** Create the new zpool using slice 0.
	- **SPARC Hosts:**

```
zpool create <sanboot_pool> <disk>s0
```
# zpool create rpool\_san c6t60A98000316B61386B5D425A38797065d0s0

• X86 Hosts:

```
# lofiadm -a /dev/dsk/c6t60A98000316B61386B5D425A38797065d0s0
# lofiadm -P 512 /dev/dsk/c6t60A98000316B61386B5D425A38797065d0s0
# zpool create rpool_san /dev/lofi/1
# zpool export rpool_san
# lofiadm -d /dev/lofi/1
# zpool import rpool san
```

```
lucreate -n <new_name> -p <new_zpool>
```
# lucreate -n Solaris10\_SANBOOT -p rpool\_san

**3.** Temporarily mount the new boot environment.

#### **Example**

# lumount Solaris10\_SANBOOT /mnt

**4.** Verify that the swap entry in the vfstab file has been set up correctly on the new boot environment.

#### **Example**

# vi /mnt/etc/vfstab

Look for the following output and make sure the zpool matches the new boot environment's zpool. If it is commented out or does not exist, you will need to fix the line. Pay special attention to the name of the zpool.

```
/dev/zvol/dsk/rpool_san/swap - - - swap
no -
```
**5.** Verify that the dumpadm configuration file /etc/dumpadm.conf has been set up correctly on the boot LUN.

#### **Example**

# vi /mnt/etc/dumpadm.conf

Look for the following output and make sure the zpool matches the new boot environment's zpool.

DUMPADM\_DEVICE=/dev/zvol/dsk/rpool\_san/dump

**6.** Unmount the boot environment.

#### **Example**

#luumount Solaris 10\_SANBOOT

### **Related tasks**

[Veritas DMP Systems: Gathering SAN boot LUN information](#page-74-0) on page 75 [Native MPxIO Systems: Gathering SAN boot LUN information](#page-76-0) on page 77 [Gathering source disk information](#page-78-0) on page 79

### **Solaris 11 ZFS: Copying data from a locally booted disk**

or Solaris 11 hosts booted off of ZFS root pools, the system will be pre-configured with a boot environment. To deploy a SAN booted LUN inside a root zpool, you create a new boot environment and then activate it.

#### **Before you begin**

You should have:

• Created slice 0.

#### **About this task**

In the example below, the new boot environment is called Solaris11\_SANBOOT and the new zpool is called rpool\_san.

At the time of this publication there is an issue for Solaris X64 systems where installgrub fails to install the boot loader on disks that do not use 512-byte aligned LUNs. Solaris Host Utilities 6.1 and later, defines the block size for NetApp LUNs as 4,096 (4K). If you want to SAN boot an X64 host, there is a workaround using LOFI devices to build the zpool. These steps are documented below.

#### **Steps**

- **1.** Create the new zpool using slice 0.
	- SPARC Hosts:

```
zpool create <sanboot_pool> <disk>s0
```
# zpool create rpool\_san c6t60A98000316B61386B5D425A38797065d0s0

• X86 Hosts:

```
# lofiadm -a /dev/dsk/c6t60A98000316B61386B5D425A38797065d0s0
# lofiadm -P 512 /dev/dsk/c6t60A98000316B61386B5D425A38797065d0s0
# zpool create rpool_san /dev/lofi/1
# zpool export rpool_san
# lofiadm -d /dev/lofi/1
# zpool import rpool_san
```
**2.** Use the beadm command to create the new boot environment on the new zpool.

#### **Example**

beadm create -p <new\_pool> <new\_boot\_environment\_name>

# beadm create –p rpool\_san Solaris11\_SANBOOT

**3.** Use the zfs create command to create an entry for swap.

The swap volume needs to be a zvol.

#### **Example**

In this example, 4g is used for swap. Choose size that is appropriate for your environment.

```
zfs create -V <size> <new_pool>/swap
```
# zfs create –V 4g rpool\_san/swap

**4.** Use the zfs create command to create an entry for dump.

The dump volume needs to be a zvol.

#### **Example**

In this example, 5g is used for dump. Choose size that is appropriate for your environment.

```
zfs create -V <size> <new_pool>/dump
```

```
# zfs create –V 5g rpool_san/dump
```
- **5.** If there are any additional ZFS file systems that exist in your source zpool, but that were not part of the boot environment definition, you will need to create them now on the new zpool.
- **6.** Temporarily mount the new boot environment.

```
# beadm mount Solaris11_SANBOOT /mnt
```
**7.** Use the vi command to verify that the swap entry was set up correctly in the vfstab file on the new boot environment.

#### **Example**

# vi /mnt/etc/vfstab

Look for the following output and make sure the zpool matches the new boot environment zpool. If it is commented out or does not exist, you will need to fix the line. Pay special attention to the name of the zpool.

```
/dev/zvol/dsk/rpool_san/swap - - - swap
\mathtt{no}
```
**8.** Use the vi command to verify that the dupadm configuration file /etc/dumpadm.conf has been set up correctly on the boot LUN.

#### **Example**

# vi /mnt/etc/dumpadm.conf

Look for the following output and make sure the zpool matches the new boot environment's zpool.

DUMPADM\_DEVICE=/dev/zvol/dsk/rpool\_san/dump

**9.** Unmount the boot environment.

#### **Example**

# beadm unmount Solaris11\_SANBOOT

#### **Related tasks**

[Veritas DMP Systems: Gathering SAN boot LUN information](#page-74-0) on page 75 [Native MPxIO Systems: Gathering SAN boot LUN information](#page-76-0) on page 77 [Gathering source disk information](#page-78-0) on page 79

## <span id="page-87-0"></span>**Making the SAN boot LUN bootable**

The process of making the SAN boot LUN bootable differs depending on whether you are using a SPARC system or an X64 system. For SPARC systems, a boot block must be installed. For X64 systems, the GRUB bootloader must be installed to the disk.

### **SPARC: Installing the boot block**

For SPARC systems, the installboot command is used to install the boot block to a disk.

### **Solaris 10 UFS hosts**

#### **Step**

**1.** Install the boot block to a disk.

#### **Example**

Note: You must use the /dev/rdsk/<bootlun>s0 path to the SAN boot LUN.

```
/usr/sbin/installboot -F
```

```
ufs /usr/platform/`uname -i`/lib/fs/ufs/bootblk /dev/rdsk/<bootlun>s0
```

```
# /usr/sbin/installboot –F ufs /usr/platform/`uname –i`/lib/fs/ufs/
bootblk 
/dev/rdsk/c6t60A98000316B61386B5D425A38797065d0s0
```
### **Solaris 10 ZFS hosts**

For Solaris 10 ZFS SPARC hosts, you do not need to install the boot block manually. The boot block is installed during the boot environment activation process.

#### **Step**

**1.** Activate the boot environment:

**luactivate sanboot\_boot\_environment**

#### **Example**

In this example, the new boot environment is named Solaris10\_SANBOOT:

# luactivate Solaris10\_SANBOOT

### **Solaris 11 ZFS hosts**

For Solaris 11 ZFS SPARC hosts, you need to install the boot block after activating the boot environment.

#### **Steps**

**1.** Activate the boot environment:

**beadm activate sanboot\_boot\_environment**

#### **Example**

In this example, the new boot environment is named Solaris11\_SANBOOT:

# beadm activate Solaris11\_SANBOOT

**Note:** The beadm activate command does not install the boot loader on the SAN boot LUN when the boot environment resides in a different zpool.

**2.** Install the boot block on the SAN boot LUN.

#### **Example**

/usr/sbin/installboot -F

```
ufs /usr/platform/`uname -i`/lib/fs/ufs/bootblk /dev/rdsk/<bootlun>s0
```

```
# /usr/sbin/installboot -F zfs /usr/platform/`uname -i`/lib/fs/zfs/
bootblk /dev/rdsk/c6t60A98000316B61386B5D425A38797065d0s0
```
### **X64: Installing GRUB information**

For X64 systems, the installgrub command is used to install the GRUB boot loader to a disk.

#### **Before you begin**

You will need the /dev/rdsk path to the SAN boot LUN . You will also need to update the bootenv.rc file on Solaris 10 hosts to indicate the proper bootpath.

### **Solaris 10 UFS Hosts**

For Solaris 10 X64 UFS hosts, you need to update the bootenv.rc file to set the bootpath, update the boot archive, and install the GRUB boot loader.

#### **Steps**

**1.** Mount the file system that you will use as your target boot device.

#### **Example**

# mount /dev/rdsk/c6t60A98000316B61386B5D425A38797065d0s0 /mnt/bootlun

**2.** Use the vi command to edit the /mnt/bootlun/boot/solaris/bootenv.rc file.

#### **Example**

```
# vi /mnt/bootlun/boot/solaris/bootenv.rc
```
**3.** Find the output line that starts with "setprop bootpath" and adjust the device path to that of the HBA, WWPN, and hex address of the SAN boot LUN.

#### **Example**

Change:

setprop bootpath '/pci@0,0/pci8086,25f8@4/pci1000,3150@0/sd@5,0:a'

To:

```
setprop bootpath '/pci@0,0/pci8086,25f9@6/pci10df,fe00@0/fp@0,0/
disk@w500a0983974988c3,z:a'
```
**4.** Update the boot archive on the SAN boot LUN

# bootadm update-archive -R /mnt/bootlun

**5.** Run the installgrub command.

#### **Example**

```
cd /boot/grub; /sbin/installgrub stage1 stage2 /dev/rdsk/<bootlun>s0
```

```
# cd /boot/grub; /sbin/installgrub stage1 stage2 /dev/rdsk/ 
c6t60A98000316B61386B5D425A38797065d0s0
```
**6.** Unmount the SAN boot LUN.

#### **Example**

# umount /mnt/bootlun

#### **Solaris 10 ZFS Hosts**

For Solaris 10 ZFS X64 hosts, you do not need to install the GRUB information manually. The GRUB boot loader will be installed during the boot environment activation process.

#### **Step**

**1.** Activate the boot environment which you created earlier.

#### **Example**

In this example, the new boot environment is named: Solaris10\_SANBOOT.

luactivate <sanboot\_boot\_environment>

# luactivate Solaris10\_SANBOOT

#### **Solaris 11 ZFS Hosts**

For Solaris 11 ZFS X64 hosts, we need to install the GRUB boot loader after activating the boot environment.

#### **Steps**

**1.** Activate the boot environment using the beadm activate command.

#### **Example**

In this example, the boot environment is Solaris11\_SANBOOT.

beadm activate <sanboot\_boot\_environment>

# beadm activate Solaris11\_SANBOOT

**Note:** The beadm activate command doesn't actually install the boot loader on the SAN boot LUN when the boot environment resides in a different zpool.

**2.** (Optional): If you are using a headless server and only using a console connection, you will need to modify the GRUB menu.st file on the SAN boot zpool and disable the splashimage entry.

```
vi /<sanboot_zpool>/boot/grub/menu.lst
```
# vi /rpool\_san/boot/grub/menu.lst

- a. Look for this line: #splashimage /boot/grub/splash.xpm.gz
- b. Comment it out.

#### **Example**

#splashimage /boot/grub/splash.xpm.gz

**3.** Install the boot loader on the SAN boot LUN.

#### **Example**

In this example, the boot environment is Solaris11\_SANBOOT and the zpool is rpool\_san.

# bootadm install-bootloader -P <sanboot\_zpool>

```
# bootadm install-bootloader -P rpool_san
```
# **Configuring the host to boot from the SAN boot LUN**

The procedures for configuring the host to boot from the SAN boot LUN differ depending on whether your system is a SPARC host or an X64 host.

### **Configuring the host to boot from the SAN boot LUN on SPARC-based systems**

In order to configure the SPARC-based host to boot from the SAN-based LUN, you need to shut down the host to the OpenBoot Prompt, create aliases for the device path, and boot up the system.

#### **Before you begin**

Be sure that the WWPN and target used match the device used in the vfstab for UFS systems. If you do not use the correct path and device, the system will not fully boot.

#### **Steps**

**1.** Halt the host by running init 0 or shutdown  $-i$  0 -g 0 -y

#### **Example**

```
# sync; sync; init 0 or
or
# shutdown -i 0 -g 0 -y
```
**2.** Run show-disks to list the device paths to your disks.

#### **Example**

ok> show-disks a) /pci@7c0/pci@0/pci@9/emlx@0,1/fp@0,0/disk b) /pci@7c0/pci@0/pci@9/emlx@0/fp@0,0/disk

c) /pci@7c0/pci@0/pci@1/pci@0/ide@8/cdrom

```
d) /pci@7c0/pci@0/pci@1/pci@0/ide@8/disk
e) /pci@780/pci@0/pci@9/scsi@0/disk
q) NO SELECTION 
Enter Selection, q to quit:
```
**3.** Find the path that you want to use with the boot device.

This path should match the path you displayed and documented earlier when using the luxadm display command. Make sure you match the WWPN of the target with the correct HBA device path.

**4.** Create the device alias for your SAN boot device.

#### **Example**

```
This example uses: "/pci@7c0/pci@0/pci@9/emlx@0,1/fp@0,0/disk" and WWPN,LUN
"500a0984974988c3,d3"
```

```
ok nvalias sanboot /pci@7c0/pci@0/pci@9/emlx@0,1/fp@0,0/
disk@w500a0984974988c3,d3:a
ok nvstore
```
**5.** Set the boot-device to the new device alias.

#### **Example**

ok setenv boot-device sanboot

**6.** Boot the system.

#### **Example**

ok boot

#### **Related tasks**

[Veritas DMP Systems: Gathering SAN boot LUN information](#page-74-0) on page 75 [Native MPxIO Systems: Gathering SAN boot LUN information](#page-76-0) on page 77 [Gathering source disk information](#page-78-0) on page 79

### **Configuring the host to boot from the SAN boot LUN on X64-based systems**

In order to configure the X64-based host to boot from the SAN-based LUN, you need to configure the HBA boot bios to boot the LUN. You may also need to configure the system BIOS to boot from the HBA.

#### **Before you begin**

You will need the information gathered previously when configuring the bios. Also, be sure the WWPN and target used match the device used in the vfstab for UFS systems. If you do not use the correct path and device, the system will not fully boot.

#### **About this task**

The configuration of the HBA boot bios be done using the QLogic or Emulex HBA utilities while the operating system is running or while the system is booting.

#### **Steps**

**1.** Emulex HBA: Use the hbacmd Emulex utility to configure the LUN and target WWPN used by the HBA boot bios.

You can skip this step if you would prefer to set the information during the POST process of the system.

**Note:** You can only set one option at a time with hbacmd so you will need to run the command once to set the LUN and once to set the target wwpn.

#### **Example**

hbacmd setbootparams <initiator wwpn> x86 LUN <LUN DECIMAL> BootDev 0

# hbacmd setbootparams 10:00:00:00:c9:6e:98:55 x86 LUN 213 BootDev 0

hbacmd setbootparams <initiator\_wwpn> x86 TargetWwpn <Target\_WWPN> BootDev 0

# hbacmd setbootparams 10:00:00:00:c9:6e:98:55 x86 TargetWwpn 50:0a: 09:84:97:49:88:c3 BootDev 0

**2.** Qlogic HBA: Use the scli utility to configure the LUN and target used by the HBA boot BIOS

See the vendor documentation for specifics on how to use these commands because the exact steps may vary from release to release. You can skip this step if you would prefer to set the information during the POST process of the system.

- **3.** Use one of the following commands to reboot the host.
	- Solaris 10: # sync; sync; init 6 or  $#$  shutdown -i 6 -g 0 -y
	- Solaris 11:
		- # reboot -p

**Note:** Solaris 11 now defaults to a fast reboot that bypasses system POST.

**4.** (Optional): Configure the HBA during system POST to boot from the SAN boot LUN.

The system will restart the POST process. You can skip this step if you configured the boot BIOS while the system was still booted.

**5.** Enter setup mode for the system BIOS and configure the boot device order.

Depending on the system type and BIOS type, you might see an item called Hard Disks. Hard Disks will have a submenu that lists all of the possible hard disks available to boot from. Make sure the SAN boot LUN is first in the list.

**6.** Boot the system

#### **Related tasks**

[Veritas DMP Systems: Gathering SAN boot LUN information](#page-74-0) on page 75 [Native MPxIO Systems: Gathering SAN boot LUN information](#page-76-0) on page 77 [Gathering source disk information](#page-78-0) on page 79

# **Veritas DMP: Enabling root encapsulation**

For Veritas DMP systems, you should encapsulate the root disk so that Veritas DMP multipathing is enabled.

### **About this task**

To encapsulate the root disk, run vxdiskadm and choose menu option 2. Your host will reboot on the newly encapsulated volume. The /etc/vfstab will be updated during the encapsulation process to use the new encapsulated volume

#### **Steps**

- **1.** Run vxdiskadm.
- **2.** Choose option 2.
- **3.** Follow the directions presented by the vxdiskadm command.
- **4.** Reboot your host.

# **Supported Solaris and Data ONTAP features**

The Host Utilities work with both Solaris and Data ONTAP features.

# **Features supported by the Host Utilities**

The Host Utilities support a number of features and configurations available with Solaris hosts and storage systems running Data ONTAP. Your specific environment affects what the Host Utilities support.

Some of the supported features include:

- Multiple paths to the storage system when a multipathing solution is installed
- Veritas VxVM, Solaris Volume Manager (SVM), and ZFS file systems
- **(MPxIO)** ALUA
- Oracle VM Server for SPARC (Logical Domains)
- SAN booting

For information on which features are supported with which configurations, see the NetApp Interoperability Matrix.

#### **Related information**

[NetApp Interoperability](https://mysupport.netapp.com/NOW/products/interoperability)

## **HBAs and the Solaris Host Utilities**

The Host Utilities support a number of HBAs.

Ensure the supported HBAs are installed before you install the Host Utilities. Normally, the HBAs should have the correct firmware and FCode set. To determine the firmware and FCode setting on your system, run the appropriate administration tool for your HBA.

**Note:** For details on the specific HBAs that are supported and the required firmware and FCode values, see the NetApp Interoperability Matrix Tool.

#### **Related information**

[NetApp Interoperability Matrix: mysupport.netapp.com/matrix](http://support.netapp.com/NOW/products/interoperability/)

# **Multipathing and the Solaris Host Utilities**

The Solaris Host Utilities support different multipathing solutions based on your configuration.

Having multipathing enabled allows you to configure multiple network paths between the host and storage system. If one path fails, traffic continues on the remaining paths.

The Veritas environment of the Host Utilities uses Veritas DMP to provide multipathing.

The MPxIO environment of the Host Utilities uses Oracle's native multipathing solution (MPxIO).

**Note:** The Host Utilities also support IP Multipathing (IPMP). You do not need to perform any specific NetApp configuration to enable IPMP.

You can use the Host Utilities sanlun command to display the path policy to which the host has access.

# **iSCSI and multipathing**

You can use iSCSI with either Veritas DMP or MPxIO.

You should have at least two Ethernet interfaces on the storage system enabled for iSCSI traffic. Having two interfaces enables you to take advantage of multipathing. Each iSCSI interface must be in a different iSCSI target portal group.

In Veritas DMP environments, you must also disable MPxIO before you can use iSCSI. You must use DMP for multipathing when you are using Veritas.

For more information about using multipathing with iSCSI, see Using iSCSI Multipathing in the Solaris 10 Operating System.

#### **Related information**

[Using iSCSI Multipathing in the Solaris 10 Operating System - http://www.oracle.com/blueprints/](http://www.sun.com/blueprints/1205/819-3730.pdf) [1205/819-3730.pdf](http://www.sun.com/blueprints/1205/819-3730.pdf)

# **Volume managers and the Solaris Host Utilities**

The Solaris Host Utilities support different volume management solutions based on your environment.

The Veritas DMP environment uses Veritas Volume Manager (VxVM).

The MPxIO stack works with Solaris Volume Manager (SVM), ZFS, and VxVM to enable you to have different volume management solutions.

**Note:** To determine which versions of VxVM are supported with MPxIO, see the NetApp Support Site NetApp Interoperability Matrix Tool.

#### **Related information**

[NetApp documentation: mysupport.netapp.com/matrix](http://support.netapp.com/documentation/productsatoz/index.html)

### **(FC) ALUA support with certain versions of Data ONTAP**

The MPxIO environment of the Solaris Host Utilities requires that you have ALUA enabled for high availability storage controllers (clustered storage systems) using FC and a version of Data ONTAP that supports ALUA. Veritas Storage Foundation also supports ALUA starting with version 5.1 P1.

Stand-alone storage controllers provide parallel access to LUNs and do not use ALUA.

**Note:** ALUA is also known as Target Port Group Support (TPGS).

ALUA defines a standard set of SCSI commands for discovering path priorities to LUNs on FC and iSCSI SANs. When you have the host and storage controller configured to use ALUA, it automatically determines which target ports provide optimized (direct) and unoptimized (indirect) access to LUNs.

**Note:** iSCSI is not supported with ALUA if you are running Data ONTAP operating in 7-Mode or Data ONTAP before 8.1.1. operating in Cluster-Mode.

Check your version of Data ONTAP to see if it supports ALUA and check the NetApp Support Site to see if the Host Utilities support that version of Data ONTAP. NetApp introduced ALUA support with Data ONTAP 7.2 and single-image cfmode.

You can also check the NetApp Support Site to determine if your version of the Host Utilities supports Veritas Storage Foundation 5.1 P1 or later.

#### **Related information**

[NetApp Interoperability](https://mysupport.netapp.com/NOW/products/interoperability)

### **(FC) Solaris Host Utilities configurations that support ALUA**

The Solaris Host Utilities support ALUA in both MPxIO environments and certain Veritas Storage Foundation environments as long as the environments are running the FC protocol. ALUA is only supported in environments running the iSCSI protocol with Clustered ONTAP.

If you are using MPxIO with FC and high availability storage controllers with any of the following configurations, you must have ALUA enabled:

| <b>Host Utilities version</b> | <b>Host requirements</b> | Data ONTAP version  |
|-------------------------------|--------------------------|---------------------|
| 6.2                           | Solaris 10u8 and later   | 7.3.5.1 and later   |
| 6.1                           | Solaris 10u8 and later   | 7.3.5.1 and later   |
| 6.0                           | Solaris 10u5 and later   | 7.3 and later       |
| 5.1                           | Solaris 10u3 and later   | $7.2.1.1$ and later |

If you are running the Host Utilities with Veritas Storage Foundation 5.1 P1 and the FC protocol, you can use ALUA.

**Note:** Earlier versions of Veritas Storage Foundation do not support ALUA.

# **Oracle VM Server for SPARC (Logical Domains) and the Host Utilities**

Certain configurations of the Host Utilities MPxIO stack support Oracle VM Server for SPARC (Logical Domains).

The supported configurations include guests that are I/O Domains or guests that have iSCSI configured. You must install the Host Utilities if a guest is using NetApp storage.

If you are using Logical Domains (Oracle VM Server for SPARC), you must configure your system with the Host Utilities settings. You can use Host Utilities host\_config command do this or you can configure the settings manually.

A Solaris host running Logical Domains accesses and uses NetApp storage exactly the same way any other Solaris host does.

For information on which configurations support Logical Domains, see the NetApp Support Site.

#### **Related information**

[NetApp Interoperability](https://mysupport.netapp.com/NOW/products/interoperability)

# **Kernel for Solaris ZFS**

Solaris ZFS (Zettabyte File System) must be installed and configured carefully to allow good performance. Reliable ZFS performance requires a Solaris kernel patched against LUN alignment problems. The fix was introduced with patch 147440-19 in Solaris 10 and with SRU 10.5 for Solaris 11. Only use Solaris 10 and later with ZFS.

### **Creation of zpools**

A zpool must be created after configuring LUN for Solaris ZFS for optimum performance of ONTAP.

Solaris ZFS (Zettabyte File System) must be installed and configured carefully to allow good performance. Reliable ZFS performance requires a Solaris kernel patched against LUN alignment problems. The fix was introduced with patch 147440-19 in Solaris 10 and with SRU 10.5 for Solaris 11.

An incorrect zpool creation can result in serious performance degradation due to the I/O alignment. For optimum performance I/O must be aligned to a 4K boundary on the disk. The filesystems created on a zpool will use an effective block size that is controlled through a parameter called ashift, which can be viewed by running the command zdb -C.

The default vaule of ashift is 9, which means  $2^0$ , or 512 bytes. For optimum performance, the ashiftvalue must be  $12 (2^{\text{A}}12=4\text{K})$ . This value is set at the time zpool is created and cannot be changed, which means that data in zpools with ashift greater than 12 must be copied to a newly created zpool.

After creating a zpool, verify the value of ashift before proceeding. If the value is not 12, the LUNs were not discovered correctly. Destroy the zpool, verify that all the steps shown in the relevant Host Utilities documentation were performed correctly and recreate the zpool.

### **Configuring Solaris Logical Domain**

Solaris Logical Domain (LDOM) create an additional requirement for correct I/O alignment. Although a LUN might be properly discovered as a 4K device, a virtual vdsk device on an LDOM does not inherit the configuration from the I/O domain. The vdsk based on that LUN will default back to a 512-byte block.

### **Before you begin**

An additional configuration file is required. First, the individual LDOM's must be patched for Oracle bug 15824910 to enable the additional configuration options. This patch has been ported into all currently used versions of Solaris.

#### **About this task**

Once the LDOM is patched, it is ready for configuration of the new properly aligned LUNs as follows:

#### **Steps**

**1.** Identify the LUN or LUNs to be used in the new zpool as shown in the following example:

root@LDOM1 # echo | format Searching for disks...done AVAILABLE DISK SELECTIONS: 0. c2d0 <Unknown-Unknown-0001-100.00GB> /virtual-devices@100/channel-devices@200/disk@0

```
1. c2d1 <SUN-ZFS Storage 7330-1.0 cyl 1623 alt 2 hd 254 sec 254>
    /virtual-devices@100/channel-devices@200/disk@1
```
**2.** Retrieve the vdc instance of the device(s) to be used for a ZFS pool:

```
root@LDOM1 # cat /etc/path_to_inst
#
# Caution! This file contains critical kernel state
#
"/fcoe" 0 "fcoe"
"/iscsi" 0 "iscsi"
"/pseudo" 0 "pseudo"
"/scsi_vhci" 0 "scsi_vhci"
"/options" 0 "options"
"/virtual-devices@100" 0 "vnex"
"/virtual-devices@100/channel-devices@200" 0 "cnex"
"/virtual-devices@100/channel-devices@200/disk@0" 0 "vdc"
"/virtual-devices@100/channel-devices@200/pciv-communication@0" 0 
"vpci"
"/virtual-devices@100/channel-devices@200/network@0" 0 "vnet"
"/virtual-devices@100/channel-devices@200/network@1" 1 "vnet"
"/virtual-devices@100/channel-devices@200/network@2" 2 "vnet"
"/virtual-devices@100/channel-devices@200/network@3" 3 "vnet"
"/virtual-devices@100/channel-devices@200/disk@1" 1 "vdc" << We want 
this one
```
**3.** Edit the /platform/sun4v/kernel/drv/vdc.conf:

block-size-list="1:4096";

This means that device instance 1 will be assigned a block size of 4096. As an additional example, assume vdsk instances 1 through 6 need to be configured for a 4K block size and /etc/ path to inst reads as follows:

```
"/virtual-devices@100/channel-devices@200/disk@1" 1 "vdc"
"/virtual-devices@100/channel-devices@200/disk@2" 2 "vdc"
"/virtual-devices@100/channel-devices@200/disk@3" 3 "vdc"
"/virtual-devices@100/channel-devices@200/disk@4" 4 "vdc"
"/virtual-devices@100/channel-devices@200/disk@5" 5 "vdc"
"/virtual-devices@100/channel-devices@200/disk@6" 6 "vdc"
```
**4.** The final vdc.conf file should contain the following:

```
block-size-list="1:4096","2:4096","3:4096","4:4096","5:4096","6:4096";
```
**Note:** The LDOM must be rebooted after vdc.conf is configured and the vdsk is created. The block size change is effective only after the LDOM reboot. Then, proceed with zpool configuration and verify that the ashift is set to 12 as described previously.

# **SAN booting and the Host Utilities**

The Host Utilities support SAN booting with both the Veritas DMP and MPxIO environments. SAN booting is the process of setting up a SAN-attached disk (a LUN) as a boot device for a Solaris host.

Configuring SAN booting on a storage system LUN allows you to:

- Remove the hard drives from your servers and use the SAN for booting needs, eliminating the costs associated with maintaining and servicing hard drives.
- Consolidate and centralize storage.
- Use the reliability and backup features of the storage system.

The downside of SAN booting is that loss of connectivity between the host and storage system can prevent the host from booting. Be sure to use a reliable connection to the storage system.

# **Support for non-English versions of Solaris Host Utilities**

Solaris Host Utilities are supported on all language versions of Solaris. All product interfaces and messages are displayed in English; however, all options accept Unicode characters as input. For sanlun to work in non-English environments, the locale needs to be set to "LANG=C". This is because sanlun requires that commands should be entered in English.

# **High-level look at Host Utilities Veritas DMP stack**

The Host Utilities Veritas DMP stack works with Solaris hosts running Veritas Storage Foundation.

The following is a high-level summary of the supported Veritas DMP stack.

**Note:** Check the Interoperability Matrix Tool for details and current information about the supported stack.

- Operating system:
	- Solaris 10 update 8 and later. See the Interoperability Matrix for more information.
- Processor:
	- SPARC processor systems
	- x86/64 processor systems
- FC HBA
	- Emulex LPFC HBAs and their Oracle-branded equivalents
	- Certain Oracle OEM QLogic® HBAs and their Oracle-branded equivalents
	- Certain Oracle OEM Emulex® HBAs and their Oracle-branded equivalents
- iSCSI software initiators
- Drivers
	- Oracle-branded Emulex drivers (emlxs)
	- Oracle-branded QLogic drivers (qlc)
- Multipathing
	- Veritas DMP

The Host Utilities Veritas DMP stack also supports the following:

- Volume manager
	- VxVM
- Clustering
	- Veritas Cluster Server (VCS)

#### **Related information**

[NetApp Interoperability](https://mysupport.netapp.com/NOW/products/interoperability)

# **High-level look at Host Utilities MPxIO stack**

The Host Utilities MPxIO stack works with Solaris hosts running Oracle StorEdge SAN Foundation Software and components that make up the native stack.

The following is a high-level summary of the supported MPxIO stack at the time this document was produced.

**Note:** Check the Interoperability Matrix Tool for details and current information about the supported stack.

- Operating system:
	- Solaris 10 update 8 and later
- Processor:
	- SPARC processor systems
	- x86/64 processor systems
- HBA
	- Certain QLogic HBAs and their Oracle-branded equivalents
	- Certain Emulex HBAs and their Oracle-branded equivalents
- **Drivers** 
	- Bundled Oracle StorEdge SAN Foundation Software Emulex drivers (emlxs)
	- Bundled Oracle StorEdge San Foundation Software QLogic drivers (qlc)
- Multipathing
	- Oracle StorageTek Traffic Manager (MPxIO)

The Host Utilities MPxIO stack also supports the following:

- Volume manager
	- SVM
	- VxVM
	- ZFS

**Note:** To determine which versions of VxVM are supported with MPxIO, see the Interoperability Matrix.

- Clustering
	- Solaris Clusters. This kit has been certified using the Oracle Solaris Cluster Automated Test Environment (OSCATE)
	- Veritas Cluster Server (VCS)

### **Related information**

[NetApp Interoperability](https://mysupport.netapp.com/NOW/products/interoperability)

# **Protocols and configurations supported by the Solaris Host Utilities**

The Solaris Host Utilities provide support for FC and iSCSI connections to the storage system using direct-attached, fabric-attached, and network configurations.

## **Notes about the supported protocols**

The FC and iSCSI protocols enable the host to access data on storage systems.

The storage systems are targets that have storage target devices called LUNs. The FC and iSCSI protocols enable the host to access the LUNs to store and retrieve data.

For more information about using the protocols with your storage system, see the [SAN](https://docs.netapp.com/ontap-9/topic/com.netapp.doc.dot-cm-sanag/home.html) [administration](https://docs.netapp.com/ontap-9/topic/com.netapp.doc.dot-cm-sanag/home.html).

# **The FC protocol**

The FC protocol requires one or more supported HBAs in the host. Each HBA port is an initiator that uses FC to access the LUNs on the storage system. The port is identified by a worldwide port name (WWPN). The storage system uses the WWPNs to identify hosts that are allowed to access LUNs.

You must record the port's WWPN so that you can supply it when you create an initiator group (igroup). You can use the sanlun fcp show adapter command to get the WWPN.

When you create the LUN, you must map it to that igroup. The igroup then enables the host to access the LUNs on the storage system using the FC protocol based on the WWPN.

For more information about using FC with your storage system, see the *[SAN administration](https://docs.netapp.com/ontap-9/topic/com.netapp.doc.dot-cm-sanag/home.html)*.

# **The iSCSI protocol**

The iSCSI protocol is implemented on both the host and the storage system.

On the host, the iSCSI protocol is implemented over either the host's standard Ethernet interfaces or on an HBA.

On the storage system, the iSCSI protocol can be implemented over the storage system's standard Ethernet interface using one of the following:

- A software driver that is integrated into Data ONTAP
- (Data ONTAP 7.1 and later) An iSCSI target HBA or an iSCSI TCP/IP offload engine (TOE) adapter. You do not have to have a hardware HBA.

The connection between the host and storage system uses a standard TCP/IP network. The storage system listens for iSCSI connections on TCP port 3260.

For more information on using iSCSI with your storage system, see the *[SAN administration](https://docs.netapp.com/ontap-9/topic/com.netapp.doc.dot-cm-sanag/home.html)*.

# **Supported configurations**

The Host Utilities support fabric-attached, direct-attached, and network-attached configurations.

The Host Utilities support the following basic configurations:

- Fabric-attached storage area network (SAN)/Fibre Channel over Ethernet (FCoE) network The Host Utilities support two variations of fabric-attached SANs:
	- A single-host FC connection from the HBA to the storage system through a single switch A host is cabled to a single FC switch that is connected by cable to redundant FC ports on a high-availability storage system configuration. A fabric-attached, single-path host has one HBA.
	- Two or more FC connections from the HBA to the storage system through dual switches or a zoned switch

In this configuration, the host has at least one dual-port HBA or two single-port HBAs. The redundant configuration avoids the single point of failure of a single-switch configuration. This configuration requires that multipathing be enabled.

**Note:** You should use redundant configurations with two FC switches for high availability in production environments. However, direct FC connections and switched configurations using a single, zoned switch might be appropriate for less critical business applications.

• FC direct-attached

A single host with a direct FC connection from the HBA to stand-alone or active/active storage system configurations. FC direct-attached configurations are not supported with ONTAP, but they are supported with Data ONTAP operating in 7-Mode.

• iSCSI direct-attached

One or more hosts with a direct iSCSI connection to stand-alone or active/active storage systems. The number of hosts that can be directly connected to a storage system or a pair of storage systems depends on the number of available Ethernet ports.

• iSCSI network-attached

In an iSCSI environment, all methods of connecting Ethernet switches to a network that have been approved by the switch vendor are supported. Ethernet switch counts are not a limitation in Ethernet iSCSI topologies. See the Ethernet switch vendor documentation for specific recommendations and best practices.

The *[SAN configuration](https://docs.netapp.com/ontap-9/topic/com.netapp.doc.dot-cm-sanconf/home.html)* provides detailed information, including diagrams, about the supported topologies. There is configuration information in the *[SAN administration](https://docs.netapp.com/ontap-9/topic/com.netapp.doc.dot-cm-sanag/home.html)*. See those documents for complete information about configurations and topologies.

# **Troubleshooting**

If you encounter a problem while running the Host Utilities, here are some tips and troubleshooting suggestions that might help you resolve the issue.

This chapter contains the following information:

- Best practices, such as checking the *Release Notes* to see if any information has changed.
- Suggestions for checking your system.
- Information about possible problems and how to handle them.
- Diagnostic tools that you can use to gather information about your system.

# **About the troubleshooting sections that follow**

The troubleshooting sections that follow help you verify your system setup.

If you have any problems with the Host Utilities, make sure your system setup is correct. As you go through the following sections, keep in mind:

- For more information about Solaris commands, see the man pages and operating system documentation.
- For more information about the ONTAP commands, see the ONTAP documentation, in particular, the [SAN administration](https://docs.netapp.com/ontap-9/topic/com.netapp.doc.dot-cm-sanag/home.html).
- You perform some of these checks from the host and others from the storage system. In some cases, you must have the Host Utilities SAN Toolkit installed before you can perform the check. For example, the SAN Toolkit contains the sanlun command, which is useful when checking your system.
- To make sure you have the current version of the system components, see the Interoperability Matrix. Support for new components is added on an ongoing basis. This online document contains a complete list of supported HBAs, platforms, applications, and drivers.

#### **Related information**

[NetApp Interoperability](https://mysupport.netapp.com/NOW/products/interoperability)

### **Check the version of your host operating system**

Make sure you have the correct version of the operating system.

You can use the cat /etc/release command to display information about your operating system.

The following example checks the operating system version on a SPARC system. # cat /etc/release Solaris 10 5/08 s10s\_u5wos\_10 SPARC Copyright 2008 Sun Microsystems, Inc. All Rights Reserved. Use is subject to license terms. Assembled 24 March 2008

The following example checks the operating system version on an x86 system.

```
106 |
```

```
# cat /etc/release
                         Solaris 10 5/08 s10x_u5wos_10 X86
        Copyright 2008 Sun Microsystems, Inc. All Rights Reserved.
                         Use is subject to license terms.
                              Assembled 24 March 2008
```
### **Confirm the HBA is supported**

You can use the sanlun command to display information on the HBA and the Interoperability Matrix to determine if the HBA is supported. Supported HBAs should be installed before you install the Host Utilities.

The sanlun command is part of the Host Utilities SAN Toolkit.

If you are using MPxIO, you can also use the fcinfo hba-port command to get information about the HBA.

```
1. The following example uses the sanlun command to check a QLogic HBA in an
environment using a Solaris native qlc driver.
  sanlun fcp show adapter -v
 adapter name:
 adapter name: <br>WWPN: 210000e08b88b838
 WWNN:<br>WWNN: 200000e08b88b838<br>driver name: 20060630-2.16
               20060630-2.16<br>20060630-2.16model: QLA2462
 model description: Qlogic PCI-X 2.0 to 4Gb FC, Dual Channel
 serial number: Not Available
 hardware version: Not Available
 driver version: 20060630-2.16
 firmware version: 4.0.23
Number of ports: 1 of 2<br>port type: Fabric
 port type: Fabric
 port state: Operational
supported speed: 1 GBit/sec, 2 GBit/sec, 4 GBit/sec
 negotiated speed: 4 GBit/sec
 OS device name: /dev/cfg/c2
 adapter name: qlc2
 WWPN: 210100e08ba8b838
 WWNN: 200100e08ba8b838
 driver name: 20060630-2.16
 model: QLA2462
 model description: Qlogic PCI-X 2.0 to 4Gb FC, Dual Channel
 serial number: Not Available
hardware version: Not Available
 driver version: 20060630-2.16
 firmware version: 4.0.23
 Number of ports: 2 of 2
 port type: Fabric
 port state: Operational
 supported speed: 1 GBit/sec, 2 GBit/sec, 4 GBit/sec
 negotiated speed: 4 GBit/sec
 OS device name: /dev/cfg/c3
```
#### **Related information**

[NetApp Interoperability](https://mysupport.netapp.com/NOW/products/interoperability)

### **(MPxIO, native drivers) Ensure that MPxIO is configured correctly for ALUA on FC systems**

Configurations using native drivers with MPxIO and FC in a NetApp clustered environment require that ALUA be enabled.

In some cases, ALUA might have been disabled on your system and you will need to re-enable it. For example, if your system was used for iSCSI or was part of a single NetApp storage controller configuration, the symmetric-option might have been set. This option disables ALUA on the host.

To enable ALUA, you must remove the symmetric-option by doing one of the following:

- Running the host\_config command. This command automatically comments out the symmetric-option section.
- Editing the appropriate section in the /kernel/drv/scsi\_vhci.conf for Solaris 10 or /etc/ driver/drv/scsi\_vhci.conf file for Solaris 11 to manually comment it out. The example below displays the section you must comment out.

Once you comment out the option, you must reboot your system for the change to take effect.

The following example is the section of the /kernel/drv/scsi\_vhci.conf file for Solaris 10 or /etc/driver/drv/scsi\_vhci.conf file for Solaris 11 that you must comment out if you want to enable MPxIO to work with ALUA. This section has been commented out.

```
#device-type-iscsi-options-list =
#"NETAPP LUN", "symmetric-option";
#symmetric-option = 0x1000000;
```
### **Ensure that MPxIO is enabled on SPARC systems**

When you use a MPxIO stack on a SPARC system, you must manually enable MPxIO. If you encounter a problem, make sure that MPxIO is enabled.

**Note:** On x86/64 systems, MPxIO is enabled by default.

To enable MPxIO on a SPARC system, use the stmsboot command. This command modifies the fp.conf file to set the mpxio\_disable= option to no and updates /etc/vfstab.

After you use this command, you must reboot your system.

The options you use with this command vary depending on your version of Solaris. For systems running Solaris 10 update 5, execute: stmsboot –D fp –e

For example, if MPxIO is not enabled on a system running Solaris 10 update 5, you would enter the following commands. The first command enables MPxIO by changing the fp.conf file to read mpxio\_disable=no. It also updates /etc/vfstab. You must reboot the system for the change to take effect. Input the following commands to reboot the system.

```
For FC:
# stmsboot –D fp -e
# touch /reconfigure
# init 6
For iSCSI
# stmsboot –D fp -e
```

```
# touch /reconfigure
 # init 6
```
### **(MPxIO) Ensure that MPxIO is enabled on iSCSI systems**

While MPxIO should be enabled by default on iSCSI systems, you can confirm this by viewing the iSCSI configuration file /kernel/drv/iscsi.conf file.

When MPxIO is enabled, this file has the mpxio-disable set to "no".

mpxio-disable="no"

If this line is set to "yes", you must change it by doing one of the following:

- Running the host\_config command. This command sets the symmetric option.
- Editing the appropriate section in the /kernel/drv/iscsi.conf file for Solaris 10 and /etc/ driver/drv/iscsi.conf file for Solaris 11 to manually set the command to "no". The example below displays the section you must comment out.

You **must** reboot your system for the change to take effect.

Here is an example of a /kernel/drv/iscsi.conf file for Solaris 10 that has MPxIO enabled. The line that enables MPxIO,  $mpxio-disable="no"$  is in bold to make it easier to locate.

```
# Copyright 2006 Sun Microsystems, Inc. All rights reserved.
# Use is subject to license terms.
#
#ident "@(#)iscsi.conf 1.2 06/06/12 SMI"
name="iscsi" parent="/" instance=0;
ddi-forceattach=1;
Chapter 3: Configuring the initiator 23
#
# I/O multipathing feature (MPxIO) can be enabled or disabled using
# mpxio-disable property. Setting mpxio-disable="no" will activate
# I/O multipathing; setting mpxio-disable="yes" disables the
feature.
#
# Global mpxio-disable property:
#
# To globally enable MPxIO on all iscsi ports set:
# mpxio-disable="no";
#
# To globally disable MPxIO on all iscsi ports set:
# mpxio-disable="yes";
#
mpxio-disable="no";
tcp-nodelay=1;
...
```
### **(MPxIO) Verify that MPxIO multipathing is working**

You can confirm that multipathing is working in an MPxIO environment by using either a Host Utilities tool such as the sanlun lun show command or a Solaris tool such as the mpathadm command.

The sanlun lun show command displays the disk name. If MPxIO is working, you should see a long name similar to the following:
/dev/rdsk/c5t60A980004334686568343771474A4D42d0s2

The long, consolidated Solaris device name is generated using the LUN's serial number in the IEEE registered extended format, type 6. The Solaris host receives this information in the SCSI Inquiry response.

Another way to confirm that MPxIO is working is to check for multiple paths. To view the path information, you need to use the mpathadm command. The sanlun cannot display the underlying multiple paths because MPxIO makes these paths transparent to the user when it displays the consolidated device name shown above.

```
In this example, the mpathadm list lu command displays a list of all the LUNs.
 # mpathadm list lu
          /dev/rdsk/c3t60A980004334612F466F4C6B72483362d0s2
                  Total Path Count: 8
                  Operational Path Count: 8
          /dev/rdsk/c3t60A980004334612F466F4C6B72483230d0s2
                  Total Path Count: 8
                   Operational Path Count: 8
          /dev/rdsk/c3t60A980004334612F466F4C6B7248304Dd0s2
                  Total Path Count: 8
                  Operational Path Count: 8
          /dev/rdsk/c3t60A980004334612F466F4C6B7247796Cd0s2
                  Total Path Count: 8
                  Operational Path Count: 8
          /dev/rdsk/c3t60A980004334612F466F4C6B72477838d0s2
                  Total Path Count: 8
                   Operational Path Count: 8
          /dev/rdsk/c3t60A980004334612F466F4C6B72477657d0s2
                  Total Path Count: 8
                   Operational Path Count: 8
```
## **(Veritas DMP) Check that the ASL and APM have been installed**

You must have the ASL and APM installed in order for the Veritas DMP to identify whether the path is primary or secondary

Without the ASL and APM, the DSM treats all paths as equal, even if they are secondary paths. As a result, you might see I/O errors on the host. On the storage system, you might see the Data ONTAP error:

FCP Partner Path Misconfigured

If you encounter the I/O errors on the host or the Data ONTAP error, make sure you have the ASL and APM installed.

## **(Veritas) Check VxVM**

The Host Utilities support the VxVM for the Veritas DMP stack and certain configurations of the MPxIO stack. You can use the vxdisk list command to quickly check the VxVM disks and the vxprint command to view volume information.

**Note: (MPxIO)** To determine which versions of VxVM are supported with MPxIO, see the Interoperability Matrix.

See your Veritas documentation for more information on working with the VxVM.

This example uses the vxdisk list command. This output in this example has been truncated to make it easier to read

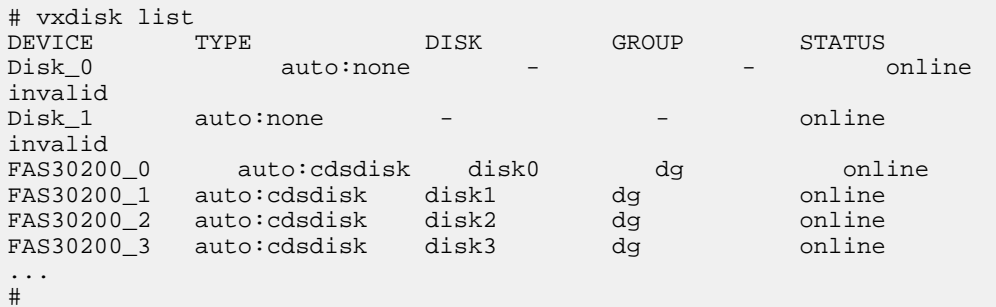

This next example uses the vxprint command to display information on the volumes. The output in this example has been truncated to make it easier to read.

```
# vxprint -g vxdatadg
TY NAME ASSOC KSTATE LENGTH PLOFFS STATE 
TUTIL0 PUTIL0
dg vxdatadg vxdatadg - - - - 
- -
dm vxdatadg01 vs_emu_10_7 - 20872960 - - 
- -
dm vxdatadg02 vs_emu_10_4 - 20872960 -
- -
dm vxdatadg03 vs_emu_10_12 - 20872960 - - 
- -
dm vxdatadg04 vs_emu_10_9 - 20872960 -
- -
dm vxdatadg05 vs emu 10 14 - 20872960 -
- -
```
#### **Related information**

[NetApp Interoperability](https://mysupport.netapp.com/NOW/products/interoperability)

### **(MPxIO) Check the Solaris Volume Manager**

If you are using the MPxIO version of the Host Utilities with the Solaris Volume Manager (SVM), it is a good practice to check the condition of the volumes.

The metastat -a command lets you quickly check the condition of SVM volumes.

**Note:** In a Solaris Cluster environment, metasets and their volumes are only displayed on the node that is controlling the storage.

See your Solaris documentation for more information on working with the SVM.

The following sample command line checks the condition of SVM volumes:

# metastat -a

## **(MPxIO) Check settings in ssd.conf or sd.conf**

Verify that you have the correct settings in the configuration file for your system.

The file you need to modify depends on the processor your system uses:

- SPARC systems with MPxIO enabled use the ssd.conf file. You can use the host\_config command to update the /kernel/drv/ssd.conf file.
- x86/64 systems with MPxIO enabled use the sd.conf file. You can use the host\_config command to update the sd.conf file.

#### **Example of ssd.conf file (MPxIO on a SPARC system):**

You can confirm that the ssd.conf file was correctly set up by checking to ensure that it contains the following:

```
ssd-config-list="NETAPP LUN", "physical-block-size:4096, 
retries-busy:30, retries-reset:30, retries-notready:300, 
retries-timeout:10, throttle-max:64, throttle-min:8";
```
#### **Example of sd.conf file (MPxIO on an x86/64 system):**

You can confirm that the sd.conf file was correctly set up by checking to ensure that it contains the following:

```
sd-config-list="NETAPP LUN", "physical-block-size:4096, 
retries-busy:30, retries-reset:30, retries-notready:300, 
retries-timeout:10, throttle-max:64, throttle-min:8";
```
## **Check the storage system setup**

Make sure your storage system is set up correctly.

## **(MPxIO/FC) Check the ALUA settings on the storage system**

In MPxIO environments using FC, you must have ALUA set on the storage system to work with igroups.

You can verify that you have ALUA set for the igroup by executing the igroup show -v

Note: For more information on ALUA, see the **SAN** administration. In particular, see the section "Enabling ALUA."

The following command line displays information about the cfmode on the storage system and shows that ALUA is enabled. (To make the information on ALUA easier to locate, it is shown in bold.)

```
filerA# igroup show -v
Tester (FCP):
       OS Type: solaris
        Member: 10:00:00:00:c9:4b:e3:42 (logged in on: 0c)
        Member: 10:00:00:00:c9:4b:e3:43 (logged in on: vtic)
        ALUA: Yes
```
## **Verifying that the switch is installed and configured**

If you have a fabric-attached configuration, check that the switch is set up and configured as outlined in the instructions that shipped with your hardware.

You should have completed the following tasks:

- Installed the switch in a system cabinet or rack.
- Confirmed that the Host Utilities support this switch.
- Turned on power to the switch.
- Configured the network parameters for the switch, including its serial parameters and IP address.

#### **Related information**

[NetApp Interoperability](https://mysupport.netapp.com/NOW/products/interoperability)

#### **Determining whether to use switch zoning**

If you have a fabric-attached configuration, determine whether switch zoning is appropriate for your system setup.

Zoning requires more configuration on the switch, but it provides the following advantages:

- It simplifies configuring the host.
- It makes information more manageable. The output from the host tool iostat is easier to read because fewer paths are displayed.

To have a high-availability configuration, make sure that each LUN has at least one primary path and one secondary path through each switch. For example, if you have two switches, you would have a minimum of four paths per LUN.

NetApp recommends that your configuration have no more than eight paths per LUN. For more information about zoning, see the NetApp Support Site.

For more information on supported switch topologies, see the

[SAN configuration](https://docs.netapp.com/ontap-9/topic/com.netapp.doc.dot-cm-sanconf/home.html)

#### **Related information**

[NetApp Interoperability](https://mysupport.netapp.com/NOW/products/interoperability)

#### **Power up equipment in the correct order**

The different pieces of hardware communicate with each other in a prescribed order, which means that problems occur if you turn on power to the equipment in the wrong order.

Use the following order when powering on the equipment:

- Configured Fibre Channel switches It can take several minutes for the switches to boot.
- Disk shelves
- Storage systems
- Host

### <span id="page-112-0"></span>**Verify that the host and storage system can communicate**

Once your setup is complete, make sure the host and the storage system can communicate.

You can verify that the host can communicate with the storage system by issuing a command from:

- The storage system's console
- A remote login that you established from the host

## **Possible iSCSI issues**

The following sections describe possible issues that might occur when you are working with iSCSI.

### **(iSCSI) Verify the type of discovery being used**

The iSCSI version of the Host Utilities supports iSNS, dynamic (SendTarget) and static discovery.

You can use the iscsiadm command to determine which type of discovery you have enabled.

```
This example uses the iscsiadm command to determine that dynamic discovery is being used.
 $ iscsiadm list discovery
 Discovery:
         Static: disabled
          Send Targets: enabled
          iSNS: disabled
```
## **(iSCSI) Bidirectional CHAP does not work**

When you configure bidirectional CHAP, make sure you supply different passwords for the inpassword value and the outpassword value.

If you use the same value for both of these passwords, CHAP appears to be set up correctly, but it does not work.

## **(iSCSI) LUNs are not visible on the host**

Storage system LUNs are not listed by the iscsiadm list target -S command or by the sanlun lun show all command.

If you encounter this problem, verify the following configuration settings:

- Network connectivity—Verify that there is TCP/IP connectivity between the host and the storage system by performing the following tasks:
	- From the storage system command line, ping the host.
	- From the host command line, ping the storage system.
- Cabling—Verify that the cables between the host and the storage system are properly connected.
- System requirements—Verify that you have the correct Solaris operating system (OS) version, correct version of Data ONTAP, and other system requirements. See the Interoperability Matrix.
- Jumbo frames—If you are using jumbo frames in your configuration, ensure that jumbo frames are enabled on all devices in the network path: the host Ethernet NIC, the storage system, and any switches.
- <span id="page-113-0"></span>• iSCSI service status—Verify that the iSCSI service is licensed and started on the storage system. For more information about licensing iSCSI on the storage system, see the [SAN administration](https://docs.netapp.com/ontap-9/topic/com.netapp.doc.dot-cm-sanag/home.html).
- Initiator login—Verify that the initiator is logged in to the storage system by entering the iscsi initiator show command on the storage system console. If the initiator is configured and logged in to the storage system, the storage system console displays the initiator node name and the target portal group to which it is connected. If the command output shows that no initiators are logged in, verify that the initiator is configured according to the procedure described in the section on "Configuring the initiator."
- iSCSI node names—Verify that you are using the correct initiator node names in the igroup configuration.

On the storage system, use the igroup show -v command to display the node name of the initiator. This node name must match the initiator node name listed by the iscsiadm list initiator-node command on the host.

• LUN mappings—Verify that the LUNs are mapped to an igroup that also contains the host. On the storage system, use one of the following commands:

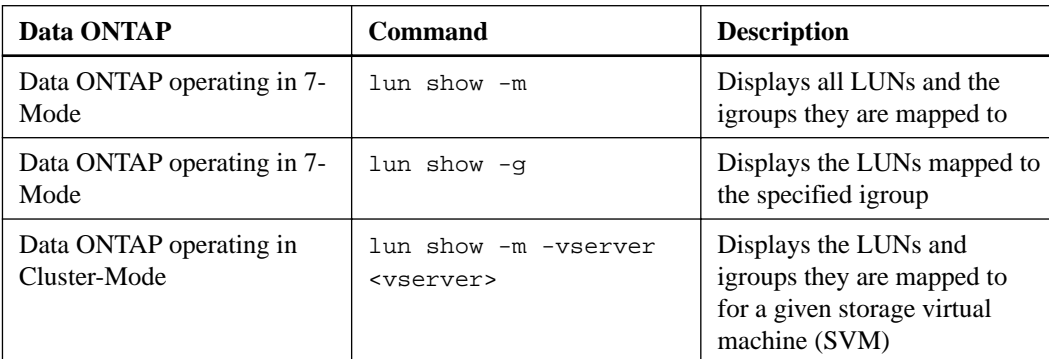

• If you are using CHAP, verify that the CHAP settings on the storage system and host match. The incoming user names and password on the host are the outgoing values on the storage system. The outgoing user names and password on the storage system are the incoming values on the host. For bidirectional CHAP, the storage system CHAP username must be set to the storage system's iSCSI target node name.

#### **Related information**

[NetApp Interoperability](https://mysupport.netapp.com/NOW/products/interoperability)

## **Possible MPxIO issues**

The following sections describe issues that can occur when you are using the Host Utilities in an MPxIO environment.

## **(MPxIO) sanlun does not show all adapters**

In some cases, the sanlun lun show all command does not display all the adapters. You can display them using either the luxadm display command or the mpathadm command.

When you use MPxIO, there are multiple paths. MPxIO controls the path over which the sanlun SCSI commands are sent and it uses the first one it finds. This means that the adapter name can vary each time you issue the sanlun lun show command.

If you want to display information on all the adapters, use either the luxadm display command or the mpathadm command. For the luxadm display command, you would enter

Where  $device\_name$  is the name of the device you are checking.

## <span id="page-114-0"></span>**(MPxIO) Solaris log message says data not standards compliant**

When running the Host Utilities, you might see a message in the Solaris log saying that data is not standards compliant. This message is the result of a Solaris bug.

WARNING: Page83 data not standards compliant

This erroneous Solaris log message has been reported to Oracle. The Solaris initiator implements an older version of the SCSI Spec.

The NetApp SCSI target is standards compliant, so ignore this message.

## **About the OneCollect diagnostic program**

You can use the OneCollect program to collect diagnostic data about your NetApp storage and connected switches and hosts. OneCollect replaces the nSANity program that was previously used to collect SAN diagnostic data.

Previous versions of the Host Utilities also included diagnostics programs. These programs have been replaced by the OneCollect program, which is used to collect diagnostic data about your NetApp storage and connected switches and hosts. OneCollect replaces the nSANity program that was previously used to collect SAN diagnostic data. OneCollect compiles data about all the host operating systems, switches, storage arrays and other devices. Supported systems include the following:

- VMware
- FreeBSD
- Cisco
	- IOS
	- NX-OS
	- SAN-OS
	- UCS
- Brocade
- NetApp
	- ONTAP
	- SolidFire
	- E-Series

OneCollect uses native administrative methods, including SSH, HTTPS, and Windows Management Instrumentation (WMI) protocols to communicate with systems and devices.

To perform data collection against remote hosts, you must provide administrative credentials. If you decide to store credentials, OneCollect provides password-protected encryption (pass phrase) to keep your credentials confidential. The credentials are stored in a database and encrypted using the Advanced Encryption Standard (AES).

You can download the OneCollect program and documentation from the ToolChest on the NetApp Support Site.

[NetApp Support Site](https://mysupport.netapp.com/tools/info/ECMLP2671381i.html?PRODUCTID=62128)

# <span id="page-116-0"></span>**LUN types, OS label, and OS version combinations for achieving aligned LUNs**

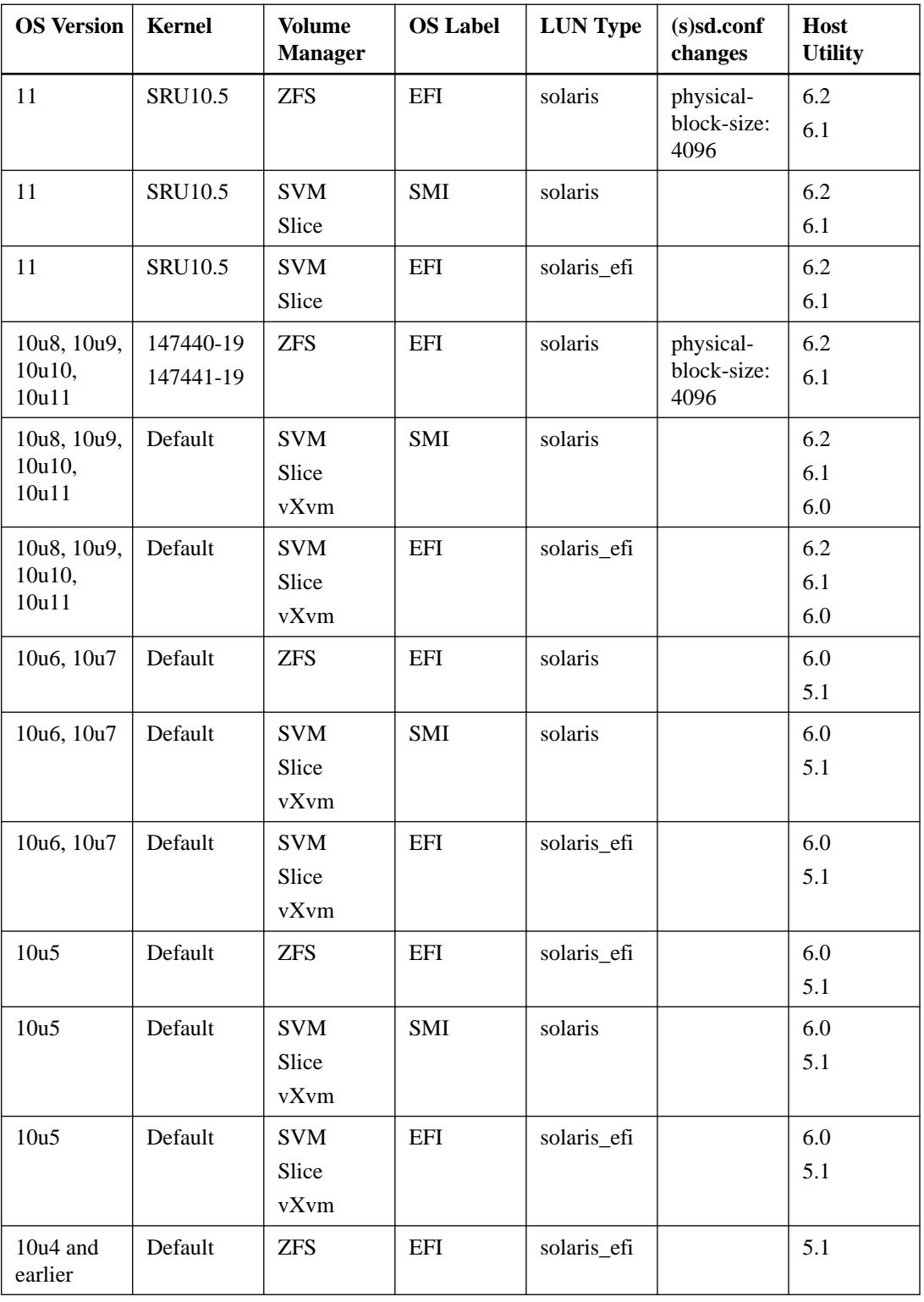

To align LUNs, you use certain combinations of LUN types, OS labels, and OS versions.

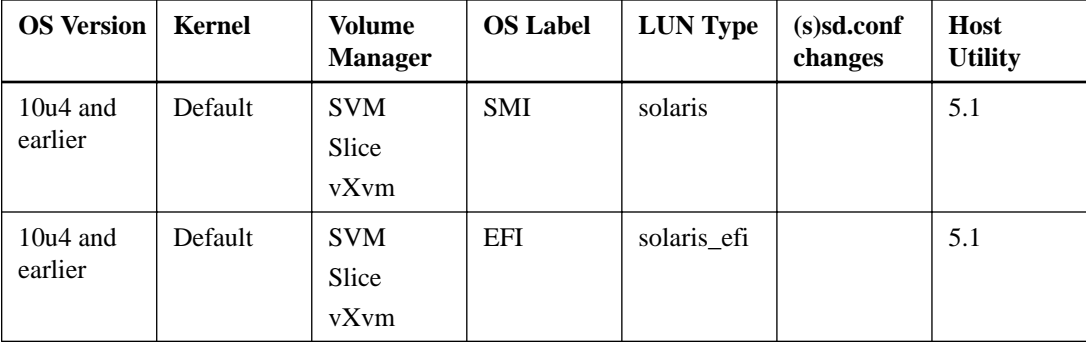

# <span id="page-118-0"></span>**Where to find more information**

For additional information about host and storage system requirements, supported configurations, best practices, your operating system, and troubleshooting, see the documents listed in the following table.

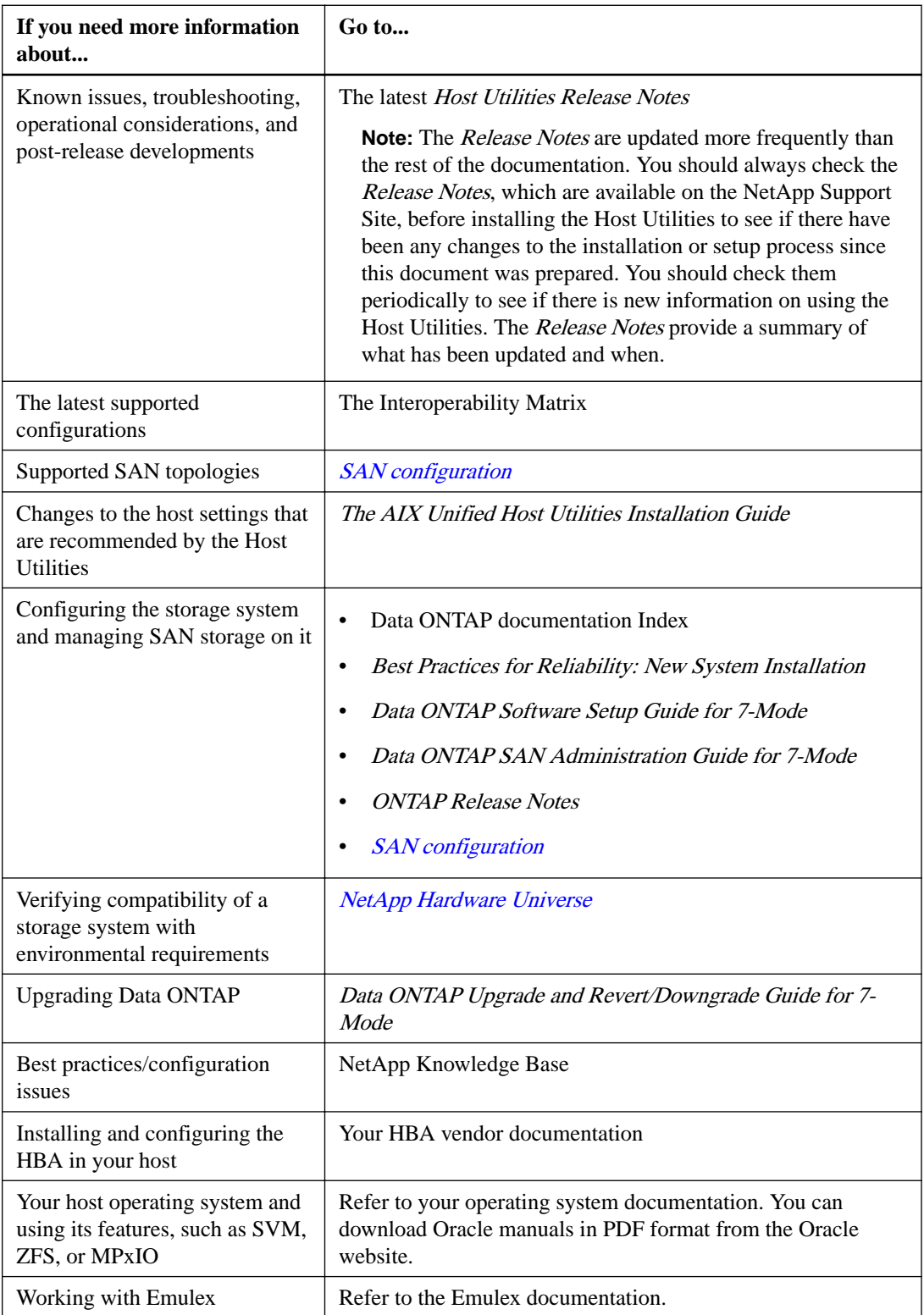

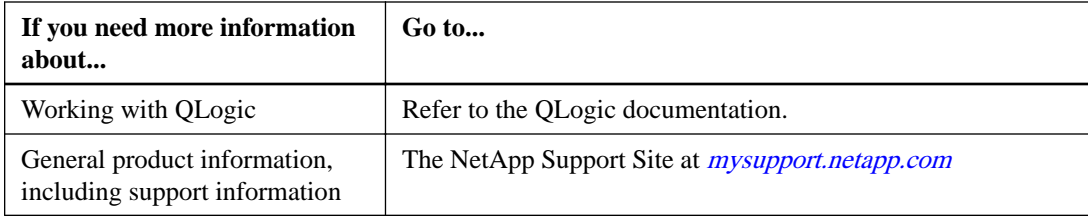

#### **Related information**

[NetApp Interoperability Matrix: mysupport.netapp.com/matrix](http://now.netapp.com/NOW/products/interoperability/) [NetApp documentation: mysupport.netapp.com/documentation/productsatoz/index.html](http://now.netapp.com/NOW/knowledge/docs/docs.cgi) [Broadcom partner site \(when this document was produced\) -https://www.broadcom.com/support](https://www.broadcom.com/support) [QLogic partner site \(when this document was produced\) - https://www.marvell.com](https://www.marvell.com/) [Oracle documentation \(when this document was produced\) - http://docs.oracle.com/](http://docs.oracle.com/) [Veritas Storage Foundation DocCentral - http://sfdoccentral.symantec.com/](http://sfdoccentral.symantec.com/)

# **Copyright**

Copyright © 2019 NetApp, Inc. All rights reserved. Printed in the U.S.

No part of this document covered by copyright may be reproduced in any form or by any means graphic, electronic, or mechanical, including photocopying, recording, taping, or storage in an electronic retrieval system—without prior written permission of the copyright owner.

Software derived from copyrighted NetApp material is subject to the following license and disclaimer:

THIS SOFTWARE IS PROVIDED BY NETAPP "AS IS" AND WITHOUT ANY EXPRESS OR IMPLIED WARRANTIES, INCLUDING, BUT NOT LIMITED TO, THE IMPLIED WARRANTIES OF MERCHANTABILITY AND FITNESS FOR A PARTICULAR PURPOSE, WHICH ARE HEREBY DISCLAIMED. IN NO EVENT SHALL NETAPP BE LIABLE FOR ANY DIRECT, INDIRECT, INCIDENTAL, SPECIAL, EXEMPLARY, OR CONSEQUENTIAL DAMAGES (INCLUDING, BUT NOT LIMITED TO, PROCUREMENT OF SUBSTITUTE GOODS OR SERVICES; LOSS OF USE, DATA, OR PROFITS; OR BUSINESS INTERRUPTION) HOWEVER CAUSED AND ON ANY THEORY OF LIABILITY, WHETHER IN CONTRACT, STRICT LIABILITY, OR TORT (INCLUDING NEGLIGENCE OR OTHERWISE) ARISING IN ANY WAY OUT OF THE USE OF THIS SOFTWARE, EVEN IF ADVISED OF THE POSSIBILITY OF SUCH DAMAGE.

NetApp reserves the right to change any products described herein at any time, and without notice. NetApp assumes no responsibility or liability arising from the use of products described herein, except as expressly agreed to in writing by NetApp. The use or purchase of this product does not convey a license under any patent rights, trademark rights, or any other intellectual property rights of NetApp.

The product described in this manual may be protected by one or more U.S. patents, foreign patents, or pending applications.

Data contained herein pertains to a commercial item (as defined in FAR 2.101) and is proprietary to NetApp, Inc. The U.S. Government has a non-exclusive, non-transferrable, non-sublicensable, worldwide, limited irrevocable license to use the Data only in connection with and in support of the U.S. Government contract under which the Data was delivered. Except as provided herein, the Data may not be used, disclosed, reproduced, modified, performed, or displayed without the prior written approval of NetApp, Inc. United States Government license rights for the Department of Defense are limited to those rights identified in DFARS clause 252.227-7015(b).

# **Trademark**

NETAPP, the NETAPP logo, and the marks listed on the NetApp Trademarks page are trademarks of NetApp, Inc. Other company and product names may be trademarks of their respective owners.

<http://www.netapp.com/us/legal/netapptmlist.aspx>

# <span id="page-122-0"></span>**How to send comments about documentation and receive update notifications**

You can help us to improve the quality of our documentation by sending us your feedback. You can receive automatic notification when production-level (GA/FCS) documentation is initially released or important changes are made to existing production-level documents.

If you have suggestions for improving this document, send us your comments by email.

#### [doccomments@netapp.com](mailto:doccomments@netapp.com)

To help us direct your comments to the correct division, include in the subject line the product name, version, and operating system.

If you want to be notified automatically when production-level documentation is released or important changes are made to existing production-level documents, follow Twitter account @NetAppDoc.

You can also contact us in the following ways:

- NetApp, Inc., 1395 Crossman Ave., Sunnyvale, CA 94089 U.S.
- Telephone: +1 (408) 822-6000
- Fax:  $+1$  (408) 822-4501
- Support telephone: +1 (888) 463-8277

# <span id="page-123-0"></span>**Index**

### **A**

ALUA supported configurations  $97$ supported with MPxIO and FC  $96$ APM available from Symantec [41](#page-40-0) example of installing [47](#page-46-0) example of uninstalling  $46$ installed with certain Veritas versions [41](#page-40-0) installing [44](#page-43-0) obtaining from Symantec [43](#page-42-0) required in Veritas environments [42](#page-41-0) uninstalling [46](#page-45-0) uninstalling with pkgrm  $42$ used with Veritas [41](#page-40-0) array types displaying with sanlun  $51$ ASL array type [49](#page-48-0) available from Symantec [41](#page-40-0) determining the ASL version [43](#page-42-0) error messages [54](#page-53-0) example of installing [47](#page-46-0) example of uninstalling [46](#page-45-0) installed with certain Veritas versions [41](#page-40-0) installing [44](#page-43-0) obtaining from Symantec [43](#page-42-0) required in Veritas environments [42](#page-41-0) uninstalling [46](#page-45-0) uninstalling with pkgrm [42](#page-41-0)

## **B**

before remediating host applications [62](#page-61-0)

used with Veritas [41](#page-40-0)

## **C**

cfgadm -al command [58](#page-57-0) **CHAP** configuring [28](#page-27-0) secret value [28](#page-27-0) CHAP authentication [28](#page-27-0) comments how to send feedback about documentation [123](#page-122-0) configurations finding more information  $119$ supported by Host Utilities  $103$ Configure Solaris Logical Domain for proper I/O alignment [98](#page-97-0) Creation of zpools for optimum ONTAP performance [98](#page-97-0) zpool creation [98](#page-97-0)

## **D**

device names generated using LUNs serial numbers  $108$ diagnostics role of OneCollect in [115](#page-114-0) direct-attached configurations supported by Host Utilities  $103$ DMP working with iSCSI [28](#page-27-0) documentation finding more information [119](#page-118-0) how to receive automatic notification of changes to [123](#page-122-0) how to send feedback about [123](#page-122-0) drivers getting software [15](#page-14-0) installing SANsurfer CLI [18](#page-17-0) During all MetroCluster workflows such as negotiated switchover, switchback TieBreaker unplanned switchover, and automatic unplanned switchover AUSO set the fcp\_offline\_delay parameter [65](#page-64-0) dynamic discovery iSCSI SendTargets command [28](#page-27-0)

## **E**

EMLXemlxu FCA utilities [16](#page-15-0) installing [16](#page-15-0) emlxs Solaris native drivers for Emlex HBAs  $16$ Emulex changing HBA to SFS mode [72](#page-71-0) downloading software and firmware [15](#page-14-0) getting software [15](#page-14-0) updating firmware and boot code [15](#page-14-0) using Solaris native drivers [16](#page-15-0) error messages ASL [54](#page-53-0) example installing ASL, APM [47](#page-46-0) uninstalling ASL, APM  $46$ 

## **F**

fabric-attached configurations supported by Host Utilities [103](#page-102-0) fast recovery Veritas feature [51](#page-50-0) FC protocol ALUA and MPxIO [96](#page-95-0) ALUA configurations [97](#page-96-0) supported by Host Utilities  $103$ supported configurations  $103$ fc\_err\_recov parameter

required for Veritas [41](#page-40-0) FCA utilities EMLXemlxu [16](#page-15-0) installing EMLXemlxu [16](#page-15-0) managing Solaris native drivers [16](#page-15-0) FCode HBAs with native drivers updating [17](#page-16-0) feedback how to send comments about documentation  $123$ Fibre Channel protocol See [FC protocol](#page-123-0) finding more information [119](#page-118-0) firmware upgrades for native drivers [17](#page-16-0) For optimal performance require reliable ZFS [98](#page-97-0) for uninterrupted MetroCluster configuration workflows set fcp\_offline\_delay parameter [62](#page-61-0) format utility labeling LUNs [59](#page-58-0)

## **G**

GRUB installing information  $(X64)$  [89](#page-88-0)

## **H**

**HBA** displaying information with sanlun  $68$ host settings software package [22](#page-21-0) Host Utilities ASL and APM for Veritas [41](#page-40-0) ASL and APM requirements [42](#page-41-0) defined [8](#page-7-0) downloading software packages [22](#page-21-0) environments [9](#page-8-0) finding more information [119](#page-118-0) installation prerequisites [12](#page-11-0) installing [22](#page-21-0) iSCSI configuration [27](#page-26-0) key setup steps [21](#page-20-0) MPxIO environment [9](#page-8-0) MPxIO stack overview  $101$ planning installation [12](#page-11-0) software packages [21](#page-20-0) software tools bundled into SAN Toolkit  $8$ support for non-English versions  $100$ supported configurations  $103$ uncompressing software packages [22](#page-21-0) uninstalling Attach Kit 2.0 [25](#page-24-0) uninstalling versions 5.x, 4.x, 3.x, 6.x  $24$ upgrading [24](#page-23-0) using Logical Domains [97](#page-96-0) using VxVM [49](#page-48-0) Veritas environment [9](#page-8-0) Veritas stack overview [100](#page-99-0) host\_config examples [32](#page-31-0) options [30](#page-29-0) host\_config command configuring all environment [30](#page-29-0)

## **I**

igroup creating [119](#page-118-0) uses WWPN  $103$ igroup create command [56](#page-55-0) igroups creating [56](#page-55-0) information finding more  $119$ how to send feedback about improving documentation [123](#page-122-0) installation downloading software packages [22](#page-21-0) Host Utilities [22](#page-21-0) iSCSI configuration [27](#page-26-0) key setup steps [21](#page-20-0) overview [12](#page-11-0) planning [12](#page-11-0) prerequisites [12](#page-11-0) software packages [21](#page-20-0) uncompressing software packages [22](#page-21-0) iSCSI protocol configuration [14](#page-13-0), [27](#page-26-0) configuring bidirectional CHAP [28](#page-27-0) configuring discovery [28](#page-27-0) discovering LUNs [57](#page-56-0) implementing with Host Utilities [103](#page-102-0) MP<sub>xIO</sub> [96](#page-95-0) node names [27](#page-26-0) recording node names [27](#page-26-0) storage system IP address [28](#page-27-0) supported configurations  $103$ troubleshooting [113](#page-112-0) Veritas DMP [96](#page-95-0) working with Veritas [28](#page-27-0) ISNS discovery iSCSI [28](#page-27-0)

## **L**

labeling LUNs [59](#page-58-0) languages support for non-English versions  $100$ LDOM does not inherit configuration from I/O domain  $98$ Locally booted disks copying data from (UFS)  $82$ copying data from (ZFS) [84](#page-83-0), [85](#page-84-0) Logical Domains using with Host Utilities [97](#page-96-0) LPFC drivers getting Emulex software [15](#page-14-0) lun create command [56](#page-55-0) lun map command [56](#page-55-0) lun setup command creating LUNs, igroups [56](#page-55-0) LUNs configuration overview [55](#page-54-0) configuring [14](#page-13-0) creating [56](#page-55-0) creating bootable [75](#page-74-0) creating SAN boot [70](#page-69-0), [71](#page-70-0)

creating Veritas boot LUN [70](#page-69-0) discovering when using iSCSI [57](#page-56-0) discovering with native drivers [58](#page-57-0) displaying with sanlun  $66$ getting controller number (Solaris native drivers) [58](#page-57-0) labeling [59](#page-58-0) labeling SAN boot [80](#page-79-0) LUN type and performance  $56$ mapping [56](#page-55-0) partitioning SAN boot [80](#page-79-0) probing idle settings [53](#page-52-0) SAN bootable [88](#page-87-0) SAN booting on SPARC systems  $91$ SAN booting on X64 systems  $92$ types, OS labels and combinations [117](#page-116-0)

## **M**

Modify fcp\_offline\_delay parameter [65](#page-64-0) mpathadm verifying multipathing on MPxIO [108](#page-107-0) MPIO getting Host Utilities software package [22](#page-21-0) MPxIO ALUA [9](#page-8-0) ALUA configurations [97](#page-96-0) ALUA support [96](#page-95-0) checking multipathing [108](#page-107-0) environment for Host Utilities [9](#page-8-0) fast recovery with Veritas [51](#page-50-0) iSCSI protocol [96](#page-95-0) labeling LUNs [59](#page-58-0) multipathing [9](#page-8-0) preparing for Host Utilities [39](#page-38-0) protocols [9](#page-8-0) sd.conf variables [39](#page-38-0) setting up a stack [39](#page-38-0) ssd.conf variables [39](#page-38-0) stack overview  $101$ troubleshooting [114](#page-113-0) volume managers [96](#page-95-0) multipathing options [95](#page-94-0) using sanlun with Veritas [51](#page-50-0) verifying on MPxIO  $108$ 

## **N**

network-attached configurations supported by Host Utilities  $103$ node names iSCSI [27](#page-26-0) recording [27](#page-26-0) non-English versions supported [100](#page-99-0)

## **O**

OneCollect description of as diagnostic program  $115$ OpenBoot [71](#page-70-0) Optimum ONTAP performance

create a zpool [98](#page-97-0) outpassword CHAP secret value [28](#page-27-0)

## **P**

paths displaying with sanlun  $67$ performance affected by LUN type [56](#page-55-0) polling interval recommended values [52](#page-51-0) problems checking troubleshooting [105](#page-104-0) publications finding more information [119](#page-118-0)

## **Q**

QLogic creating FCode compatibility [74](#page-73-0) downloading and extracting software  $18$ getting HBA software [15](#page-14-0) qlc  $18$ SANsurfer CLI [18](#page-17-0)

## **R**

Recover zpool in the event of disaster failover or unplanned switchover  $62$ requirements finding more information [119](#page-118-0) restore policy recommended value [52](#page-51-0) Root encapsulation enabling [94](#page-93-0)

## **S**

SAN booting advantages [99](#page-98-0) changing Emulex HBA to SFS mode [72](#page-71-0) configuration steps [70](#page-69-0) configuring host to boot on X64 systems  $92$ configuring hosts [91](#page-90-0) configuring hosts on SPARC based systems  $91$ creating LUNs [70](#page-69-0), [71](#page-70-0) creating Veritas boot LUNs [70](#page-69-0) FCodes compatibility with QLogic HBA [74](#page-73-0) gathering information for Native MPxIO [77](#page-76-0) gathering information for Veritas DMP [75](#page-74-0) gathering source disk information for [79](#page-78-0) making the LUN bootable [88](#page-87-0) partitioning LUNs [80](#page-79-0) setting up Oracle native HBA for [71](#page-70-0) SAN Toolkit getting Host Utilities software package [22](#page-21-0) software tools bundled by Host Utilities [8](#page-7-0) sanlun utility displaying array types [51](#page-50-0) displaying HBA information [68](#page-67-0)

displaying LUNs [66](#page-65-0) displaying multipathing for Veritas [51](#page-50-0) displaying paths [67](#page-66-0) verifying multipathing on MPxIO  $108$ SANsurfer CLI installing [18](#page-17-0) sd.conf recommended values for MPxIO [39](#page-38-0) Set fcp\_offline\_delay parameter to 60 seconds for Solaris hosts to continue without any disruption [65](#page-64-0) software packages downloading Host Utilities software [22](#page-21-0) installing Host Utilities [22](#page-21-0) SPARC processor [21](#page-20-0) uncompressing [22](#page-21-0) x86/64 processor [21](#page-20-0) Solaris EFI labeling scheme [56](#page-55-0) Host Utilities [8](#page-7-0) Host Utilities environments [9](#page-8-0) labeling LUNs [59](#page-58-0) support for non-English language versions  $100$ using Logical Domains [97](#page-96-0) Solaris HBAs working with  $15$ Solaris host support considerations in MetroCluster configuration [62](#page-61-0) Solaris Host Utilities [8](#page-7-0) Solaris native drivers discovering LUNs  $58$ FCA utilities [16](#page-15-0) getting Emulex HBAs [15](#page-14-0) getting HBA controller number [58](#page-57-0) Solaris Volume Manager See SVM Solaris ZFS installation and configuration requires Solaris kernel patched [98](#page-97-0) solaris\_efi LUN type  $56$ SPARC configuring host to boot from a SAN boot LUN  $91$ installing the boot block [88](#page-87-0) OpenBoot [71](#page-70-0) SPARC processor software package [21](#page-20-0) ssd.conf file recommended values for MPxIO [39](#page-38-0) recommended values with Veritas DMP [37](#page-36-0) static discovery iSCSI [28](#page-27-0) storage system iSCSI discovery [28](#page-27-0) outpassword and CHAP [28](#page-27-0) storage systems displaying path information with sanlun  $67$ suggestions how to send feedback about documentation  $123$ SVM managing LUNs [61](#page-60-0) MPxIO [96](#page-95-0)

Symantec getting the ASL and APM  $43$ provides ASL, APM [41](#page-40-0)

## **T**

troubleshooting diagnostic role of OneCollect [115](#page-114-0) finding information [105](#page-104-0) finding iSCSI information [113](#page-112-0) finding more information [119](#page-118-0) possible MPxIO issues [114](#page-113-0) **Twitter** how to receive automatic notification of documentation changes [123](#page-122-0)

## **U**

**UFS** copying data from locally booted disk [82](#page-81-0) uninstalling Attach Kit 2.0 [25](#page-24-0) Host Utilities versions 5.x, 4.x, 3.x, 6.x [24](#page-23-0) upgrading host utilities [24](#page-23-0)

## **V**

Veritas ALUA configurations [97](#page-96-0) APM [41](#page-40-0) ASL [41](#page-40-0) ASL and APM requirements [42](#page-41-0) configuring iSCSI [28](#page-27-0) creating a SAN boot LUN [70](#page-69-0) displaying multipathing [51](#page-50-0) drivers [9](#page-8-0) enabling root encapsulation [94](#page-93-0) environment for Host Utilities [9](#page-8-0) fast recovery [51](#page-50-0) fc\_err\_recov parameter [41](#page-40-0) getting driver software [15](#page-14-0) iSCSI protocol [96](#page-95-0) labeling LUNs [59](#page-58-0) multipathing [9](#page-8-0) path age settings [53](#page-52-0) preparing for Host Utilities [37](#page-36-0) protocols [9](#page-8-0) restore daemon settings [52](#page-51-0) setup issues [9](#page-8-0) Solaris native drivers [16](#page-15-0) ssd.conf variables [37](#page-36-0) stack overview  $100$ using VxVM to display LUN paths [49](#page-48-0) volume manager [96](#page-95-0) volume management managing LUNs [61](#page-60-0) volume managers MPxIO [96](#page-95-0) Veritas [96](#page-95-0) VxVM displaying LUN paths  $49$ 

### **128** |

managing LUNs [61](#page-60-0) MPxIO [96](#page-95-0) Veritas volume manager [96](#page-95-0)

### **W**

WWPN

getting with sanlun fcp show adapter command  $103$ required for igroups  $\overline{103}$  $\overline{103}$  $\overline{103}$ 

## **X**

X64

installing GRUB information [89](#page-88-0) x86/64 processor software package [21](#page-20-0)

# **Z**

ZFS copying data from locally booted disk [84](#page-83-0), [85](#page-84-0) managing LUNs [61](#page-60-0) volume manager with MPxIO [96](#page-95-0)